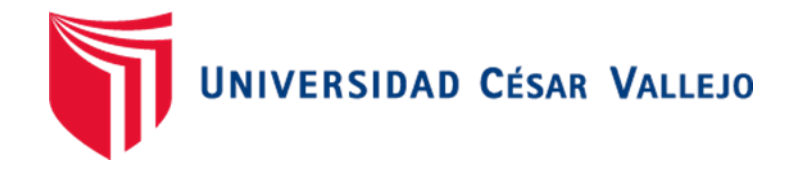

# FACULTAD DE INGENIERÍA Y ARQUITECTURA ESCUELA PROFESIONAL DE INGENIERÍA AMBIENTAL

# **Aplicación de un Sistema de Información Geográfico para el Monitoreo de Casos Confirmados del Covid-19 en el Distrito Ayacucho, 2021**

# TESIS PARA OBTENER EL TÍTULO PROFESIONAL DE INGENIERA AMBIENTAL

# **AUTORA:**

Soca Yupanqui, Guisela Chana (ORCID: 0000-0003-2647-2009)

# **ASESOR:**

Mg. Herrera Díaz, Marco Antonio (ORCID: 0000-0002-8578-4259)

# **LÍNEA DE INVESTIGACIÓN:**

Gestión de Riesgos y Adaptación al Cambio Climático.

LIMA – PERÚ

2021

#### **Dedicatoria**

Se la dedico a Dios, porque el siempre me acompaña y a mis padres Pelagio Soca López y Rafael Arcangel Molina Bonilla, quienes me han educado y motivado para lograr a culminar mi carrera.

# **Agradecimiento**

A mis hermanos porque hemos crecido ayudándonos mutuamente, pasando momentos inolvidables.

A mi novio por su paciencia y apoyo incondicional.

A los docentes por sus enseñanzas y por invertir su vida en formar y edificar la a mía.

# **Índice de contenidos**

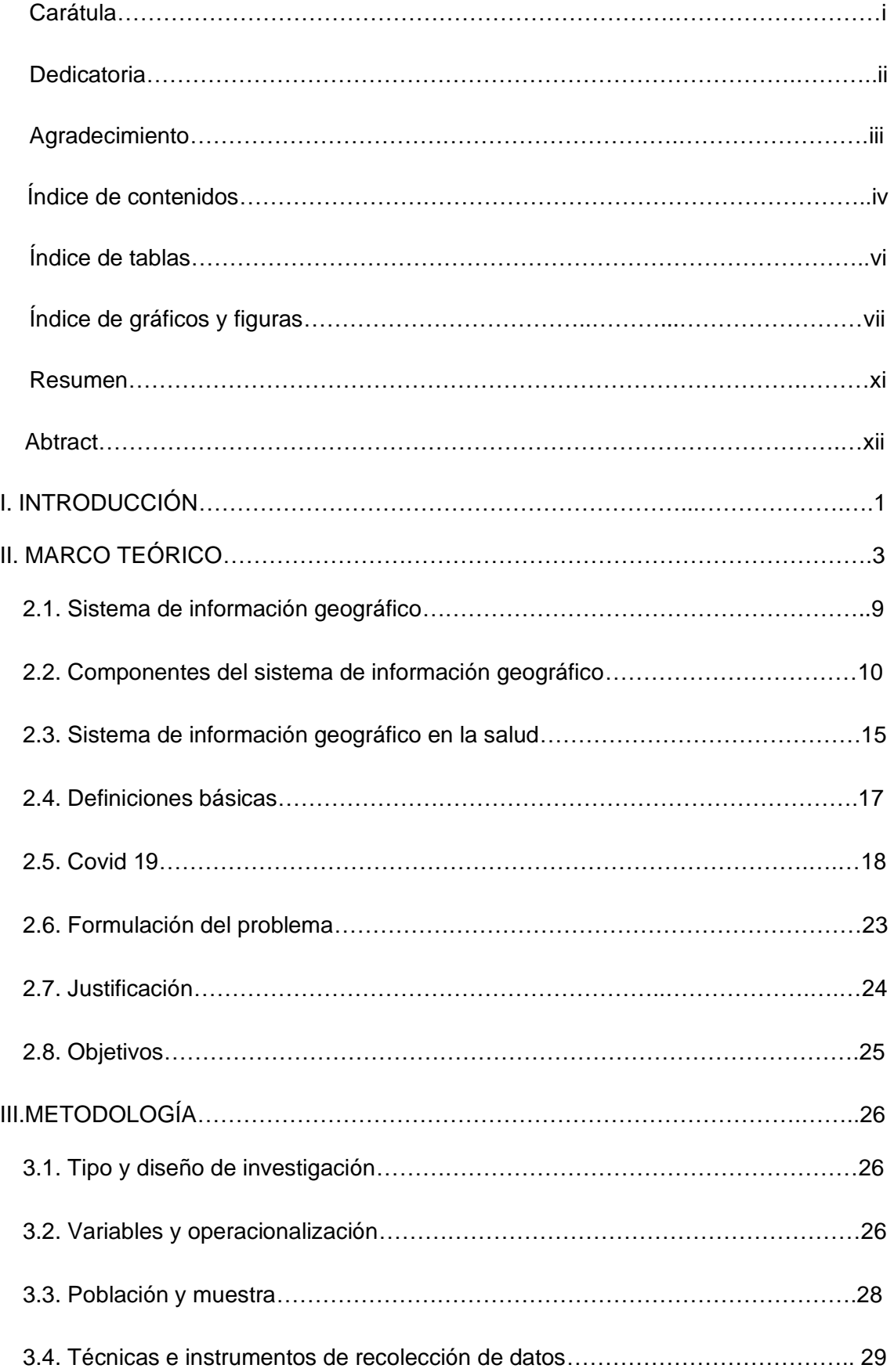

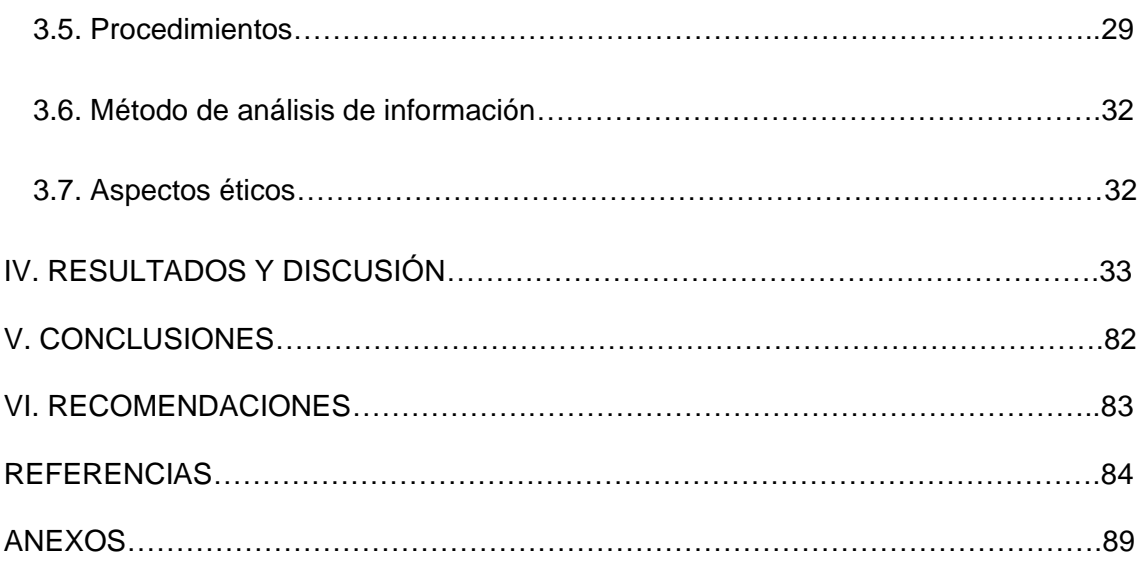

# **Índice de tablas**

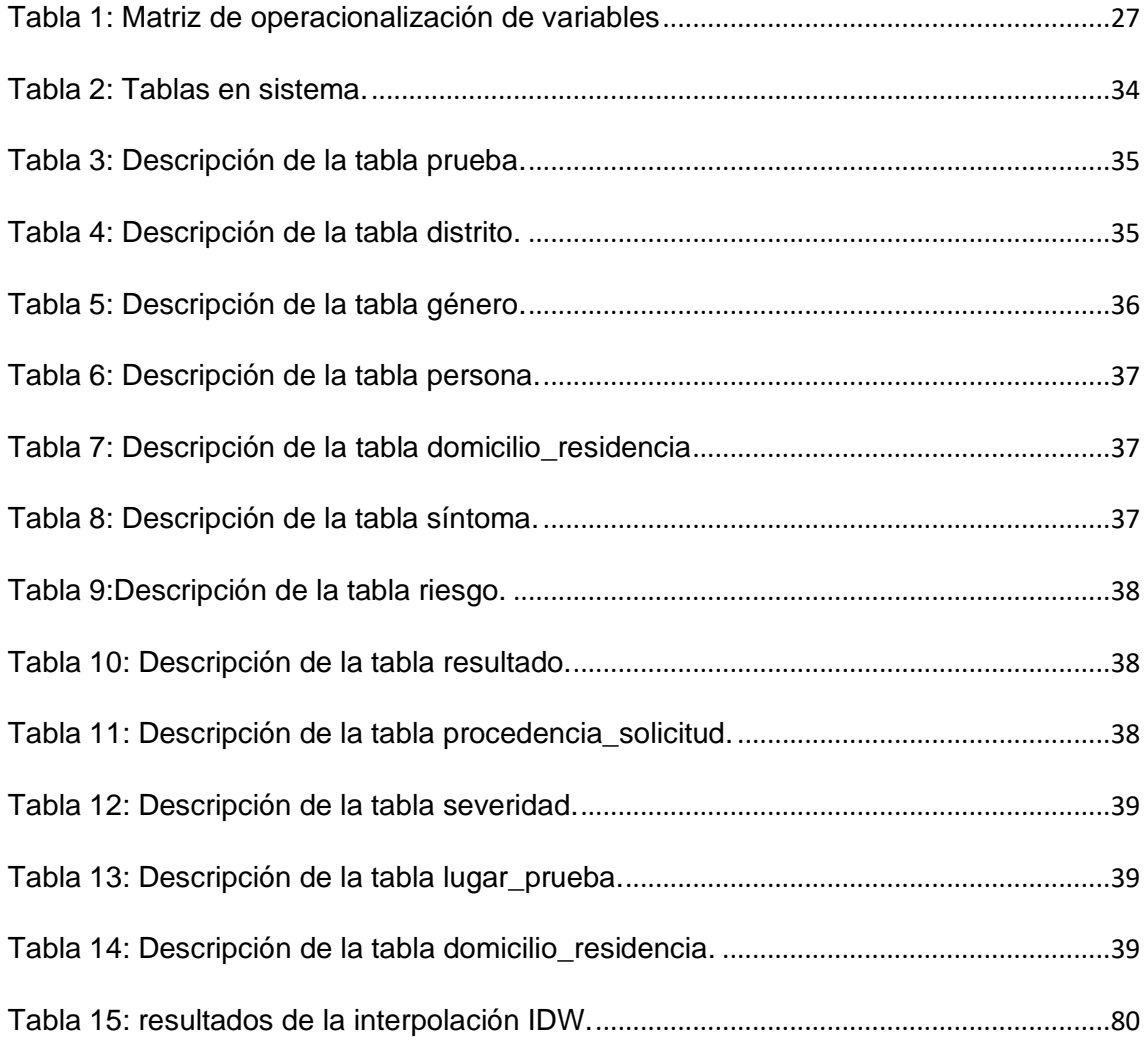

# **Índice de figuras**

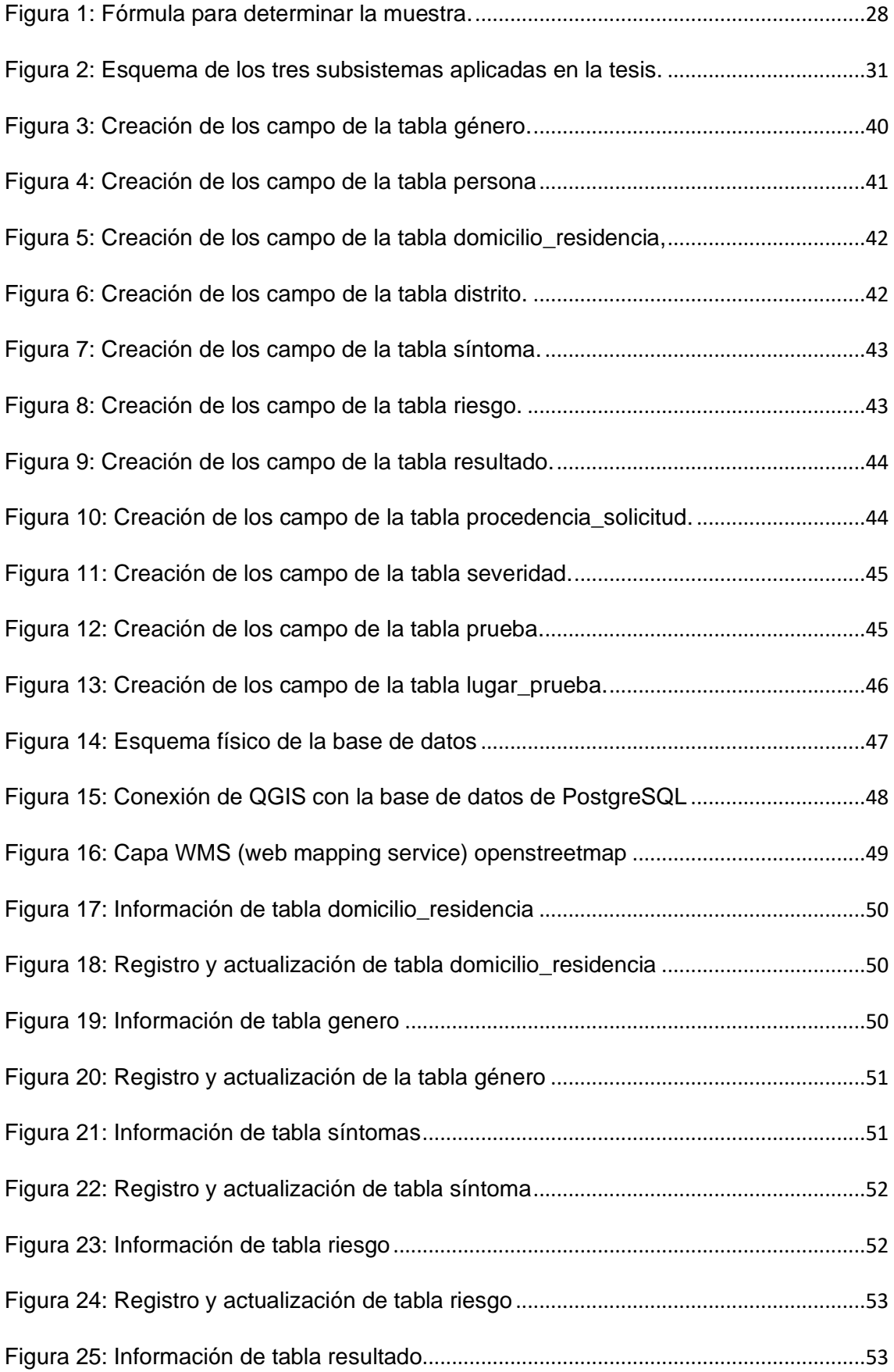

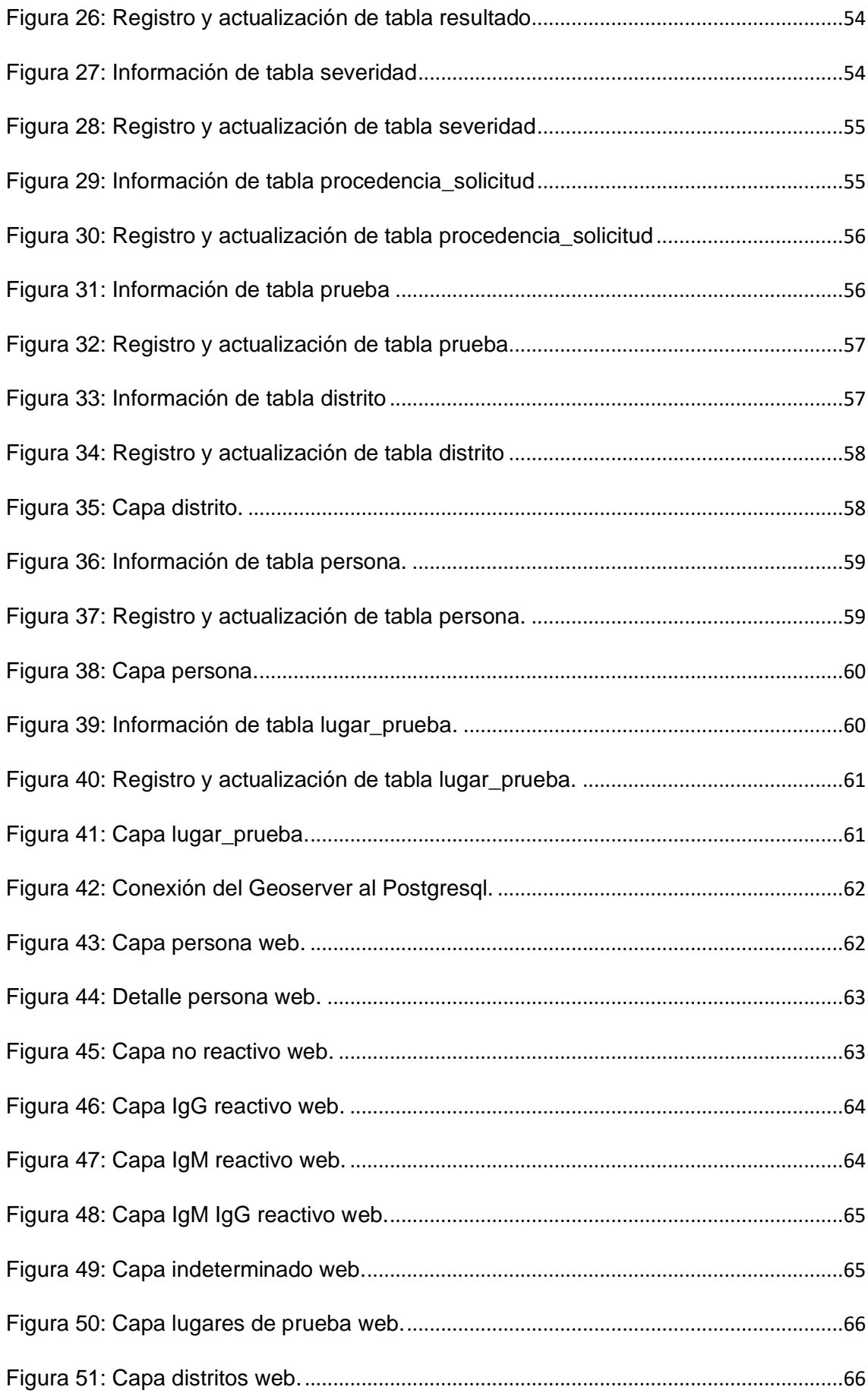

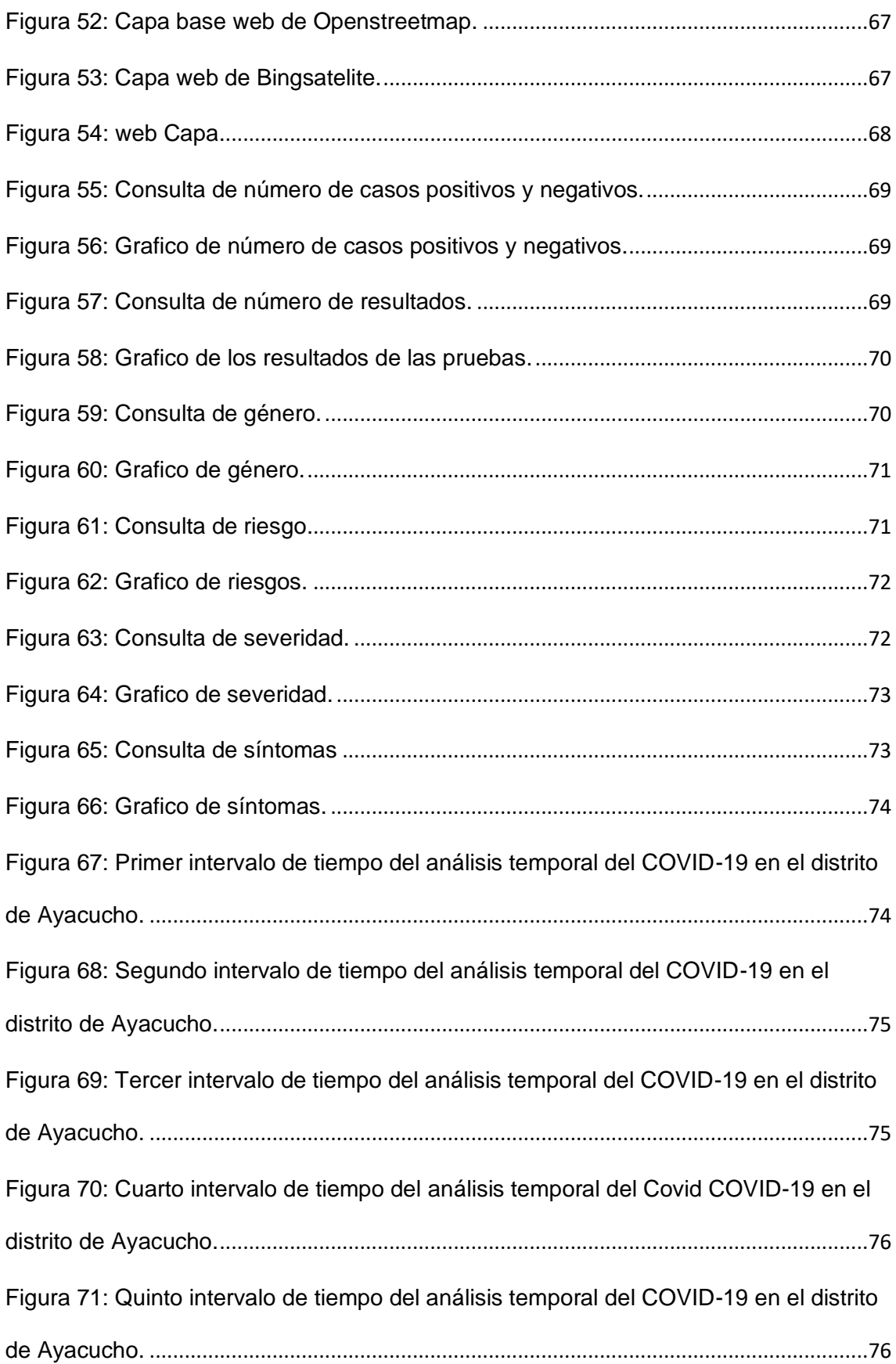

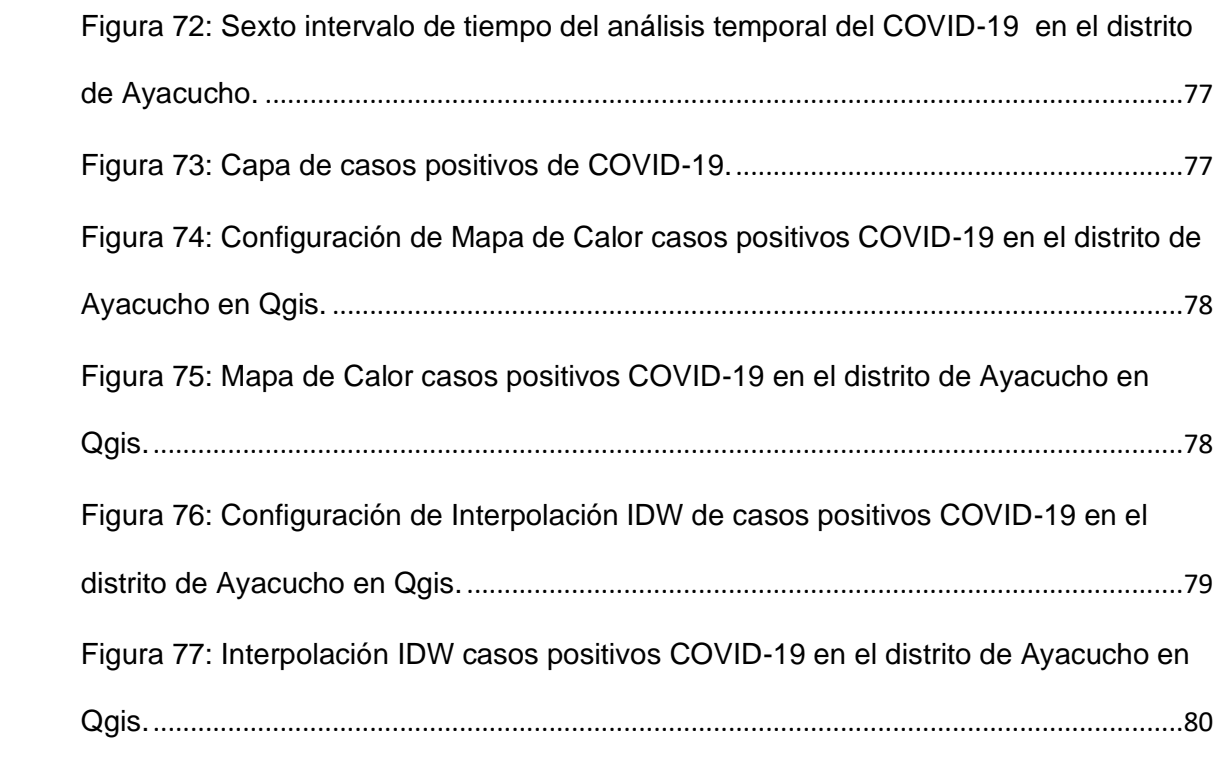

#### **Resumen**

La presente tesis denominada "Aplicación de un Sistema de Información Geográfico para el monitoreo de casos confirmados del COVID-19 en el distrito Ayacucho, 2021", fue desarrollada teniendo en cuenta a personas infectadas y confirmadas con el COVID-19, en donde se vio la necesidad de saber dónde se sitúan los focos de contagio y la evolución del virus, con el objetivo de como un sistema de información geográfico apoya el monitoreo de los casos confirmados del COVID-19, para rastrear los casos confirmados de manera rápida y sencilla en tiempo real, viendo la situación actual dentro de nuestra comunidad, para luego sacar nuestros propios análisis.

La investigación se realizó mediante los 3 subsistemas: subsistema de datos, subsistema de visualización-cartografía y el subsistema de análisis, así mismo se utilizó programas como: Microsoft Excel, Qgis, PosgreSql, Geoserver, Geochagi, que ayudaron a la creación de la base gráfica de la investigación, tambien se utilizó como instrumento de investigación la ficha de reporte de resultados de prueba rápida COVID-19, luego fue registrado en la base de datos.

Finalmente se demostró que la aplicación del sistema de información geográfico nos permite identificar y tener un control de los casos confirmados del COVID-19, para la toma de decisiones.

**Palabras clave:** sistema, información, geográfico, subsistemas, Covid-19.

### **Abstract**

This thesis called "Application of a Geographic Information System for monitoring confirmed cases of COVID-19 in the Ayacucho district, 2021", was developed taking into account people infected and confirmed with COVID-19, where it was seen the need to know where the sources of contagion are located and the evolution of the virus, with the aim of as a geographic information system supporting the monitoring of confirmed cases of COVID-19, to track confirmed cases quickly and easily in real time, seeing the current situation within our community, and then taking our own analysis.

The research was carried out using the 3 subsystems: data subsystem, visualization-cartography subsystem and analysis subsystem, likewise programs such as: Microsoft Excel, Qgis, PosgreSql, Geoserver, Geochagi, which helped to create the database. graph of the investigation, the COVID-19 rapid test results report form was also used as a research instrument, then it was registered in the database.

Finally, it was shown that the application of the geographic information system allows us to identify and control confirmed cases of COVID-19, for decisionmaking.

**Keywords:** system, information, geographic, subsystems, Covid-19.

### **I. INTRODUCCIÓN**

Actualmente el distrito de Ayacucho ubicado en la ciudad de Ayacucho, presenta personas infectadas por el virus del COVID-19, confirmadas mediante pruebas rápidas, en donde se dio la necesidad de identificar los focos de contagio y la evolución del virus, así mismo tener el control de datos de los referidos casos confirmados con el propósito de comunicar y analizar la situación actual de la pandemia dentro de nuestro propio entorno, ya que el grado de salud varía según la zona, país o región donde nos encontramos habitando.

Por todo lo mencionado se planteó la aplicación de un sistema de información geográfico, basada en la creación de una estructura de base de datos físico a partir de la información brindada por la Dirección Regional de Salud de Ayacucho (DIRESA), que va estar implementado en PosgreSql, seguido por la visualización y creación cartográfica, permitiendo representar geográficamente la localización de los casos confirmados del COVID-19, mediante mapas telemáticos y finalmente el análisis en donde se procesa todos los datos geográficos, del mismo modo se utilizó como método de análisis de datos Inverse Distance Weighting (IDW).

Con lo que se espera con la investigación es proveer un sistema que ayude a frenar la aparición y expansión del virus, tomando decisiones para planificar, organizar, crear políticas, concientizar a las personas entre otros.

La tesis ha sido desarrollada en 7 partes fundamentales:

1<sup>ra</sup> parte del trabajo es la introducción, el planteamiento claro de la investigación, en donde se dará a conocer los motivos principales del estudio, además esta parte de la tesis considera la realidad problemática.

2<sup>da</sup> parte es marco teórico en donde se analizan bases teóricas del tema de investigación, también se recopilaron trabajos realizados acerca del tema con normas nacionales e internacionales, también están incluidas la justificación y objetivos, que son el punto de partida para el desarrollo de la investigación.

3<sup>ra</sup> parte de la investigación es la metodología en donde se explica el diseño de investigación, las variables, población y muestra, las técnicas e instrumentos de recolección de datos, procedimientos, método de análisis de datos y aspectos éticos.

4<sup>ta</sup> parte de la investigación son los resultados, en donde se da un análisis general y específico de los resultados obtenidos a partir de la aplicación de los sistemas de información geográfico con los lineamientos necesarios para la realización del trabajo.

5<sup>ta</sup> parte de la investigación es la discusión, en donde se evaluaron y discutieron los datos obtenidos de los resultados.

La  $6^{ta}$  y  $7^{ma}$  parte de la investigación, hacen referencia a las conclusiones y recomendaciones, para una futura o posterior investigación.

Por último, la 8<sup>te</sup> parte de la investigación, muestra las referencias bibliográficas empleadas.

#### **II. MARCO TEÓRICO**

FUERTES, Erick (2020), determino el nivel de vulnerabilidad ante un evento sísmico de gran magnitud (mayor a 8.6 Mw) aplicando el sistema de información geográfico en el Asentamiento Humano La Flor-Carabayllo.

Se empleo la aplicación del Proceso de Análisis Jerárquico (AHP) propuesta por Thomas Saaty, la cual va permitir determinar la ponderación de la vulnerabilidad global, Se analizaron 2 dimensiones: física y social, cada una de ellas presentan los factores exposición, fragilidad y resiliencia. Se procesó toda la información en el software ArcGis mediante la aplicación de los modelos de geoprocesamiento, para la obtención de los planos que simultáneamente determinaron los niveles de vulnerabilidad del área de estudio.

Se concluye que en el asentamiento humano la Flor el 47% de lotes se encuentran entre el nivel Alto y Muy Alto de vulnerabilidad, lo que evidencia un tema preocupante en la infraestructura de las viviendas. Por esta razón, un 53% de lotes se encuentran entre el nivel Bajo y Medio de vulnerabilidad.

Se recomienda más estudios relacionados a la Gestión de Riesgos de Desastres en áreas vulnerables, que la Municipalidad de Carabayllo establezca ordenanzas en cuanto a las edificaciones en los asentamientos humanos como inspecciones técnicas en forma periódica, cursos de capacitación en GDR en los diversos sectores del distrito, trabajar con metodología AHP, aplicación de modelos Geoprocesamiento, tomar conciencia en la Realidad en que se encuentran y reforzar su vivienda.

GONZALES, et al. (2020), elaboraron una propuesta didáctica (Plataforma Geoespacial) para el uso de Tecnologías de la Información Geográfica (TIG), que permitirá a las autoridades acceder a más recursos para tomar mejores decisiones en el seguimiento, control y respuesta a la pandemia del COVID-19. Llegaron a la conclusión que la plataforma geoespacial presenta opciones que ayudan a fomentar el uso de las TIG's con la finalidad de mantener actualizadas a las autoridades y población en general, así además permitir el cálculo de proyecciones estadísticas. Recomendaron la intensificación de campañas

3

preventivas siguiendo las recomendaciones de OMS, MINSA y del Estado Peruano, además de la plena transparencia y claridad en las cifras.

FREIRE, Lenin y DURAN, Jorge (2019), realizaron la implementación de un sistema de información geográfico para realizar análisis de la información recolectada por el personal de primer nivel de atención de salud cuando realizan visitas domiciliarias y que corresponda a perfiles epidemiológicos locales, con almacenamiento centralizado de información y utilizando dashboard para toma de decisiones de tipo gerencial en el Cantón Huaquillas.

Para desarrollar un Sistema de Información Geográfica se utilizaría tecnología de código abierto para la Gestión de la Base de Datos así mismo para levantar los servicios del sistema, también se utilizó mapas de herramienta Open StreetMaps y Dashboard de gráficos estadísticos que ayudaron al Director a conocer en tiempo real las morbilidades de mayor frecuencia que se detectan, esto se utilizó para la toma de decisiones en cuento a estrategias de prevención o canalizar trabajos con otras instituciones.

Resultados obtenidos en relación a la reducción de tiempo de análisis y procesamiento de información de parte de los analistas distritales el cual tiene un control de las actividades extramurales que realizan el equipo de primer nivel de atención el momento de realizar visitas domiciliarias, reportes de capacitación de pacientes y sitios donde las morbilidades son frecuentes, para poder realizar toma de decisiones, pueden ejecutar desde un dispositivo móvil solamente con acceso a internet, también aprovechar tecnología de programa de código abierto.

Para la implementación del sistema se debe contar con el apoyo de la máxima autoridad, contar con equipo de corta fuegos, conocimientos básicos del internet, servicio de internet continuo, mantenimiento de servidores y realizar actualizaciones de procesos y campos.

VALDIVIEZO, Aymé (2019), estudió la implementación de un catastro de redes de distribución de agua potable con el software QGIS, tomando como área de estudio la urbanización de Miraflores, Piura; detalla el proceso de instalación de todos los componentes necesarios para la implementación de un GIS (hardware, software de base de datos, QGIS, etc.) y los diseños para la visualización de la información de la misma. Concluyendo que, en los proyectos relacionados a catastro la tecnología más apropiada a emplear es un SIG, debido a que este nos permite una mejor gestión a la información geográfica y alfanumérica. Recomendando el trabajo en Campo para la verificación de los datos obtenidos.

CHAMBILLA, Deisy (2019), implemento un sistema de información geográfico en la empresa SENASA-Lima, para erradicar las plagas y enfermedades de los cultivos (mosca de la fruta), para ello hizo encuestas y recopilación de información, utilizo estadística y herramientas tecnológicas para analizar los resultados obtenidos. En conclusión, el trabajo de investigación cumplido con las expectativas satisfaciendo a los usuarios con la implementación del Visor GIS, así mismo recomendó capacitación en tecnologías de información como también en el software libre.

TORREA, Luis y RODRIGUEZ, Juan (2019), realizaron un estudio que tiene como objetivo la Implementación de un sistema de información Geográfico, para mejorar las condiciones de riego y tener un control detallado de la distribución de agua en el distrito de mediana escala El Juncal en el Departamento de Huila, para su optima ejecución se recolecto información fundamental, identificando puntos críticos y posteriormente sistematizándolos a través del ArcGIS, concluyendo que el SIG facilito la información de identificar del curso de la red de canales y también evitar el racionamiento en épocas de invierno, se sugiere la impermeabilización de los canales y la instalación de medidores de caudales.

BAUTISTA, Jean (2019), Implemento un sistema de información Geográfico (SIG) para el avaluó de inmuebles en la empresa consorcio de profesionales Lozano Ríos S.C.R.L, en el distrito de Tarapoto, debido a los problemas de manejo de documentación de los predios de sus clientes se hizo un registro en el cual se ubica los predios y su correspondiente documentación visualizándose en un mapa con un API de Google. Se demostró que existe una influencia positiva del SIG, este sistema ayudo a la empresa a localizar sus serios problemas y finalmente adquirir ciertos requerimientos para su gestión.

5

SUCARI, Emilyn (2018), Diseño un sistema de información geográfico (SIG) para monitorear los cambios de las aves en el bosque lluvioso de Madre de Dios, por medio de la visualización, su diseño metodológico lo realizo usando los indicadores de distribución, diversidad y amenaza, concluyendo que el SIG se adecua en el monitoreo, pudiéndose trabajar otros indicadores de diversidad incluso crear otros indicadores sobre la data ya modelada y posteriormente la toma de decisiones para realizar planes de conservación, además recomendó perfeccionar los planes de conservación empleando un modelo mucho más extenso para almacenar información.

FLORES, Guido (2018), investigó el cómo gestionar los residuos sólidos a través de sistemas de información geográfica en el distrito de Huancavelica; hace uso del ArcGIS para cuantificar la generación de residuos sólidos a través de mapas geográficos, los sitios de acopio, segregación y rutas, concluyendo que los sistemas de información geográfica son viables para la gestión los residuos sólidos en el distrito de Huancavelica. Recomendó a la municipalidad de Huancavelica Implementación de contenedores en los puntos de acopio a cielo abierto, implementación de sistemas de reutilización y tratamiento de los residuos orgánicos e inorgánicos, realización procesos de modelamiento en los procesos de gestión de residuos sólidos para la optimización de recursos, etc.

CABALLERO, José (2017), realizó un trabajo sobre el Sistema de Información Geográfico para mejorar la Gestión técnica eficaz de agua potable en la Empresa Municipal de Agua Potable y alcantarillado en la localidad de Huancavelica, utilizo el SIG para la modelación de la red de agua, analizo datos, elaboro mapas, informes y gráficos, por otro lado habían informaciones dispersas guardados en diversos formatos por tal motivo se tuvo la necesidad de manejar esas grandes cantidades de información en una base de datos centralizada, para resolver aquel problema se utilizó tecnologías, técnicas innovadoras para el tratamiento de la información y la construcción de modelos de redes de distribución con el fin de tomar decisiones adecuadas.

GONZALEZ, Grecia (2017), Aplico un sistema de información geográfico para la prevención de las viviendas ante la vulnerabilidad sísmica en el distrito del Agustino, debido al silencio sísmico que venía aquejando la ciudad de Lima,

se tomó 8 sectores del Agustino para la muestra probabilística, utilizando los programas de Google Earth, Arcgis, Sasplanet y Autocad las cuales ayudaron a la realización de la base gráfica, así mismo utilizaron la ficha de verificación para la base de datos, resolviendo la vulnerabilidad sísmica del lugar antedicho. Concluyendo que la aplicación de un SIG ayuda a la edificación del grado de vulnerabilidad en las viviendas del distrito del Agustino y así hacer frente a los fenómenos sísmicos.

VEGA, Wilian (2016), planteó hacer conocer el uso del sistema de información geográfico en el ordenamiento territorial en la Provincia de Andahuaylas, usando la metodología de Domingo Gómez Orea, con las distintas fases de diagnóstico, técnica que se utiliza para ahorrar tiempo en el manejo de las inmensas cantidades de datos y posteriormente para la toma de decisiones en el territorio, se concluye que el sistema de información Geográfico es una herramienta eficaz en la planificación del territorio, de tal forma se digitalizaron los planos de manera detallada con sus respectivas descripciones.

MEZA, Kevin (2016), Implemento un sistema de información geográfico (SIG) para la administración de territorios en la empresa REDEXSA S.A.C, y así mejorar el cumplimiento de los objetivos de venta, zonificación de sus clientes y cobertura de territorio, bajo lo cual obtuvo datos que fueron procesados mediante estadística SPSS y Google Maps, representándolos en gráficos estadísticos y mapas, llegando a concluir que la implementación de un SIG mejora la Administración en la referida empresa y recomendando unir distintas tecnologías para el manejo de más información.

LONDONO. Libardo; RESTREPO, Carolina y MARULANDA, Elisabeth (2014), utilizaron el Sistema de Información Geográfica para modelar los patrones de distribución espacial de la enfermedad del dengue. Tomaron los reportes del dengue como materia de estudio desde año 2008, 2009, hasta el año 2011 del Valle de Aburrá, Medellín-Colombia, su metodología fue ubicar espacialmente los casos de dengue tomadas de la secretaria de Salud de Medellín lo cual contaba con las direcciones de los domicilios de los pacientes. Se situaron geoespacialmente por medio del software ArcGis 10, análisis espacial IDW y Slope. Concluyeron que la enfermedad del dengue tiene patrones espaciales en el suroccidental de Medellín, Guayabal y Comunas de Belén, por ultimo recomendaron estudiar esta enfermedad con variables ambientales y así obtener muchas herramientas para tomar decisiones en cuanto a la prevención del dengue.

MERCADO, Edgar (2013), realizo un estudio que tuvo como objetivo ser un orientador para la implementación del sistema de información geográfico, utilizando tecnología libre para tomar decisiones en los problemas que se da en las PYME (pequeñas y medianas empresas), para lo cual se hizo un mapeo de los procesos luego se diseñó y desarrolló la solución, explicando los procesos y herramientas que se usaron paso a paso, esta implementación se hizo bajo un patrón Modelo, vista y controlador, se concluye que el presente trabajo facilita los conocimientos primordiales, herramientas y pasos para implementar un SIG y un ahorro de tiempo e inversión, se recomienda tener conocimientos básicos en base de datos.

TUNCAR, Yanet y BENDEZU, Rolando (2012), realizaron una Investigación que tiene como objetivo primordial implementar y desarrollar un sistema de información geográfico que facilite la gestión de los centros de salud de la Provincia de Angaraes-Huancavelica, de tal forma tener una ventaja para competir y mejorar los recursos del estado de forma acertada, se concluye que la implementación del SIG mejora de modo importante en el aprovechamiento de análisis geográfico y en la administración del personal de centros de salud, se recomienda concientizar a los gerentes y trabajadores así mismo consignar presupuesto para estos proyectos de implementación.

JIMENEZ, Dina (2011), realizo un sistema de información geográfico utilizando la base de datos de los deslizamientos producidos por sismos con bases de datos de deslizamientos inducidos por sismos a nivel de todo el mundo, para generar el SIG se utilizó el Excel y el ArcGis, se concluye que SIG permite capturar información gráfica, tabular y tener acceso a la información actualizada para luego tomar decisiones educadas y finalmente se recomienda potencializar el uso y aprovechamiento de las bondades que ofrece el SIG.

MAYORGA, Olga (2011), pretende usar el sistema de información geográfico en el ordenamiento territorial en la fase de análisis y diagnóstico, utilizando la metodología de Domingo Gómez Orea y tomando como caso de estudio a la parroquia en Pifo de la provincia de Pichincha, se concluye que el SIG es una buena opción en el ordenamiento territorial, a su vez con menor inversión posible para tomar decisiones.

VILLA, Carlos (2011), realizo un estudio que tuvo como objetivo principal la aplicación del sistema de información geográfico para la gestión policial y prevención del Delito, para lo cual se hizo esquemas de vigilancia a través de mapas geodelictivos y el análisis estadístico mediante la tipología y frecuencia de los delitos de un determinado lugar, se concluye que este sistema rompe paradigmas del policía, despertando empatía y convirtiéndolo en un policía de proximidad ante los problemas específicos de su comunidad.

ASCENCIO, Fernando (2008), estudio el empleo de los SIG para la ayuda en la gestión de riesgos geotécnicos (prevención y mitigación) en la ciudad de Piura. Estudió la geomorfología del área de estudio, la profundidad del nivel freático, dirección del flujo de agua, potencial de licuación y la relación entre las mismas. Concluyó dando énfasis en la importancia del empleo de los SIG como herramienta para la correlación de niveles temáticos para la determinación de factores como la geomorfología, niveles freáticos, litología del suelo, para a su prevención. Recomendó sentar la normativa a nivel local y regional del sistema de coordenadas geográficas a ser empleado en todo proyecto y un levantamiento topográfico general de la cuidad.

#### **2.1 Sistema de información geográfico**

Según OLAYA, Victor (2014) Sistema de Información Geográfico SIG es un sistema de base de datos cuenta con dos elementos primordiales software y hardware, sistema que une tecnología informática, personas e información geográfica con capacidades específicas como: capturar, analizar, almacenar, editar y por último representan los datos georreferenciados, el SIG no solo crea mapas sino también se hace operaciones sobre ellas ya que forma parte del sistema.

Según DAVARA, Fernando (2004), SIG es un conjunto organizado de métodos, componentes y posea estructura coherente con características propias que permiten tratar la información del mundo real para obtener a su vez información geográfica digital que sea de utilidad para la toma de decisiones y resolución de problemas de las más diversas áreas como: medio ambiente, socioeconomía, mercadotecnia, geomarketing e incluso Ciencias de la Salud donde los problemas demandan tomar decisiones en menor tiempo, con mayor apoyo posible, al afectar fundamentalmente a la salud humana y nuestro entorno.

#### **2.2 Componentes de un sistema de información geográfico**

Según OLAYA, Víctor (2014), los SIG están formados por una secuencia de subsistemas interrelacionados, con funciones particulares, por lo cual es necesario el estudio de cada uno de ellos ya que son útiles para el estudio general de los sistemas de información geográfico, normalmente se nombran tres 3 subsistema fundamentales:

#### **Subsistema de datos**

Este subsistema es el más interrelacionado e inseparable con el resto de los subsistemas, se le considera imprescindible ya que alimenta de datos a los restantes, se hace cargo de las operaciones de entrada, salida y la gestión en un SIG y así dando sentido a la tecnología.

### **Modelado de datos físicos**

Según YEUNG, Albert y HALL, Brent (2007), Señalan que el esquema se conoce comúnmente como diseño de base de datos física. El modelado físico es un proceso más complejo y técnico que el modelado lógico porque requiere competencia en el uso tanto del DBMS como del sistema de hardware utilizado para instalar la base de datos. Debido a este proceso el esquema físico más simple será el más complejo y dependerá del hardware como del DBMS, es casi imposible describir un esquema físico en términos genéricos.

LO, C.P., YEUNG, Albert K.W. (2007), Señalan que el modelado de datos físicos es la imagen del mundo real en base a las relaciones entre entidades y atributos, también Identifica sus necesidades y las funciones organizacionales, tomando los datos requeridos con sus respectivas funciones, ordenado por grupos. Para definir el esquema de la base de datos primero se diseña la estructura a través de un software que defina el lenguaje propio de la base de datos (QGIS), para luego continuar con la edición y mantenimiento respectivo de la información de aquella base de datos. Finalmente se va representar de manera gráfica como: punto, línea o polígono, va depender el tipo de representación geográfica empleada.

#### **Subsistema de visualización y creación cartográfica**

Según OLAYA, Víctor (2014), la visualización es parte vital de los SIG y por ello estos disponen de abundantes funcionalidades es necesario conocer sus elementos y saber emplearlos de modo adecuado, la semiología gráfica se encarga del estudio de los símbolos del lenguaje visual, por otro lado, las variables visuales se emplean para la caracterización de símbolos. Existen 6 variables visuales: posición, forma, tamaño, color, textura y orientación. El color se dividir: tono, valor y saturación. El tono y valor su aplicación es práctica en la parte cartográfica. Las variables visuales tienen propiedades como: asociativa, selectiva, ordenada, cuantitativa que definen los niveles de organización y va de pequeña a grande organización, estas propiedades adaptan el tipo de información que puede transmitirse a través de ellas. Cuando se unen varias variables visuales que tienen una misma propiedad, se muestra con mayor fuerza en los resultados. De tal forma que la percepción visual sea mejor en el contraste entre el fondo y la figura, todo lo mencionado sirve para transmitir correctamente cualquier tipo de información mediante el lenguaje visual y así representar la información geográfica.

Un mapa constituye una forma de comunicación visual y en esta comunicación se tiene que tener en cuenta una serie de factores. Existe la cartografía base y la cartografía temática, la cartografía temática es la más usada por los SIG y están vinculadas con las características de una variable. Las variables cuantitativas se debe agrupar sus distintos valores en clases. Para delimitar los intervalos comúnmente se usa los intervalos iguales, intervalos naturales o intervalos basados en la media y la desviación de los valores en cuestión. El mapa temático más importantes es el mapa de puntos con símbolos proporcionales de coropletas e isolíneas. Al componer un mapa se debe añadir

diversos elementos que van a facilitar su interpretación. También conocer la función de cada uno de ellos y saber situarlos sobre el lienzo del mapa y así la transmisión de la información entre emisor y receptor sea óptima.

No obstante, existe una diferencia entre la creación de una representación dentro de un SIG y la labor tradicional del cartógrafo ya que el usuario de la información geográfica no lo recibe en un formato visual, lo recibe en datos numéricos. Otras utilizaciones que complementan a los SIG es el diseño gráfico y que ya están siendo incorporadas poco a poco en los SIG, siendo una herramienta completa que da lo necesario para la creación profesional de cartografía.

GRETCHEN, Peterson (2009), señalo que el diseño estético va de la mano con el diseño comunicativo y que el texto va dirigido principalmente a los profesionales SIG, que inician su carrera.

Indica que los cartógrafos de SIG deben inspirarse en el diseño creativo de los museos de arte, libros de diseño gráfico y colecciones cartográficas en línea o impresas.

También señalo el diseño de maquetación, con 16 bocetos de diseño diferentes, el autor proporciona una lista de verificación de diseño con elementos primarios y secundarios, en ella guía al lector con preguntas reflexivas sobre qué diseño o elementos periféricos incluir en el mapa. Con cada elemento, analiza las mejores prácticas de ubicación y estilo. Por ejemplo, hace sugerencias con respecto a las letras del título y de los subtítulos (incluida la fuente, los tamaños y la ubicación) y advierte contra el uso de todas las mayúsculas. Además, observa la ubicación y el estilo de otros elementos del mapa. En cuanto a un elemento periférico, el autor cita a Edward Tufte sobre la autoría de mapas, que se relaciona con el hecho de que las personas, no las agencias, hacen mapas. El último tercio del capítulo está dedicado a útiles discusiones estilísticas sobre contexto, disposición, énfasis, simplicidad versus complejidad, márgenes y equilibrio.

Dio consejos sobre el uso de fuentes serif y sans serif, junto con guías prácticas sobre tamaños de fuente, asegura que un mapa sin un fondo de diseño de color podría trasmitir un mensaje, pero de una manera desagradable, también sugiere que a medida que se desarrolle la tecnología y las modas de color, el arte de hacer mapas va ir evolucionar continuamente.

Brindo discusiones sobre sistemas de color, incluidos RGB, hexadecimal, HSV, CYMK y CIELAB, luego el autor pasa a los mapas de coropletas y da una regla contra el mapeo con más de cinco tonos de un color. No obstante, da consejos sobre la normalización de los datos de coropletas. Al final de la sección de coropletas se destaca una subsección de dos párrafos sobre mapas de densidad de puntos y mapas de símbolos graduados.

Ofreció recomendaciones en cuanto a las convenciones de color, el contraste de color y las posibles deficiencias de color de los lectores de mapas. El autor concluye el capítulo con sugerencias para diseñar mapas en blanco, negro y escala de grises, debido a que el color no siempre es necesario; a menudo se requiere blanco y negro; y por el bien de la elegancia y la comunicación sucinta. También explico el diseño y mapeo de características, es decir, puntos, líneas y polígonos aplicados a una variedad de capas y temas de mapas, que incluyen: carreteras, ríos, cuerpos de agua, ciudades, límites políticos, características difusas, elevación y sombreado, parcelas, corrientes de agua y viento, temperatura, uso de la tierra, senderos, servicios públicos, superficies impermeables, cuencas, edificios, suelos y geología. El Autor señala ocho cuadros de color, con sus opciones preferidas para cada categoría, así mismo ofrece pautas para un buen diseño.

Finalmente, en el último capítulo da una serie de sugerencias prácticas sobre el lugar de presentación y la distancia de visualización, dando como ejemplo diapositivas con presentaciones simples y rápidas, ocupadas y lentas, simples y lentas, recomienda añadir capas a las diapositivas, consecutivamente con mapas e intervalos de visualización más extensos para las diapositivas más complejas. Otros ejemplos de medios incluyen la colocación y el diseño de mapas en informes, carteles, en la web y para la exportación.

#### **Subsistema de análisis**

Según OLAYA, Víctor (2014), el uso de la información geográfica trae consigo algún tipo de análisis, que va de una consulta sencilla a un modelo muy complejo.

Existe distintas formas de procesos de análisis espacial, los cuales toman datos espaciales de diversas clases y generan resultados con diversas clasificaciones complejas.

Por otro lado, los datos espaciales tienen características particulares, por lo que se considera importante en los procesos de análisis, entre ellas la existencia de una estructura, los efectos de borde, escala o derivados (Problema de la Unidad de Área Modificable), son los más sobresalen. El elemento de la autocorrelación espacial, siempre se debe tener en cuenta a la hora de estudiar los datos espaciales, ya que condiciona los resultados de análisis. Así mismo los distintos elementos del análisis espacial se relacionan entre sí. Además, el estudio y clasificación de las referidas relaciones presenta opciones diversas como: relaciones topológicas, relaciones de orientación, relaciones de distancia y entre otras. Finalmente se debe modelizar estas relaciones de manera correcta, integrando todos los puntos de vista, para luego tener una herramienta de análisis completa, intuitiva y coherente.

ARANEDA, Edgardo, (2002). Los SIG pueden medir de distancia entre dos puntos, hasta el modelado complejo de patrones espaciales.

Tipos de análisis SIG.

a) Distancia simple: Se usa para determinar el tiempo de viaje y proximidad de puntos.

b) Capas ráster y vectoriales: Las capas ráster se producen por la ejecución de fórmulas matemáticas en celdas, mientras que las capas vectoriales caen dentro del punto en polígono, línea en polígono y polígono en polígono. La combinación de diferentes capas puede generar nuevas composiciones.

c) Forma de polígonos, perímetro, longitud y área: Aquel análisis remarca la forma de las entidades espaciales.

d) Distancia funcional: Este análisis supone agregar obstáculos a las distancias simples para simular situaciones de vida real.

e) Funciones de vecindad: Son funciones que pueden ser usadas en arqueología como análisis del vecino que este cercano.

f) Direccionalidad, conectividad y complejidades de redes: Generalmente son utilizadas en análisis de redes, por ejemplo, las redes hidrológicas que pueden señalar la presencia de localización de sitios.

g) Densidad de distribución, análisis cuadrático y polígonos de Thiessen: Estas funciones son usadas para encontrar una ruptura entre patrones, como distribuciones biológicas.

h) Modelos de gravedad: Para crear un modelo de localización se puede dar un peso relativo a los layers según parámetros de interés.

i) Forma y pendientes: Los parámetros más usados en modelos predictivos son los Modelos Digitales de Elevación (DEMs).

j) Interpolación: Sirve para crear datos espaciales continuos, apoyado en muestras de puntos. Los SIG construyen los paquetes de logaritmos de interpolación varios algoritmos de interpolación son construidos en los paquetes SIG, Se usa siempre y cuando una superficie de datos no esté apto. Los modelos digitales de terreno (DEMs) son el resultado de mecanismos de interpolación.

# **2.3 Sistemas de información geográfico en la salud**

ASCUNTAR, Johana y JAIMES, Fabian (2016), incorporaron los sistemas de información geográfico (SIG) en los eventos de la salud, medio ambiente y las condiciones socioeconómicas desfavorables de la población. Explorar la distribución espacial de los eventos y posteriormente la toma de decisiones médicas.

Utilizaron al SIG para algunas investigaciones con apoyo de la vigilancia y monitorización en salud Pública, la primera aplicación tuvo un enfoque de análisis trataron de entender la dinámica espacial del dengue y su relación con los factores socioeconómicos y ambientales, para la prevención, control o priorización de inversión en lugares que presentan mayor riesgo. La otra aplicación de SIG fue la descripción espacial de la situación de un evento en Salud, como el atlas de mortalidad por cáncer en Colombia

La Implementación del SIG da un mejor entendimiento entre la morbilidad o mortalidad de una enfermedad y sus diferentes características del entorno y desempeño de los servicios de salud, nos facilita el control de enfermedades y las características de las diferentes zonas geográficas, permitiendo hacer un diagnóstico de salud a partir de un punto de vista territorial teniendo en cuenta vida de la población, variables ambientales de la zona y la cultura, de manera que estos sistemas proporcionan un gran apoyo para la planeación, prevención e implementación de políticas de salud pública.

DAVARA, Fernando (2004), aportó un mayor entendimiento de los sistemas de información geográfico (sistemas multidisciplinares) para la toma decisiones en Ciencias de la Salud (también multidisciplinares) haciendo una síntesis de los conceptos que bordean a un Sistema de Información Geográfico, describiendo sus aplicaciones en las ciencias de la Salud.

Definió al SIG como un sistema informático, con parte lógica y física (software y hardware), datos espaciales y personal, para almacenar, analizar, consultar, gestionar y propagar información geográfica digital, así mismo considero que todo SIG tiene funcionalidades, componentes, fuentes de datos, modelos de datos espaciales y para identificar posibles aplicaciones de un SIG se debe responder preguntas espaciales como: ¿Dónde se encuentra ubicado el centro de salud?, ¿ Que sitio de la población es vulnerable?, entre otros. Las respuestas de estas y otras preguntas facilitan las utilizaciones de los SIG en las Ciencias de la Salud,

método usado para las aplicaciones relacionadas con la planificación, análisis, toma de decisiones, presentación y difusión de información.

El Sistema de Información Geográfico tienen la capacidad de formar datos geoespaciales de diferentes fuentes, fuentes de datos que apoyan a la toma de decisiones en Ciencias de la Salud, como un conjunto de elementos que pueden interactuar, utilizando informaciones y datos de referencia espacial ayudando a

integrar, analizar, presentar información de utilidad, difundiendo una serie de datos con el fin de orientar, evaluar, gestionar y apoyar las acciones a la toma de decisiones en sus diciplinas, de manera más eficiente, rápida e intuitiva que otro sistemas.

Según BURSTEIN, Tania (2002), los sistemas de información geográfica en Salud Pública son capaces de combinar datos demográficos (sexo, edad, domicilio, etc.), con datos de salud (enfermedades, prevalencia, características clínicas, incidencias, etc.), como también con características del medio natural (temperatura, altitud, clima, etc.) o cualquier otra información que sea necesaria. Obteniendo información educada en el momento preciso mostrando la realidad de los problemas, como por ejemplo identificar el área de influencia de una determinada enfermedad, condiciones del medioambiente o la ocurrencia por sexo o edades, por tal razón la utilización del SIG ayuda a tener una visión real en la salud pública y la posibilidad de prevenir lo que pueda pasar más adelante.

# **2.4 Definiciones Básicas**

### • **Qgis**

Según THIEDE, Rudiger; SUTTON, Tim; DUSTER, Horst y SUTTON Marcelle (2019), es un sistema de información geográfico, un software de código libre, porque es gratis y está en constante desarrollo, pueden agregar nuevas funciones y mejorar las existentes, brinda una extensa ayuda y su documentación esta disponible y por último es multiplataforma.

### • **Base de datos**

Según MONTENEGRO, Carlos (2012), es un software de banco de datos que organiza los datos de forma digital para los usuarios, denominado como la espina dorsal del SIG, nos permite el almacenamiento de las geometrías, acceso, respaldo, seguridad, recuperación de registros, consultas entre otros.

### • **PostgreSql**

https://www.postgresql.org/ (Sin fecha), es un sistema que se una para gestionar la base de datos que estén ligados a objetos de código abierto, semejante al MIT o al BSD, es dirigido por una sociedad de

desarrolladores que trabajan de forma generosa apoladlos por organizaciones comerciales.

### • **PostGis**

<https://postgis.net/> (sin fecha), es una extensión del PostgreSQL, hace que un sistema de administración de datos PostgresSQL cambie a base de datos espacial todo esto debido a sus 3 características: tipos de datos espaciales, funciones e índices espaciales, luego de esto rápidamente adquirirá 35 características (estándares abiertos) de la base de datos empresariales.

### • **Geoserver**

Open Source Geospatial Foundation, es un servidor de java que utiliza estándares abiertos, en donde los usuarios pueden ver y editar datos así mismo permite el intercambio de datos y la flexibilidad de creación de mapas.

# • **Geochagi**

Academia chagi (2021), aplicativo web visualizador de datos geográficos.

# • **Inverse Distance Weighting (IDW)**

MURILLO, et al. (2012), es método determinista que se usa para la ponderación de la distancia inversa, ya que interpola un conjunto de puntos dispersos conocidos, calcula con un promedio ponderado de los valores disponibles en los puntos conocidos y permite la predicción, generación de superficies continúas. Facilita el análisis de la condición sector en estudio.

# **2.5 COVID-19**

Según la Organización Mundial de la Salud (2020), no se conocen bien los orígenes del virus, para su transmisión tiene que haber un contacto estrecho con una persona infectada sin la correcta protección o conglomeración en establecimientos, inicia normalmente con fiebre, tos, dificultades para respirar y en algunos casos presentan síntomas gastrointestinales y diarrea, se considera que este virus provoca una enfermedad de alto riesgo en personas mayores o que padecen diabetes, neumonía crónica, cáncer o inmunodepresión, actualmente no existe vacuna, pero hay varios tratamientos y vacunas en fase

de desarrollo, una medida de prevención es la higiene de lavarse las manos sistemáticamente y el distanciamiento social.

# **Casos del COVID-19:**

# **1.- Caso sospechoso:**

# A.- Personas que presenten criterio como:

Clínicos: tos, fiebre, fatiga/general, tos, mialgia, cefalea, resfriado nasal, dolor de garganta, anorexia, disnea, estado alterado y diarrea.

Epidemiológicos: Haber habitado, viajado en un lugar de alto riesgo de contagio del virus o haber trabajado en un centro de salud, en un periodo de 14 días anteriores a la aparición de los síntomas.

B.- Paciente que presenta enfermedad respiratoria aguda grave, acompañada con fiebre mayor o igual a 38 °C, con l comienzo de los 10 últimos días, donde se debe de hospitalizar.

# **2.- Caso probable:**

A.- Paciente que presenta los síntomas clínicos mencionados anteriormente o está vinculado epidemiológicamente a un caso probable, confirmado o a un conglomerado de casos.

B.- Caso sospechoso, que presentan señales del COVID-19, se visualiza las imágenes torácicas mediante las pruebas de diagnóstico como: radiografía del tórax, tomografía computarizada del tórax y la ecografía pulmonar.

C.- Persona con reciente perdida de olfato o gusto, con causa no identificada.

D.- Fallecimiento de un adulto con causa desconocida que tuvo dificultades respiratorias y que haya estado vinculado a los criterios clínicos y epidemiológicos.

# **3.- Caso confirmado:**

Persona infectada por el virus COVID-19, confirmada por un laboratorio.

### **Pruebas para el COVID-19**

### **Pruebas de amplificación de ácidos nucleicos:**

Son pruebas de PCR para detectar el 2019-nCoV, la optimización de estas pruebas tiene un proceso complicado, deben de ponerse en contacto con laboratorios experimentados que publican sus pruebas, debido a la existen de los betacoronavirus dos de ellos causa infección zoonótica en humanos (MERS-CoV), trasmitido por camellos dromedarios y el SARS adquiridos por civetas y murciélagos que habitan en cuevas, ya desarrollada y validada las pruebas específicas de amplificación de ácidos nucleicos (AAN), la confirmación de los casos por el nuevo microbio será por medio de la detección específica de secuencias exclusivas de ácido nucleico viral a través de la reacción en cadena de la polimerasa con retrotranscriptasa (RT-PCR).

### **Prueba serológicas:**

Estas pruebas pueden servir para confirma la respuesta inmunológica de un patógeno que causa enfermedad en este caso del coronavirus, para lo cual se debe tener muestras de suero de los casos de investigación de la fase aguda y convaleciente.

Según DIAZ, Francisco y TORO, Ana (2020), el COVID-19 es causado por el virus del síndrome respiratorio agudo severo tipo-2 (SARS-CoV-2), se clasifican en dos grupos: coronavirus humano (HCoV) que causan un resfrió leve y coronavirus zoonóticos que pueden causar graves enfermedades respiratorias, a ciencia cierta no se puede confirmar cual pudo haber sido la fuente o el intermediario de esta enfermedad, si fue un animal silvestre del grupo de los vivérridos o un dromedario. Este virus tiene un periodo de incubación de 5 a 14 días, con una taza de letalidad entre el 1% y 3%, siendo los más vulnerables los adultos mayores y personas con enfermedades cardiovasculares, diabetes,

hipertensión y cáncer. La mayoría de las personas infectadas son asintomáticos y la mejor forma de prevención es el aislamiento.

# **Caso del Covid 19:**

# **1.- Caso sospecho:**

Paciente con enfermedad respiratoria aguda (fiebre, tos, disnea, etc.), que haya viajado, residido o que haya tenido contacto con un caso probable o confirmado del COVID-19, en los 14 días previos de la aparición de los síntomas.

Paciente con enfermedad respiratoria aguda severa, que requiere hospitalización con un diagnóstico que no puede justificar la clínica.

# **2.- Caso probable:**

Caso sospechoso al quien le hicieron la prueba para la detección del SARS-CoV-2, con resultados no concluyentes.

Caso sospechoso al quien no se pudo realizar la prueba de diagnóstico.

# **3.- Caso confirmado:**

Paciente con resultados positivos en la prueba del laboratorio para el SARSCoV-2, sin tener en cuenta su situación clínica.

Como método de diagnóstico se utilizó:

# **a) Secuenciación del genoma viral:**

Prueba poco practica y costosa como para gran cantidad de muestras.

# **b) Pruebas serológicas rápidas:**

Con especificidades y sensibilidades.

Según el Gobierno peruano (2020), el COVID-19 es una cepa a un no identificada, cuyo virus se adquiere si se mantiene contacto con una persona infectada, se propaga al toser o estornudar a través de partículas acuosas que

se quedan en el ambiente, desarrollando síntomas como dolor de garganta, tos, congestión nasal, dificultad para respirar y fiebre. Si las personas de mayor edad y las que sufren enfermedades respiratorias, cardiopatías o diabetes, llegaran a contraer este virus podrían ser propensas a desarrollar el virus en un nivel grave, hay personas que no presentan ningún síntoma, es importante el lavado de manos y evitar el contacto con personas que presentan los síntomas mencionados.

# **Caso del COVID-19**:

# **1.- Caso sospechoso**:

Cuando una persona presenta fiebre, tos y dificultad para respirar (infección respiratoria aguda), con un historial de viaje o que haya vivido en un lugar con transmisión del COVID-19, en un periodo de 14 días previos al inicio de los síntomas, o también personas que presenten fiebre superior a 38°, tos, dificultad para respirar (infección respiratoria aguda grave) y que necesitan hospitalización, sin otra causa de la enfermedad que explique el cuadro clínico.

### **2.- Caso probable**:

Aquella persona sospechosa con resultado de laboratorio indeterminado para el COVID-19.

# **3.- Caso confirmado**:

Persona con infección del COVID-19, confirmada por un laboratorio.

### **Pruebas que se realizan para el descarte del COVID-19:**

### **a.- Prueba molecular:**

También conocidas como pruebas de reacción en cadena de la polimerasa (PCR), su muestra consiste en introducir un hisopo especial en la nariz de una persona y recogiendo secreciones respiratorias, mediante esta prueba se detecta el material genético del virus, evaluando su ARN en un laboratorio, sus resultados demoran entre 3 a 4 días.

# **b.- Prueba serológica:**

También llamadas pruebas rápidas, estas pruebas detectan los anticuerpos generados para atacarlos como la Inmunoglobulina M (IgM) y la Inmunoglobulina G (IgG). La muestra se obtiene de una gota de sangre del dedo de una persona, colocándola en un dispositivo, aparecen los resultados aproximadamente de 10 a 15 minutos en forma de bandas en la pantalla del dispositivo como:

- **Reactivo IgM**: Indica que es positivo, la persona está haciendo la enfermedad en fase aguda, está en fase infectiva del virus.
- **Reactivo IgG**: Indica que la persona ya paso la enfermedad, por lo tanto, tiene anticuerpos de memoria "IgG".
- **Reactivo IgM e IgG**: Indica que la persona está en un periodo de recuperación, está pasando la fase aguda que es infectivo a la fase resolutiva o recuperación.
- **No reactivo**: Es negativo
- **Indeterminado**: Indica que paso algo en el proceso de diagnóstico de la muestra, se recomienda repetir otra vez la prueba rápida.

Según la DIRESA, estas pruebas son registradas en una ficha de reporte de resultados de prueba rápida covid-19, incluye datos como: Ubicación geográfica, género, edad, domicilio residencia, síntomas, procedencia solicitud, resultado, severidad, riesgo, lugar y fecha.

# **2.6 Formulación del problema**

# **Problema general**

¿Cómo un sistema de información geográfico apoya el monitoreo de los casos confirmados del COVID-19 en el distrito de Ayacucho, 2021?

# **Problema especifico**

a) ¿De qué manera recopilar y sistematizar la información geográfica de los casos confirmados del COVID-19 en el distrito de Ayacucho, 2021?

b) ¿De qué forma se pueden representar las ubicaciones geográficas de los casos confirmados del COVID-19 en el distrito de Ayacucho 2021?

c) ¿Cómo realizar los análisis que sirvan como insumo para la toma de decisiones en el monitoreo de casos confirmados del COVID-19 en el distrito de Ayacucho, 2021?

### **2.7 Justificación**

La realización de este trabajo ha sido desarrollado para dar a conocer la aplicación de los sistemas de información geográfico en donde se representan con puntos los casos confirmados por COVID-19, en el distrito de Ayacucho, para ver donde se sitúan los focos de contagio y la evolución de la incidencia del virus, con el propósito de comunicar y analizar la situación actual de la pandemia dentro de nuestro propio entorno, ya que el grado de salud varía según la zona, país o región donde nos encontramos habitando y de este modo frenar la aparición y expansión del virus.

Por todo ello se propone aplicar los SIG, desarrollando en el software Qgis, donde se va generar una estructura de base de datos físico a partir de la información disponible, que va estar implementado en PostgreSql, seguido por la visualización y creación cartográfica que nos va permitir representar geográficamente la localización de los casos confirmados del COVID-19, así como la estructura demográfica de los infectados, generalmente por sexo y edad, a partir de los datos incorporados se creará mapas y formularios de registro de datos. Finalmente se realizará el análisis en donde se procesa los datos geográficos que dará el soporte técnico a las decisiones que tomaran las administraciones locales en situaciones de emergencia sanitaria.

Bajo esta perspectiva se justifica esta investigación en la necesidad de brindar una sugerencia que permita la planificación, organización, creación de políticas, concientización a las personas entre otros, en periodos de pandemia.
#### **2.8 Objetivos**

### **Objetivo general**

Aplicar un sistema de información geográfico para apoyar el monitoreo de los casos confirmados del COVID-19 en el distrito de Ayacucho, 2021.

#### **Objetivo especifico**

a) Recopilar y sistematizar la información geográfica de los casos confirmados del COVID-19 en el distrito de Ayacucho, 2021.

b) Representar las ubicaciones geográficas de los casos confirmados del COVID-19 en el distrito de Ayacucho 2021.

c) Realizar los análisis que sirvan como insumo para la toma de decisiones en el monitoreo de casos confirmados del COVID-19 en el distrito de Ayacucho, 2021.

## **II. METODOLOGÍA**

#### **3.1 Tipo y diseño de investigación**

Para RODRÍGUEZ, Walabonso (2001) la clasificación de la investigación científica por su naturaleza del objeto de estudio puede ser básicas o aplicadas; siendo la investigación básica una actividad orientada a la búsqueda de nuevos conocimientos y la investigación aplicada orientada a un fin practico.

Por ello como la presente investigación busca la aplicación de un SIG en repuesta a la dificultad del monitoreo de casos confirmados de COVID-19, es de tipo aplicada.

Según HERNÁNDEZ, Roberto; FERNÁNDEZ, Carlos y BAPTISTA, Pilar (2014), las investigaciones no experimentales se pueden clasificar en transversales o transeccionales y longitudinales. A su vez, los diseños transversales se dividen en tres: exploratorios, descriptivos y correlacionales-causales; siendo los diseños transeccionales descriptivos aquellas investigaciones que tienen como objetivo el estudio de las incidencias o niveles de una o muchas variables en una población.

La presente investigación es no experimental transversal descriptiva puesto que, no se hizo la manipulación de la variable de investigación, la recolección de datos fue un único momento dado y se buscó la descripción del fenómeno (casos confirmados de COVID-19).

#### **3.2 Variables y operacionalización**

- **Variable independiente** Sistema de información geográfico
- **Variable dependiente** Casos confirmados del COVID-19

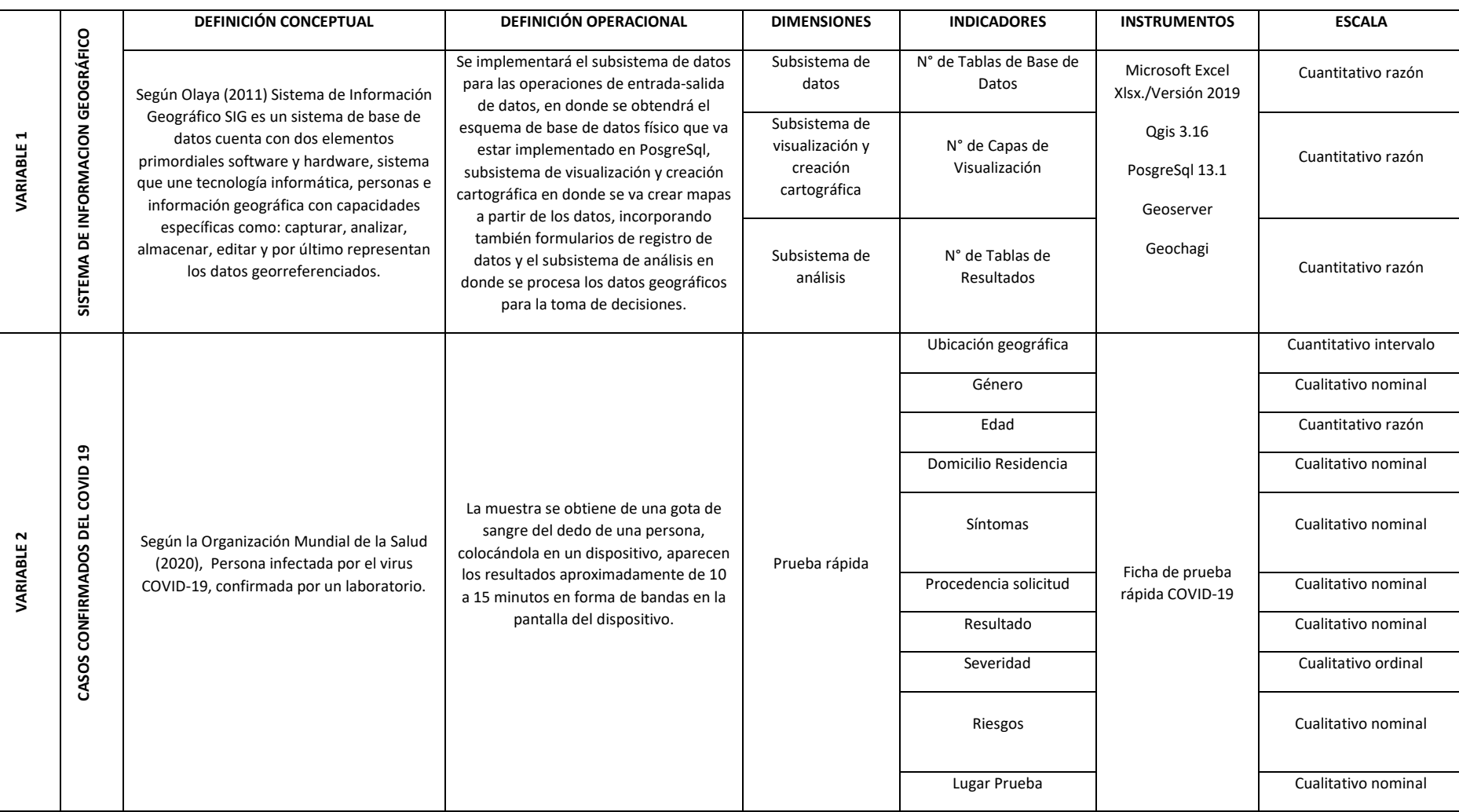

# **3.2.1 Matriz de operacionalización de variables**

Tabla 1: Matriz de operacionalización de variables

#### **3.3 Población y muestra**

### **Población**:

La población de la presente investigación estuvo conformada por 9 604 casos confirmados con COVID-19 del departamento de Ayacucho, provincia de Huamanga, distrito de Ayacucho del año 2021, de fecha 14 de abril del 2020 al 05 de febrero del 2021, datos que fueron tomados de la página oficial de la Dirección Regional de Salud de Ayacucho (DIRESA).

### **Muestra**:

Según Lopéz, P. y Fachelli, S. (2015). Se aplico la siguiente fórmula para calcular la muestra, se tomó en cuenta el tipo de población finita y el parámetro de proporción.

$$
n = \frac{z^2 \times P \times Q \times N}{(N-1) \times e^2 + z^2 \times P \times Q}
$$

Figura 1: Fórmula para determinar la muestra.

Fuente: Lopéz, P. y Fachelli, S. (2015). Metodología de la Investigación Social Cuantitativa. http://ddd.uab.cat/record/129382

En la formula aparece los símbolos siguientes:

**z 2** : Es el nivel confianza, elevado al cuadrado.

**e 2** : Es el error muestral, elevado al cuadrado.

**N**: Es el tamaño total de la población.

**P:** Es la proporción o porcentaje de individuos que tiene una característica.

**Q:** Es la proporción o porcentaje de individuos que no tiene la característica.

Entonces para la población presentada tenemos:

$$
n = \frac{1.96^2 \times 0.5 \times 0.5 \times 9604}{(9604 - 1) \times 0.05^2 + 1.96^2 \times 0.5 \times 0.5}
$$

n= **370**

### **3.4 Técnicas e instrumentos de recolección de datos**

Se aplicó la técnica de análisis documental a los registros de resultados de la prueba rápida COVID-19 en el distrito de Ayacucho.

Se utilizo para la elaboración de la investigación los siguientes instrumentos:

- Microsoft Excel Xlsx/ Versión 2019, para elaborar gráficos y tablas.
- Qgis 3.16, para realizar el proceso de interacción de mapas.
- PosgreSql 13.1, para administración de la base de datos.
- Geoserver, para la conexión de la base de datos con el sistema de visualización.
- Geochagi, para la visualización de mapas en la web.

También se utilizó el instrumento de registros que permitirá detallar la información requería de la muestra de casos de estudio, el instrumento se muestra en el anexo 4.

#### **3.5 Procedimientos**

Los datos fueron procesados con el programa de Qgis, con los que se obtuvo de la Dirección Regional de Salud de Ayacucho (DIRESA), cuyo documento se encuentra en el anexo 4. La implementación se hizo a través de 3 subsistemas: 1.- Subsistema de datos para las operaciones de entrada-salida de datos, en donde se obtiene el esquema de base de datos físico que va estar implementado en PosgresSql.

- Se descarga el software de base de datos PostgreSQL.
- Se instala la extension Postgis para el mano de datos geoespaciales.
- Se procede a la creacion de la base de datos posteriormente las tablas y relaciones.
- Se culmina con la migración de datos en formato .csv a las diferentes tablas de la base de datos.

2.- Subsistema de visualización y creación cartográfica, en este sistema se crear mapas a partir de los datos, incorporando también formularios de registro de datos.

#### **Qgis**

- Instalación del QGIS
- Se conecta el QGIS con la base de datos
- Se crea un nuevo proyecto en Qgis
- Se procede a la generación de capas a partir de las diferentes tablas de la base de datos.
- Se procede a la generación de los formularios de registro.
- Se procede a dar estilos a las diferentes capas.

#### Visor Web

.

- Instalación del Geoserver
- Se procede al registro de servicios web WFS a partir de las diferentes tablas de la base de datos.
- Se procede al codificado de estilos en CSS para los mapas.
- Se procede a la instalación del Geochagi.
- Se procede a la conexión del Geochagi con los diferentes servicios web del Geoserver.

3.- Subsistema de análisis en donde se procesa los datos geográficos para la toma de decisiones.

- Creación de estadísticas de resultados de pruebas.
- Creación de estadísticas de porcentaje de mujeres y varones con COVID-19 positivos.
- Creación de estadísticas de número de personas con COVID-19 positivos por mes y día.
- Creación de estadísticas de riesgos recurrentes.
- Creación de estadísticas de síntomas recurrentes.
- Creación de estadísticas de severidad.
- Animación en base al factor tiempo del número de casos cid positivos
- Interpolación espacial con IDW y mapas de calor.

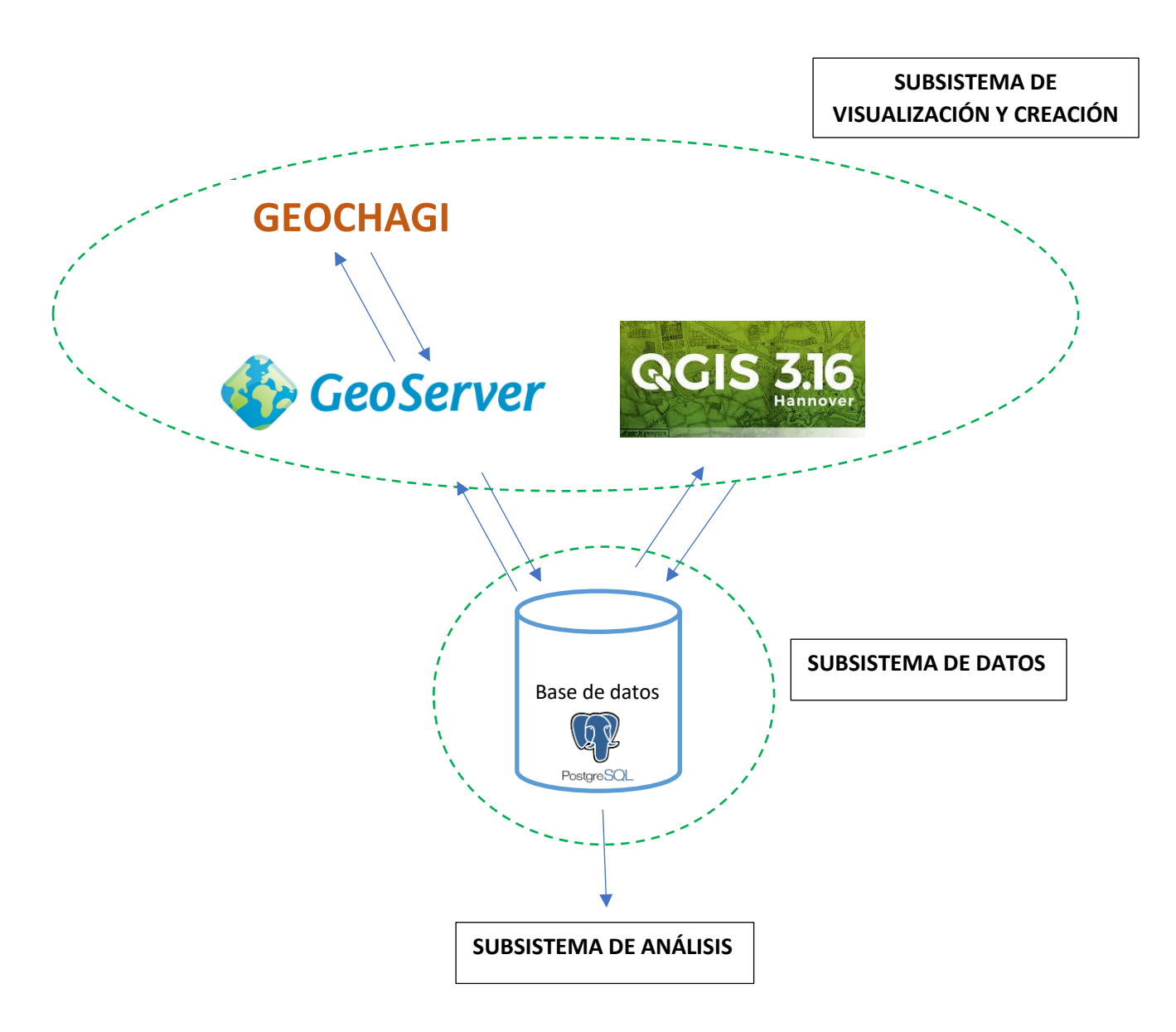

Figura 2: Esquema de los tres subsistemas aplicadas en la tesis.

Fuente: Elaboración Propia.

#### **3.6 Método de análisis de información**

El análisis de datos se realizará mediante el método (IDW), para determinar la ponderación de la distancia inversa de un conjunto de puntos dispersos conocidos. Facilitando de esta forma el análisis para la predicción y generación de superficies continúas del sector en estudio.

#### **3.7 Aspectos éticos**

La investigación respetará la veracidad de los resultados, no atentará contra los derechos de los participantes, por lo tanto, no se revelará los datos como nombres, direcciones y otros datos aportados por la DIRESA.

## **IV. RESULTADOS Y DISCUCIÓN**

El área de estudio fue el distrito de Ayacucho de la provincia de Huamanga del departamento de Ayacucho con el fin de demostrar la utilidad de lis sistema de información geográficos para el apoyo a la gestión de datos de casos confirmados del COVID-19. El SIG desarrollado puede trabajar en una red LAN (siglas que en inglés significan Local Área Network), pero también puede trabajas en la nube dependiendo de las capacidades de las misma. El sistema fue probado en un sistema operativo Windows 10 con 4 GB de RAM con disco solido de 120 GB.

#### **4.1 Subsistema de Datos.**

Para el desarrollo del presente subsistema es necesario la instalación de los siguientes programas en el presente orden: PostgreSql 13.1, Postgis y Qgis 3.16.

#### **4.1.1 Creación de tablas de base de datos en PostgreSql.**

Para el desarrollo del esquema físico de la base de datos es recomendable el desarrollo de fichas de tablas de base datos.

Las tablas del sistema son las siguientes:

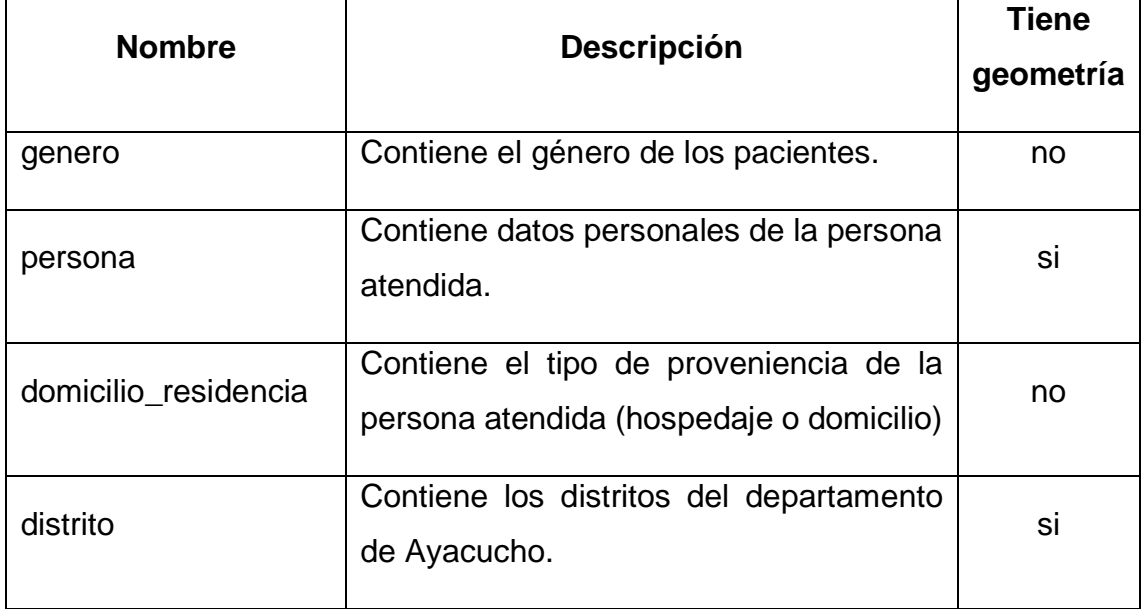

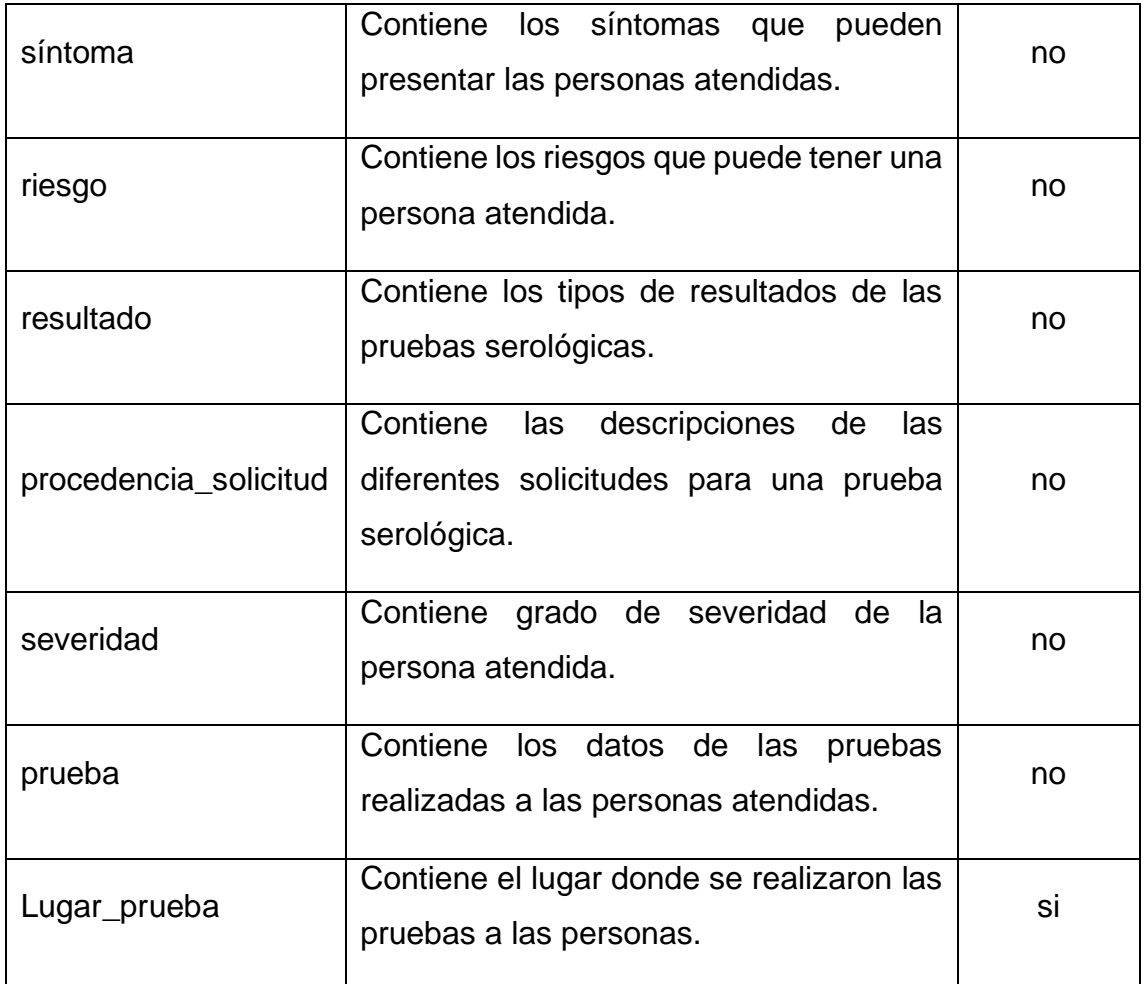

Tabla 2: Tablas en sistema.

Fuente: Elaboración propia.

Las tablas que poseen geometría, son aquellas que se pueden visualizar en un determinado mapa, denominadas tablas relacionadas con geometría, mientras que las tablas sin geometría poseen datos complementarios, también denominadas tablas relacionadas.

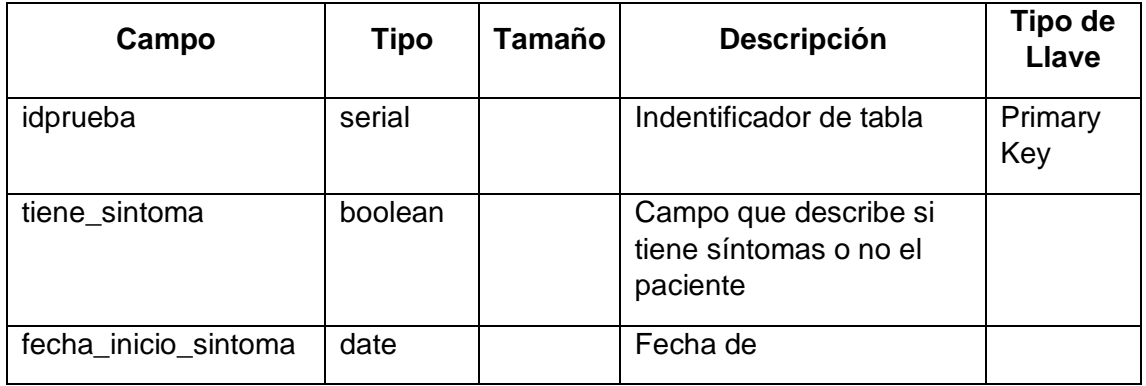

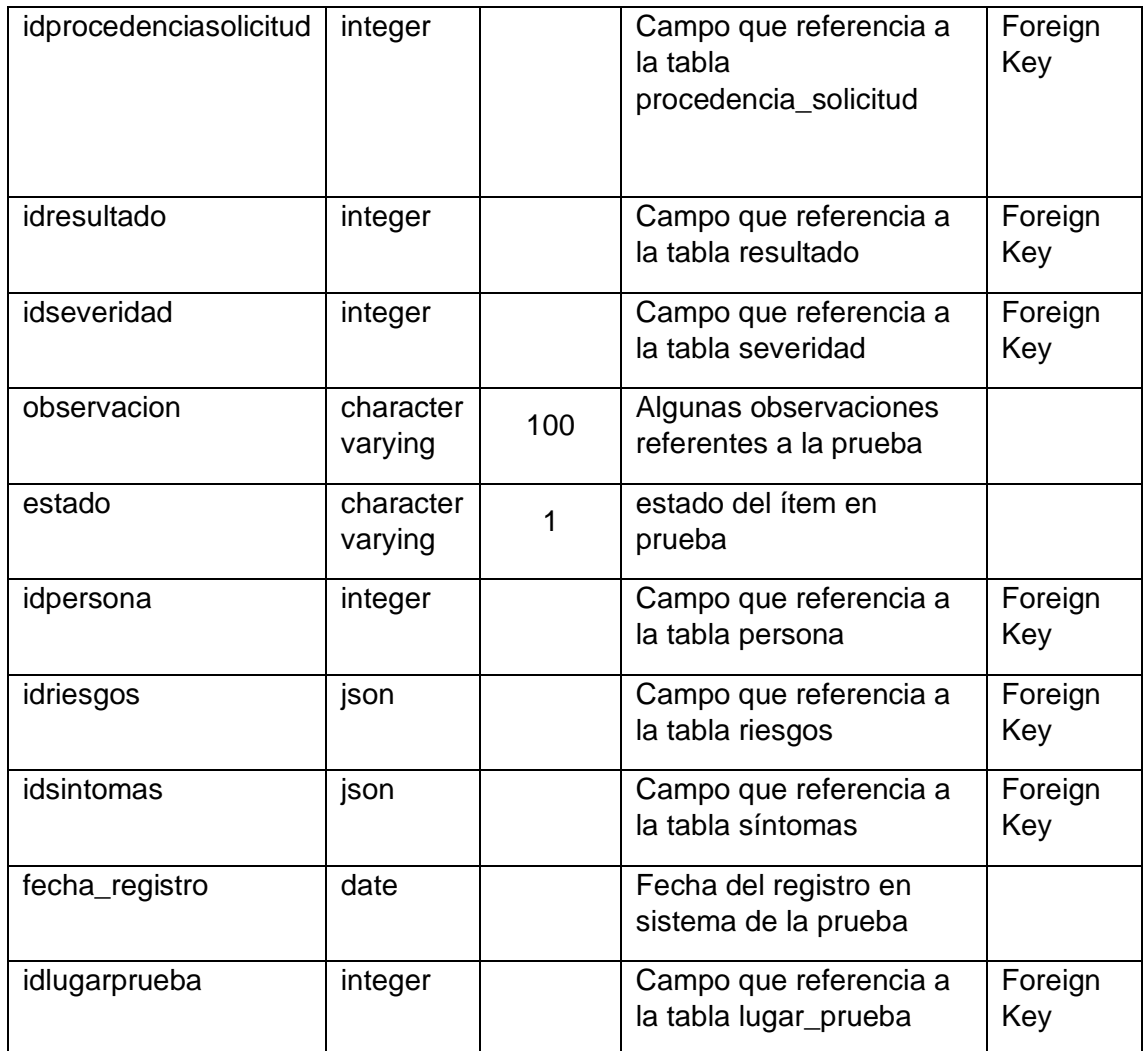

Tabla 3: Descripción de la tabla prueba. Fuente: Elaboración propia.

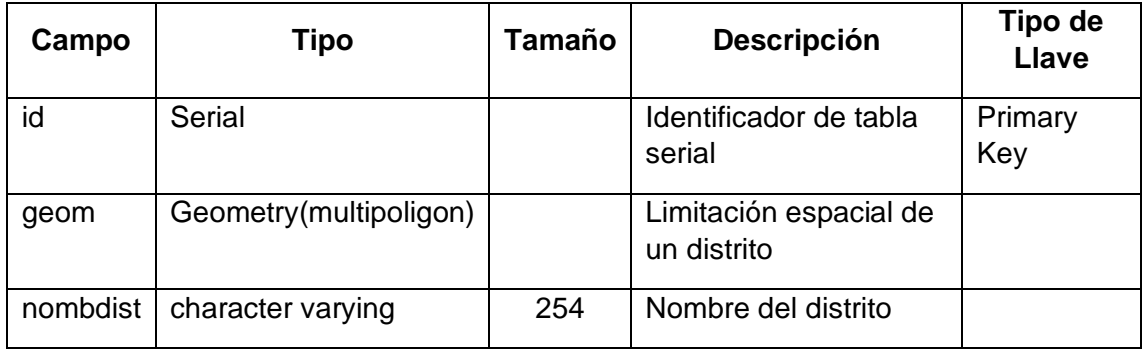

Tabla 4: Descripción de la tabla distrito. Fuente: Elaboración propia.

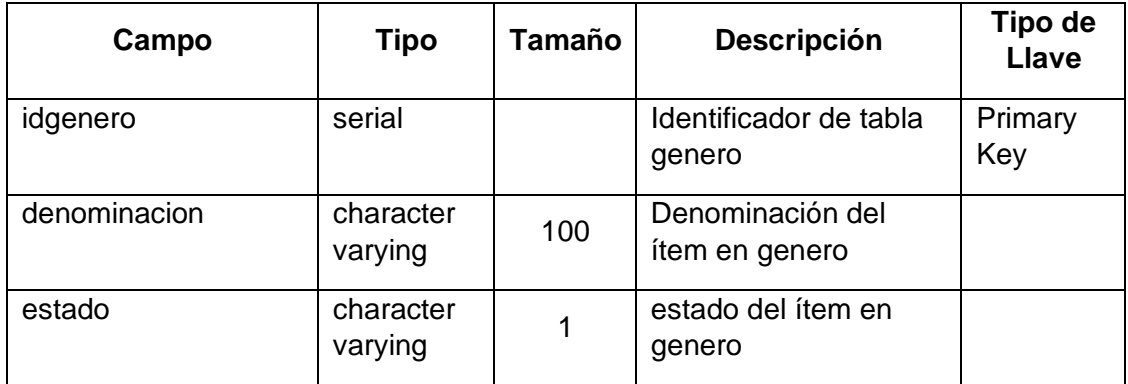

Tabla 5: Descripción de la tabla género. Fuente: Elaboración propia.

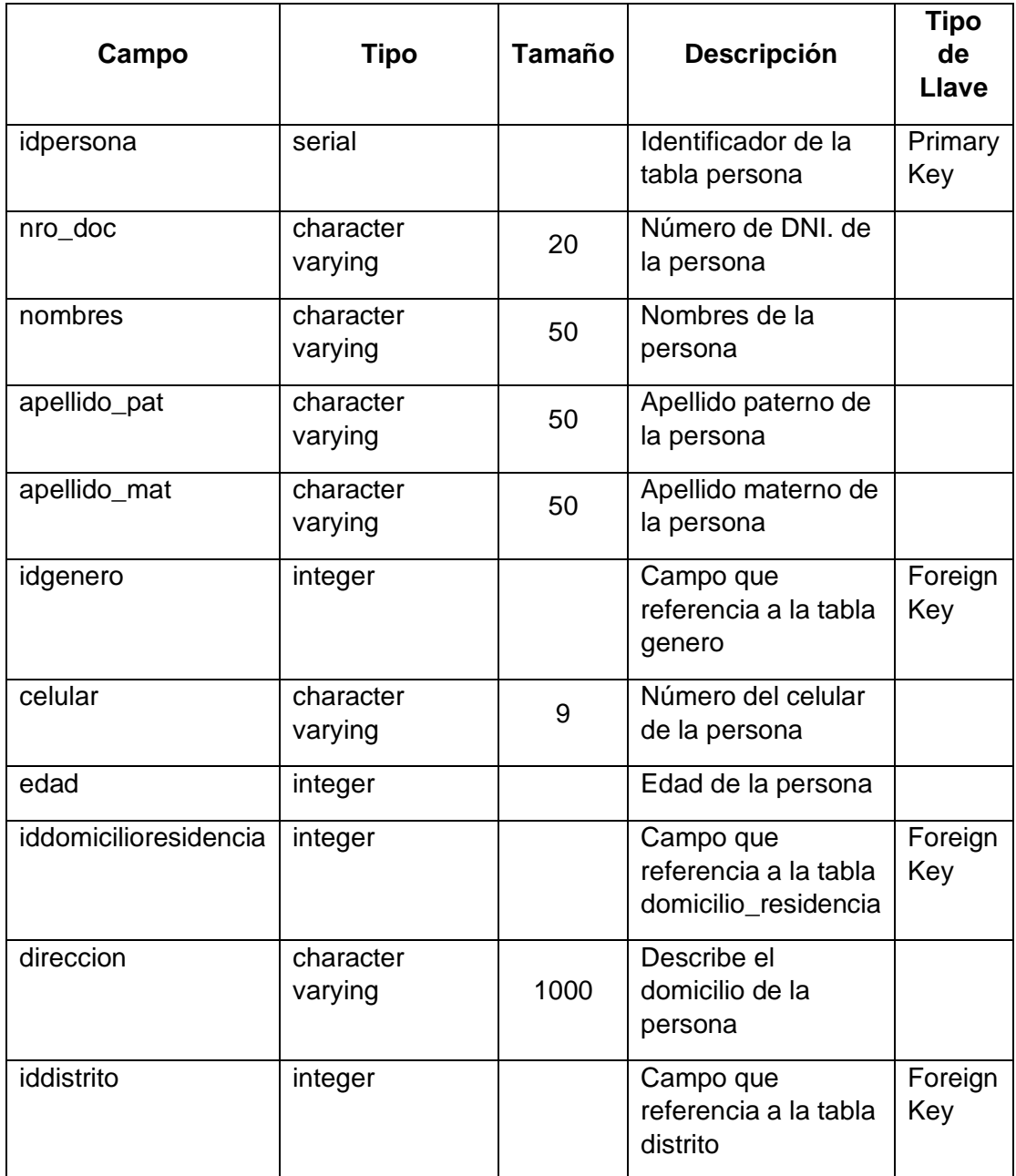

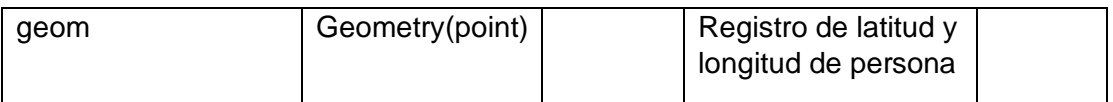

# Tabla 6: Descripción de la tabla persona.

Fuente: Elaboración propia.

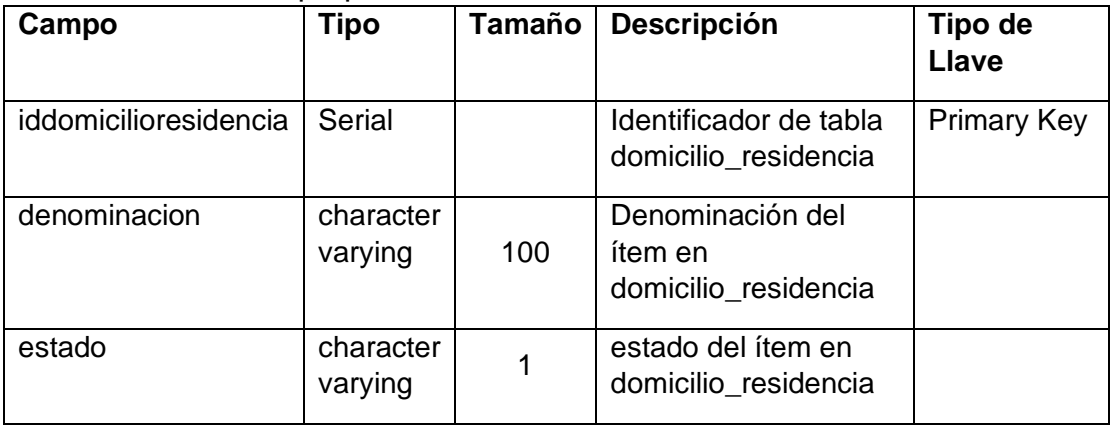

Tabla 7: Descripción de la tabla domicilio\_residencia Fuente: Elaboración propia.

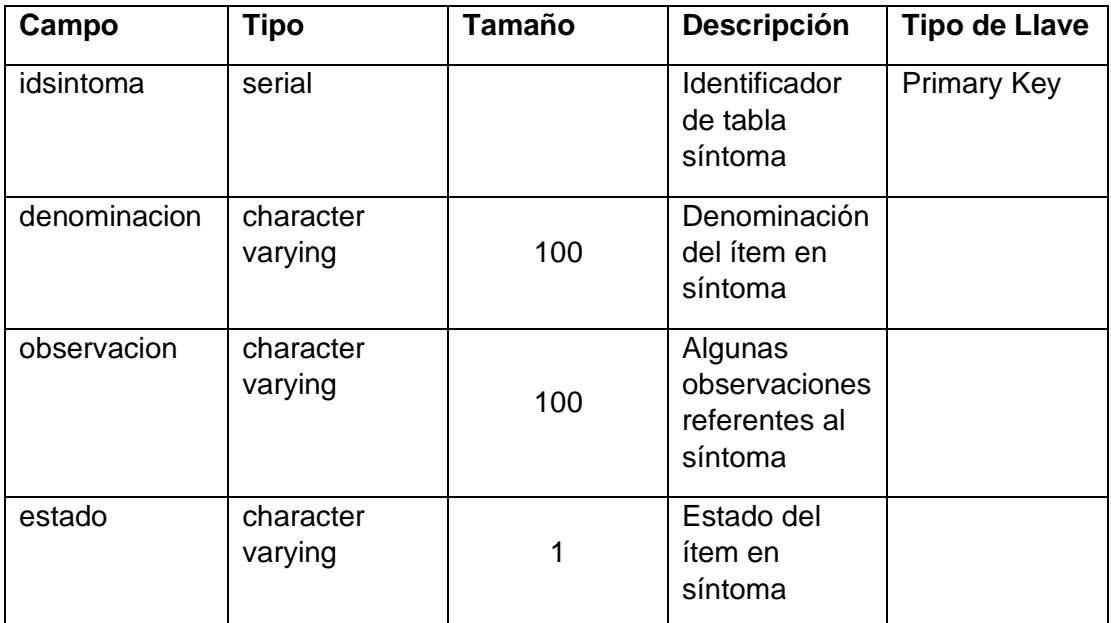

Tabla 8: Descripción de la tabla síntoma. Fuente: Elaboración propia.

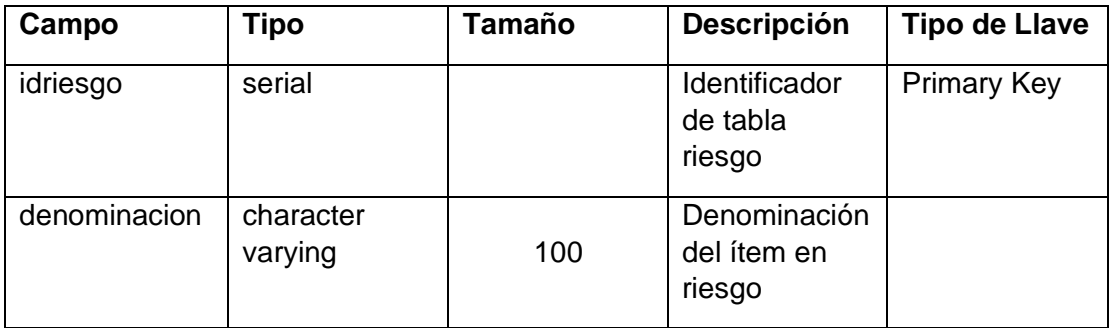

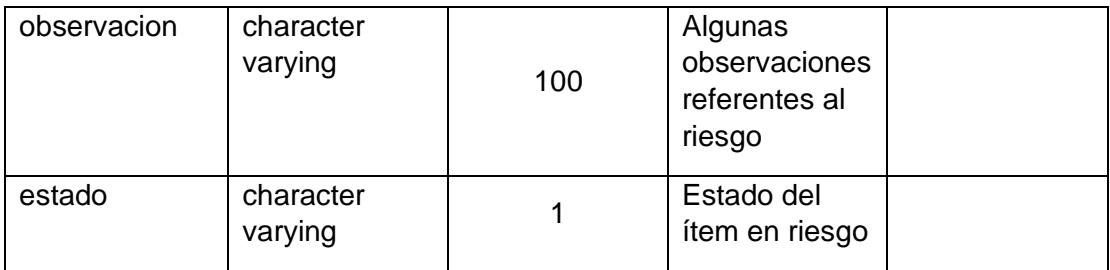

Tabla 9:Descripción de la tabla riesgo.

Fuente: Elaboración propia.

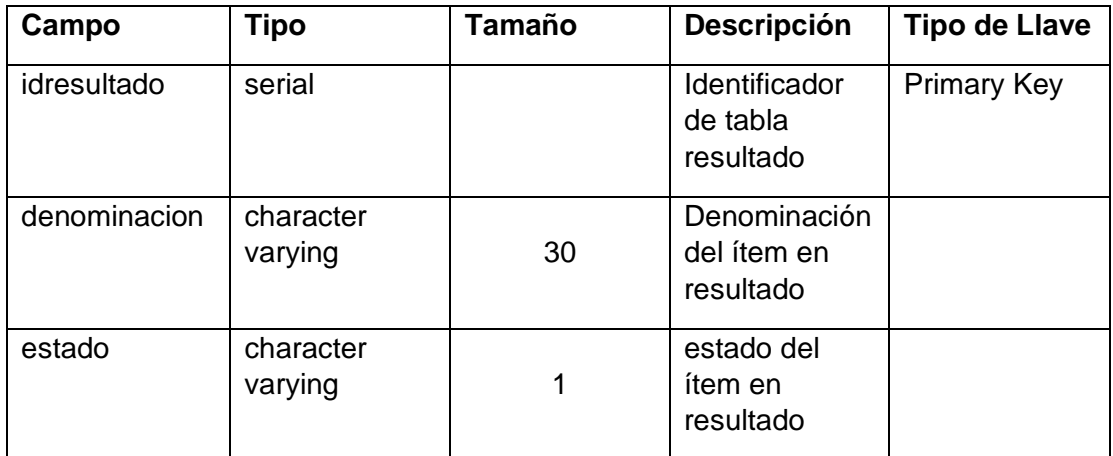

Tabla 10: Descripción de la tabla resultado. Fuente: Elaboración propia.

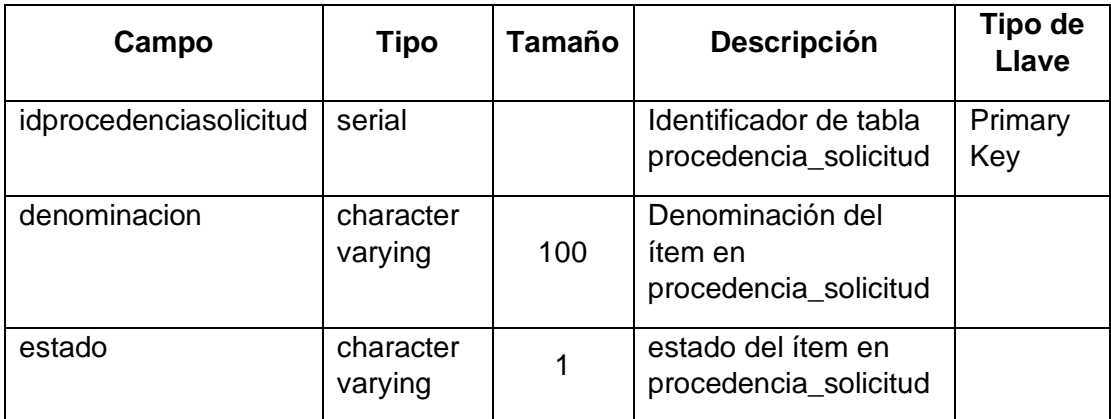

Tabla 11: Descripción de la tabla procedencia\_solicitud. Fuente: Elaboración propia.

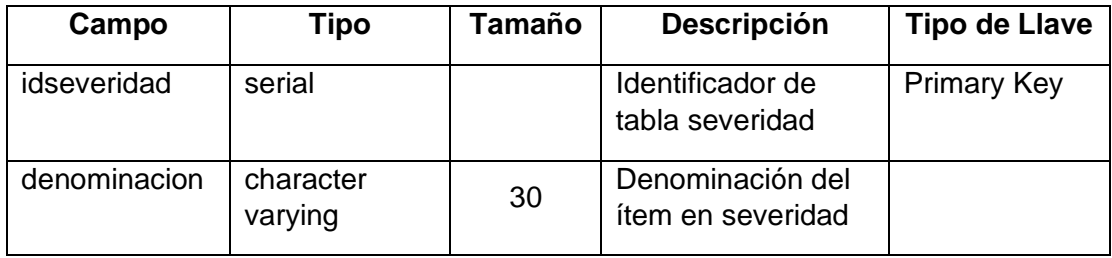

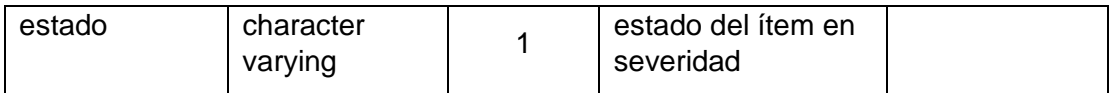

Tabla 12: Descripción de la tabla severidad. Fuente: Elaboración propia.

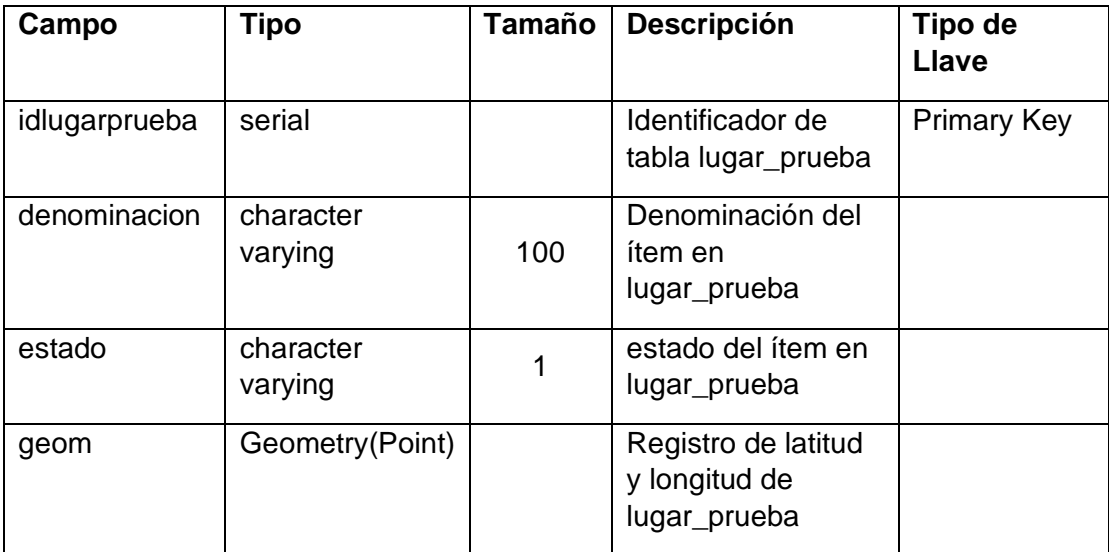

Tabla 13: Descripción de la tabla lugar\_prueba. Fuente: Elaboración propia.

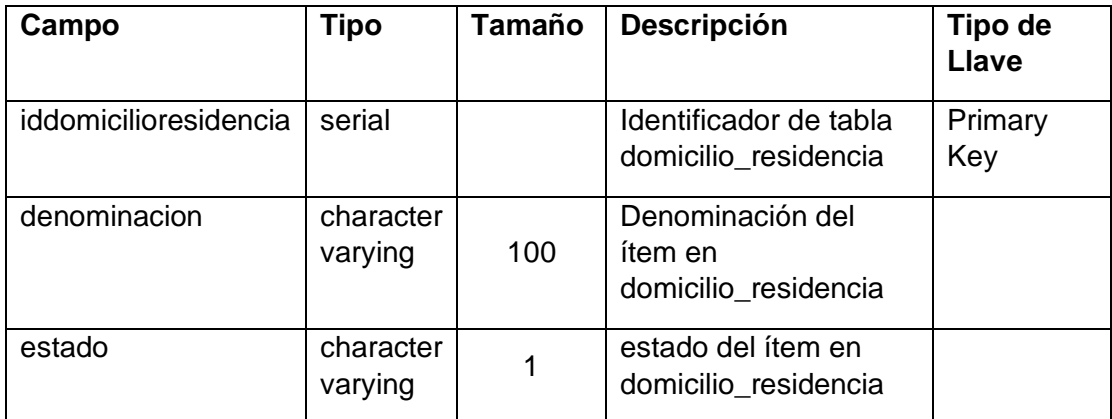

Tabla 14: Descripción de la tabla domicilio\_residencia. Fuente: Elaboración propia.

| ×<br><b>⊞</b> genero                                                        |   |              |                                             |                  |       |           |              |
|-----------------------------------------------------------------------------|---|--------------|---------------------------------------------|------------------|-------|-----------|--------------|
| Advanced<br>Columns<br>Constraints Parameters<br>General<br>Security<br>SQL |   |              |                                             |                  |       |           |              |
| Inherited from table(s)<br>Select to inherit from                           |   |              |                                             |                  |       |           |              |
| Columns<br>$\ddot{}$                                                        |   |              |                                             |                  |       |           |              |
|                                                                             |   | Name         | Data type                                   | Length/Precision | Scale | Not NULL? | Primary key? |
| <b>R</b>                                                                    | 面 | idgenero     | integer<br>$\overline{\phantom{a}}$         |                  |       | Yes       | Yes          |
| ■                                                                           | 面 | denominacion | character varying<br>$\overline{\mathbf v}$ | 100              |       | <b>No</b> | <b>No</b>    |
| Q,                                                                          | 面 | estado       | character varying $\sqrt{*}$                | 1                |       | <b>No</b> | <b>No</b>    |
|                                                                             |   |              |                                             |                  |       |           |              |
| ?<br>ชริ Reset<br><b>a</b> Save<br><b>X</b> Cancel<br>ı                     |   |              |                                             |                  |       |           |              |

Figura 3: Creación de los campo de la tabla género. Fuente: Elaboración propia.

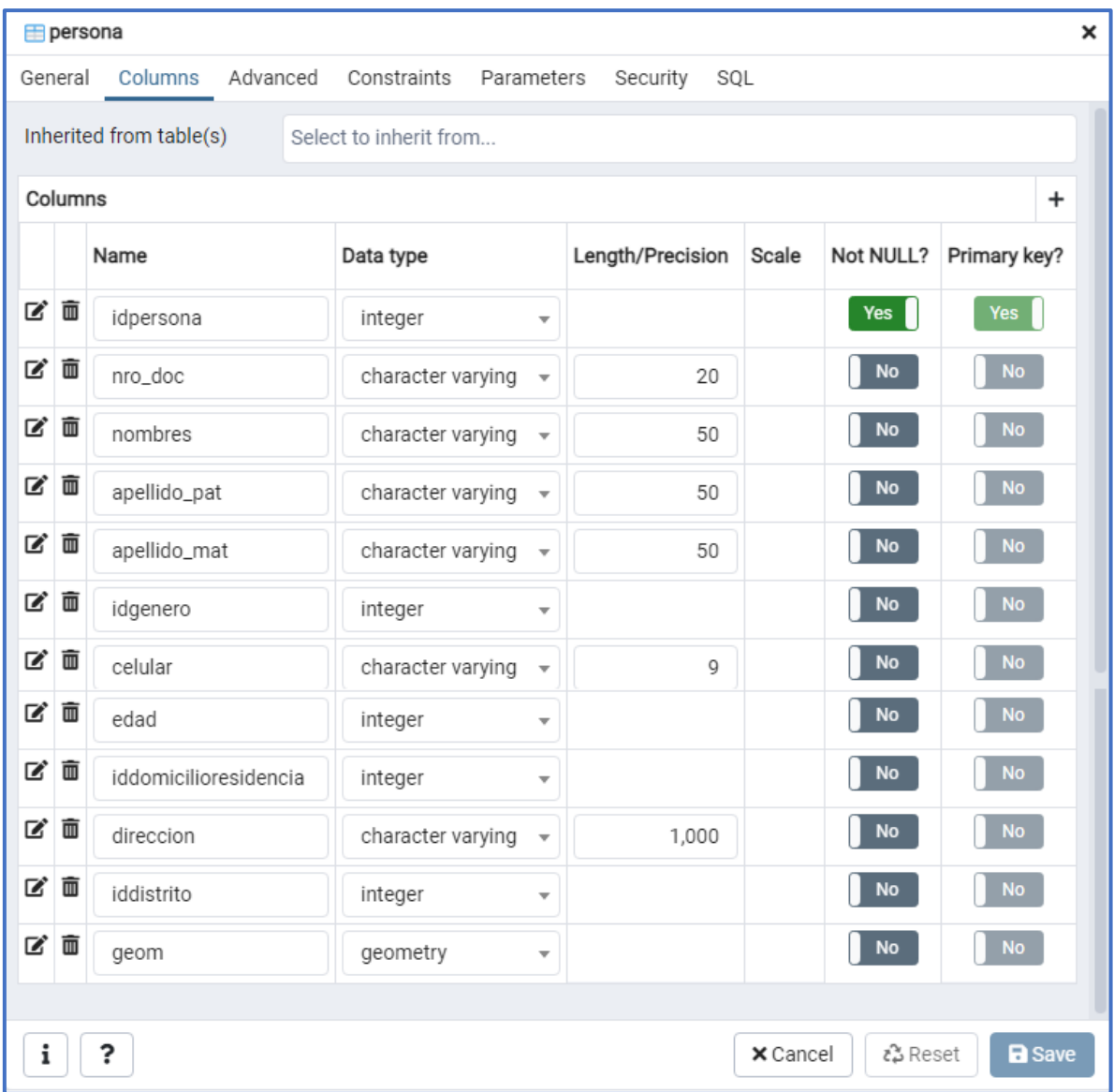

Figura 4: Creación de los campo de la tabla persona Fuente: Elaboración propia

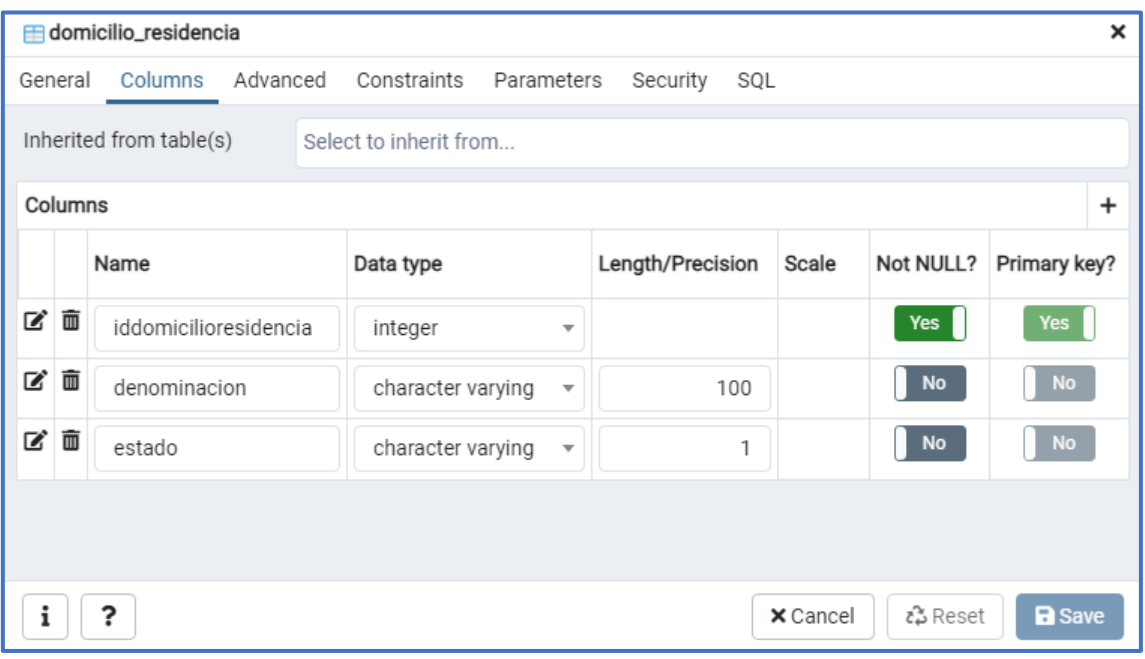

Figura 5: Creación de los campo de la tabla domicilio\_residencia, Fuente: Elaboración propia.

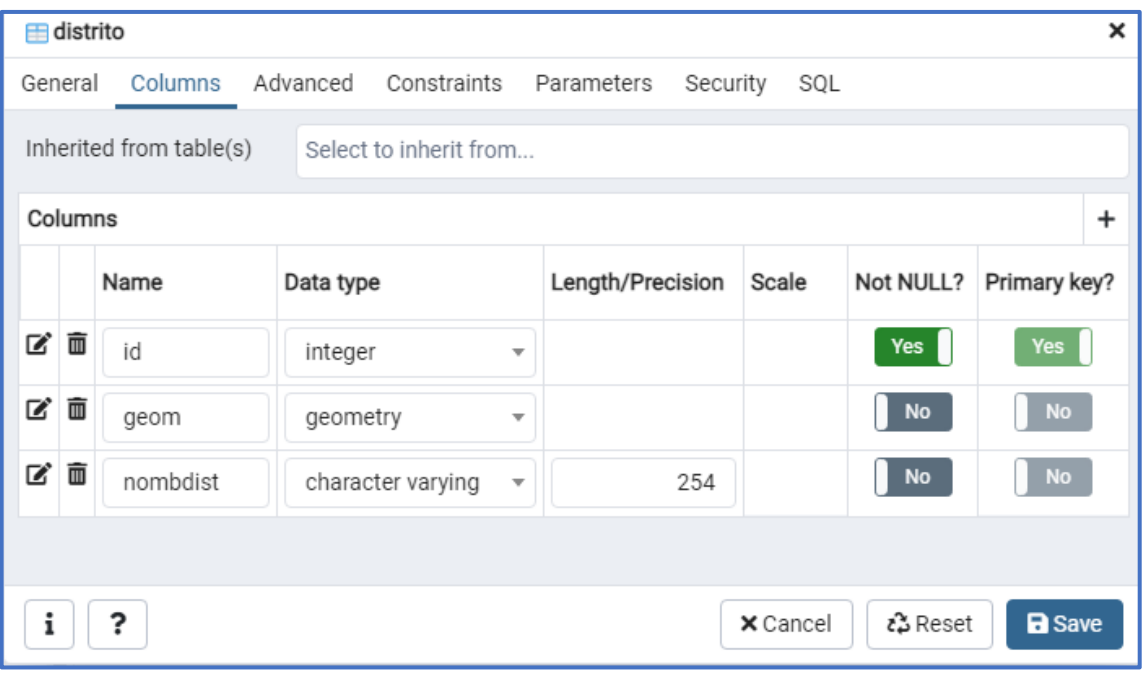

Figura 6: Creación de los campo de la tabla distrito. Fuente: Elaboración propia

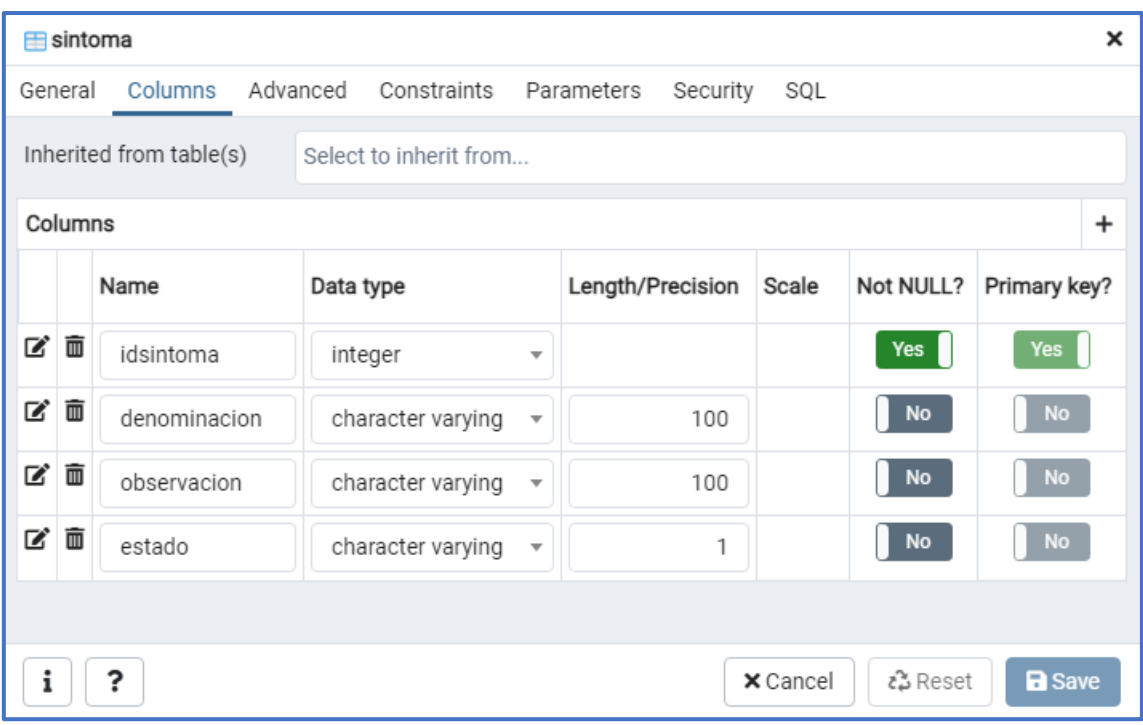

Figura 7: Creación de los campo de la tabla síntoma. Fuente: Elaboración propia.

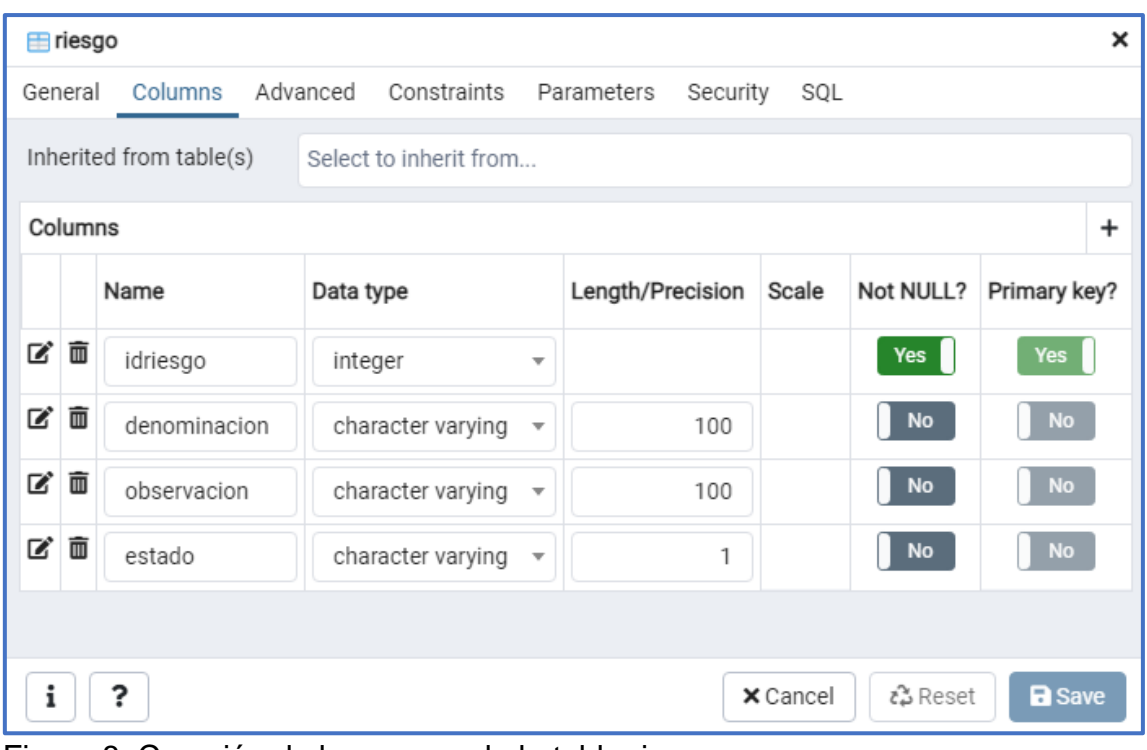

Figura 8: Creación de los campo de la tabla riesgo. Fuente: Elaboración propia.

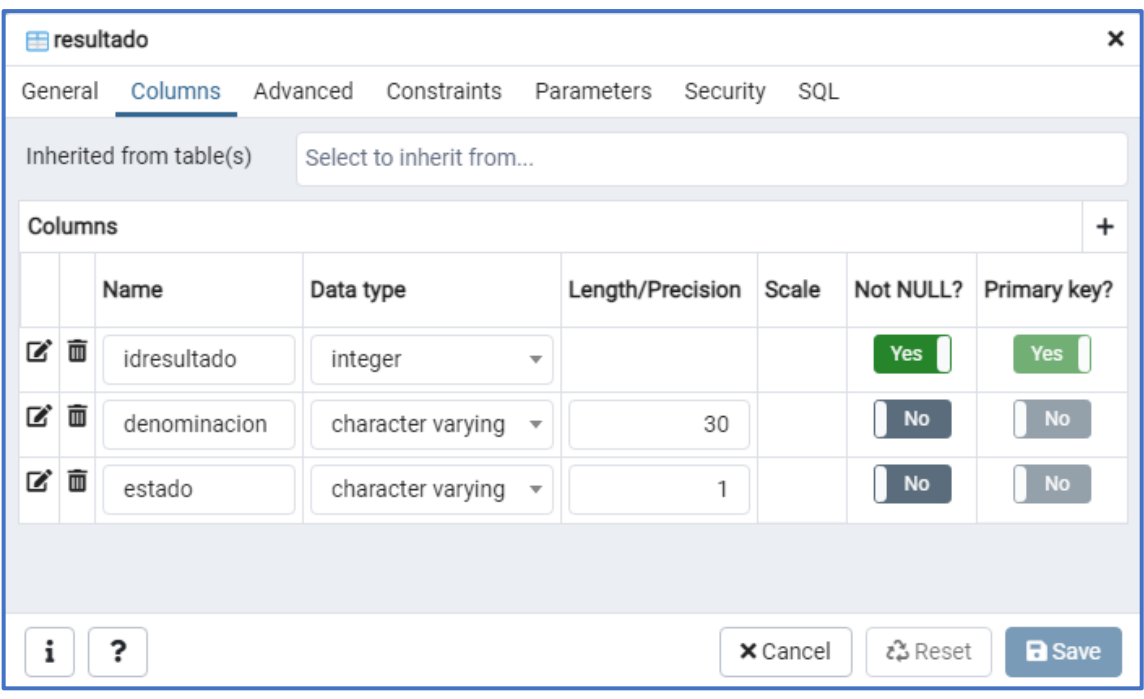

Figura 9: Creación de los campo de la tabla resultado. Fuente: Elaboración propia

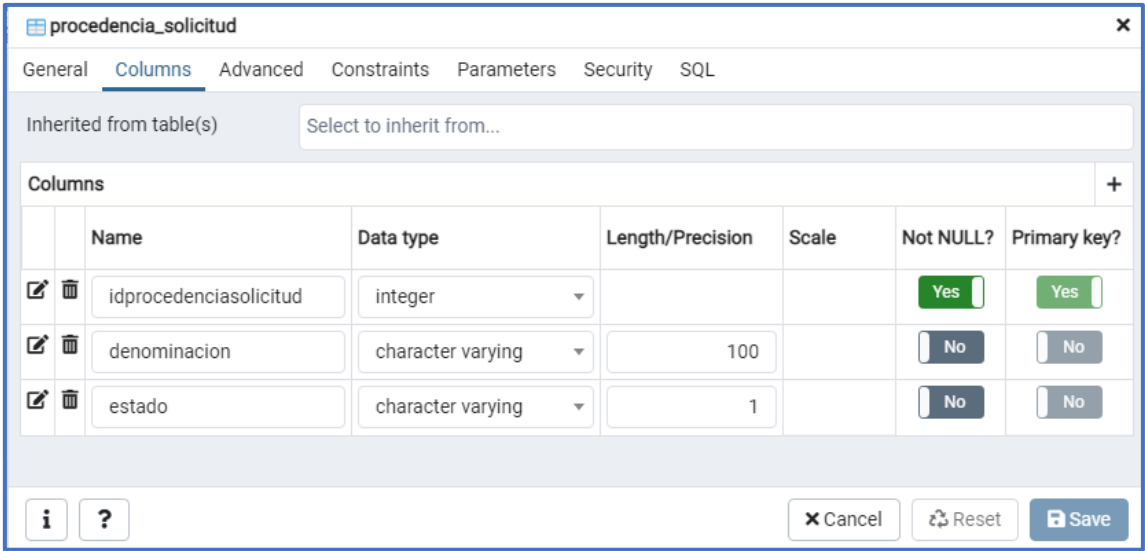

Figura 10: Creación de los campo de la tabla procedencia\_solicitud. Fuente: Elaboración propia

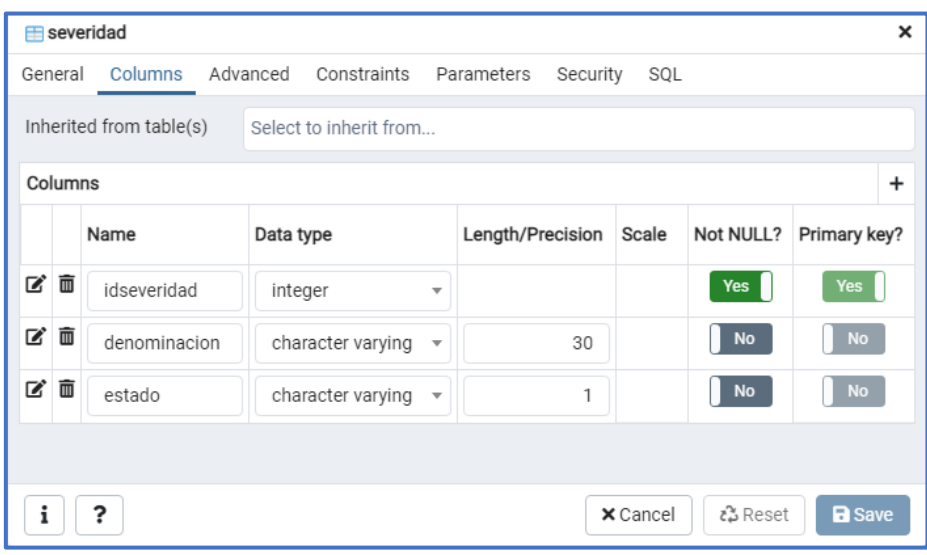

Figura 11: Creación de los campo de la tabla severidad. Fuente: Elaboración propia.

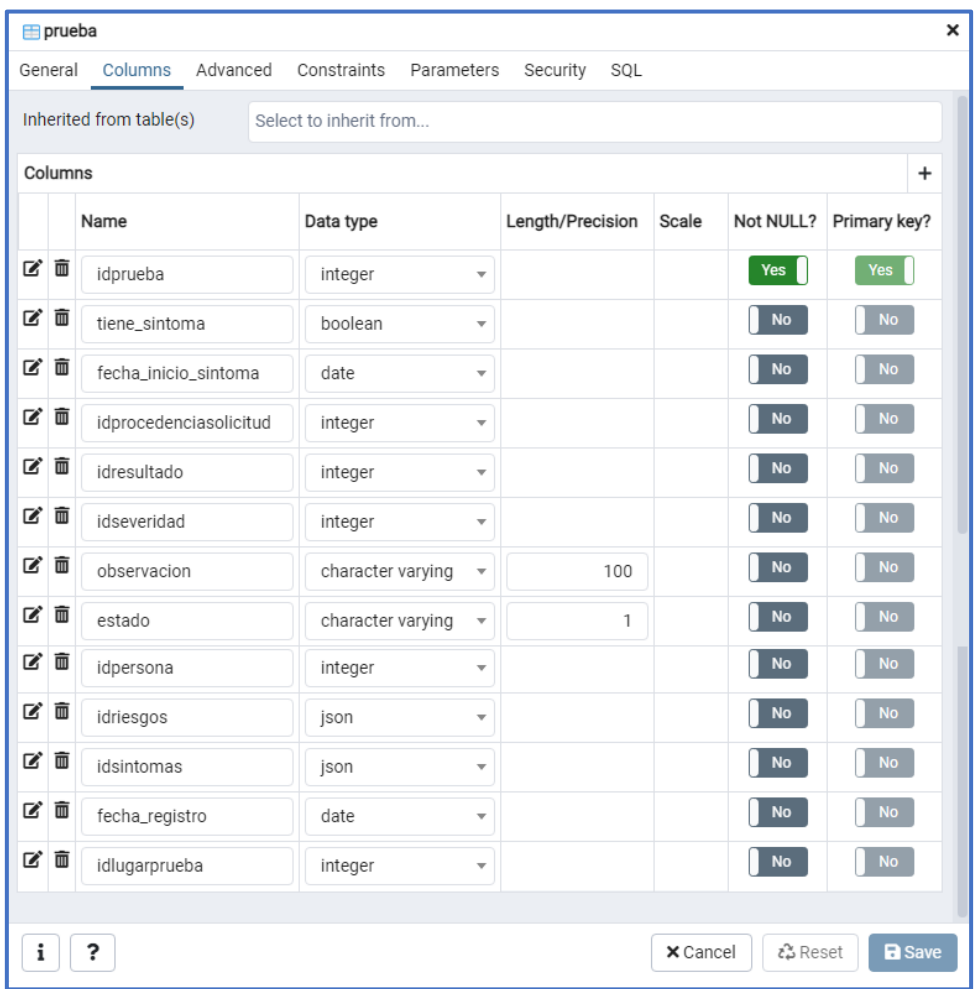

Figura 12: Creación de los campo de la tabla prueba. Fuente: Elaboración propia

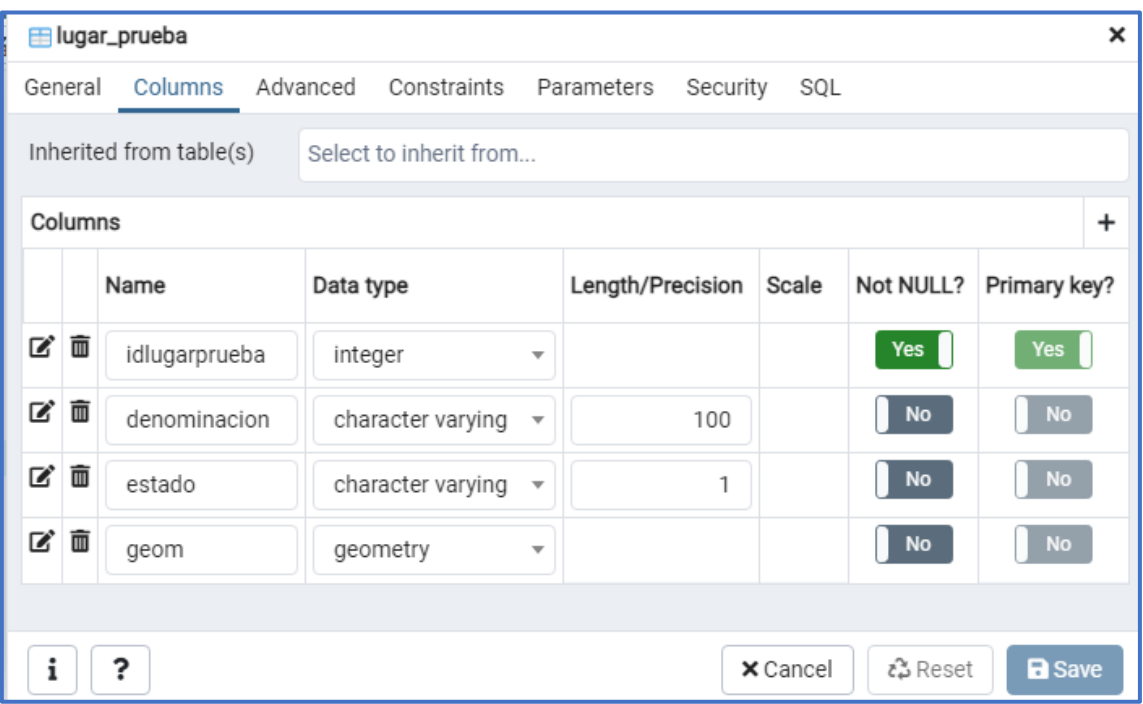

Figura 13: Creación de los campo de la tabla lugar\_prueba. Fuente: Elaboración propia.

#### **4.1.2 Esquema físico de la base de datos**.

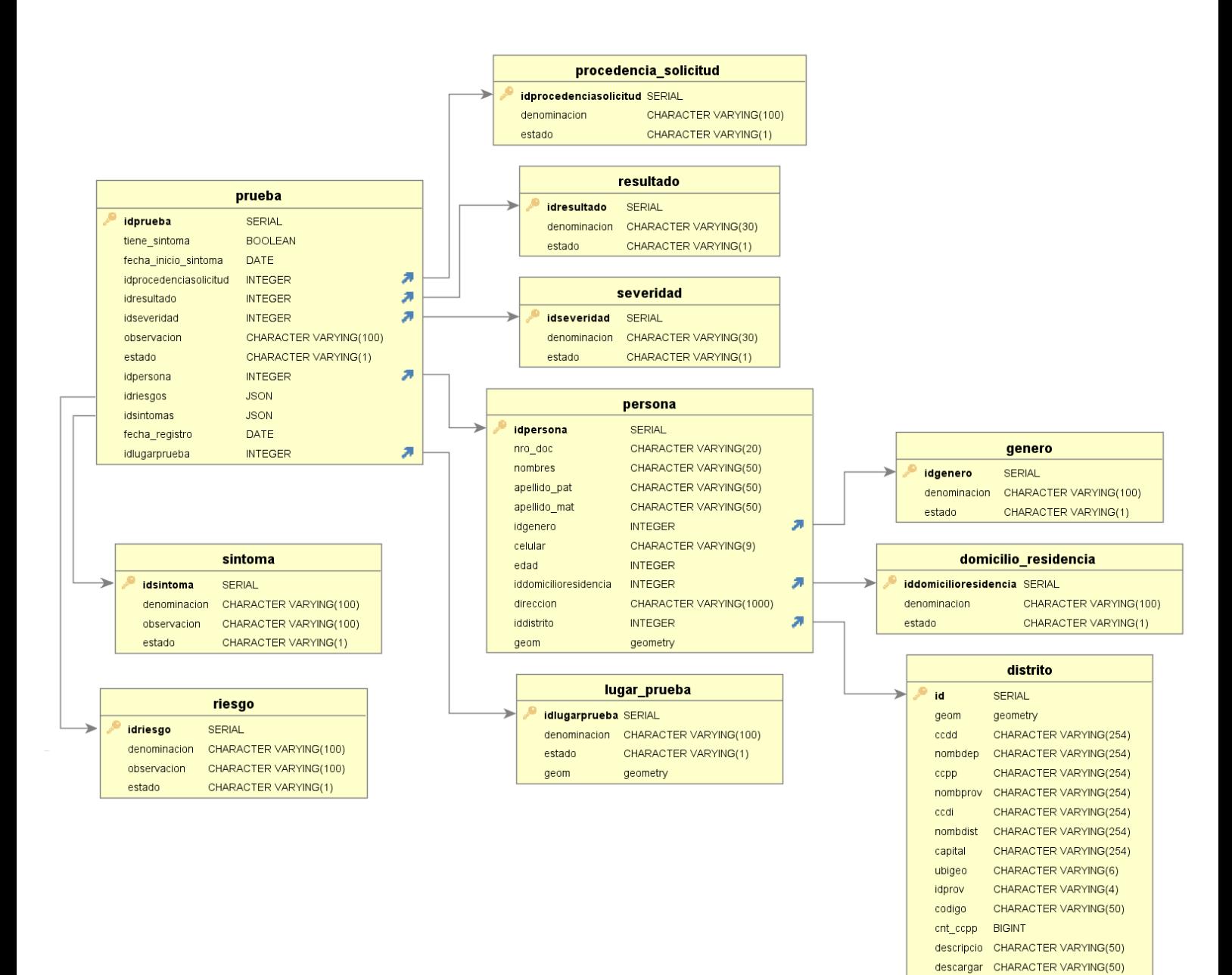

#### Figura 14: Esquema físico de la base de datos

Fuente: Elaboración propia.

whatsapp CHARACTER VARYING(50)

CHARACTER VARYING(50)

contacto

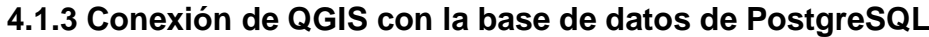

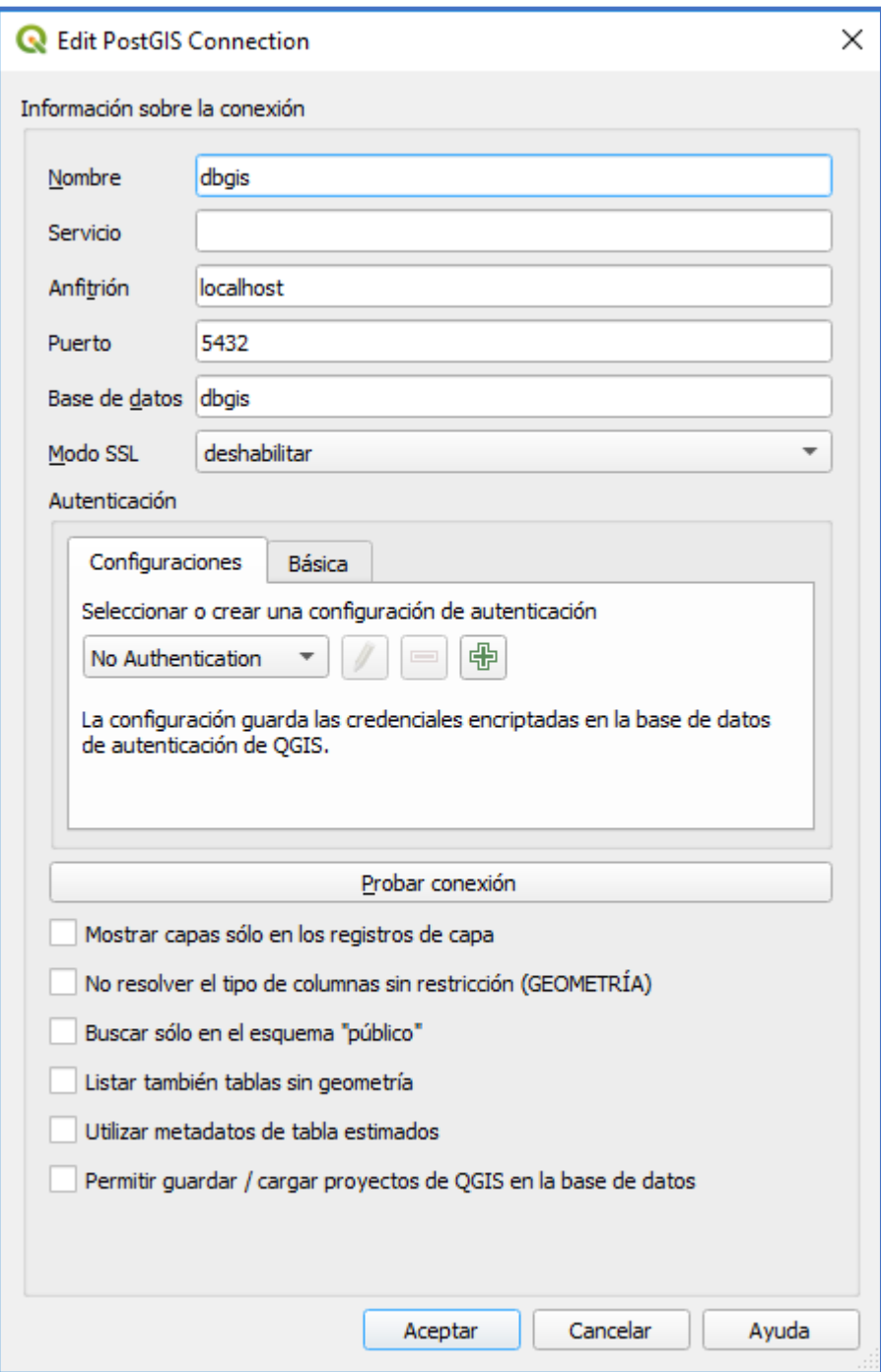

Figura 15: Conexión de QGIS con la base de datos de PostgreSQL Fuente: Elaboración propia

## **4.2 Subsistema de visualización y creación cartografía**

Para la presente tesis se crea 2 tipos de subsistemas de visualización, el primero sistema de visualización en Qgis (aplicativo de escritorio) y el segundo sistema de visualización en Geochagi (aplicativo web).

#### **4.2.1 Subsistema de visualización en Qgis.**

#### **Capa base: Openstreetmap**

Capa WMS(web mapping service) openstreetmap, se referencia a través del del Plugin open layers.

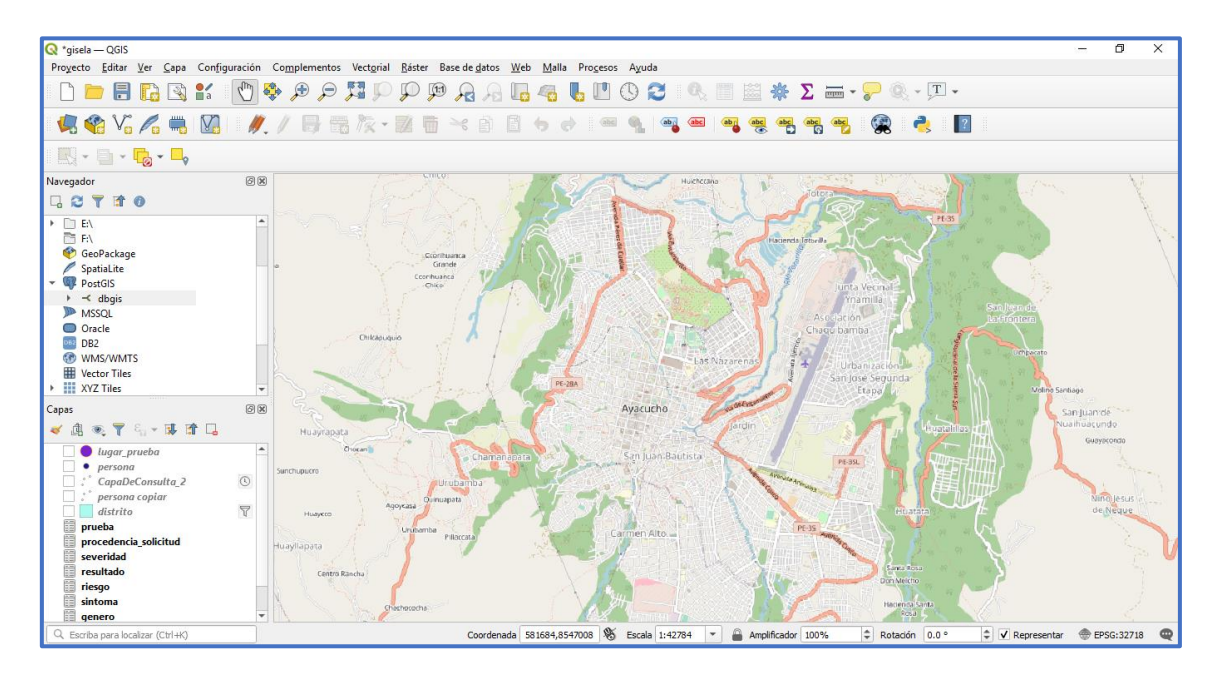

Figura 16: Capa WMS (web mapping service) openstreetmap

Fuente: Elaboración propia

## **Lista de tablas y capas en el proyecto**

Las siguientes tablas: domicilio resiencia, genero, sintomas, riesgo, resultados, severidad, procedencia\_solicitud, prueba, distrito, persona, lugar\_prueba, presentan operaciones como listado, registro, actualización y eliminación, según requiera la persona que manipula el sistema. Se describe brevemente las operaciones de registro y listado realizados a través del software Qgis:

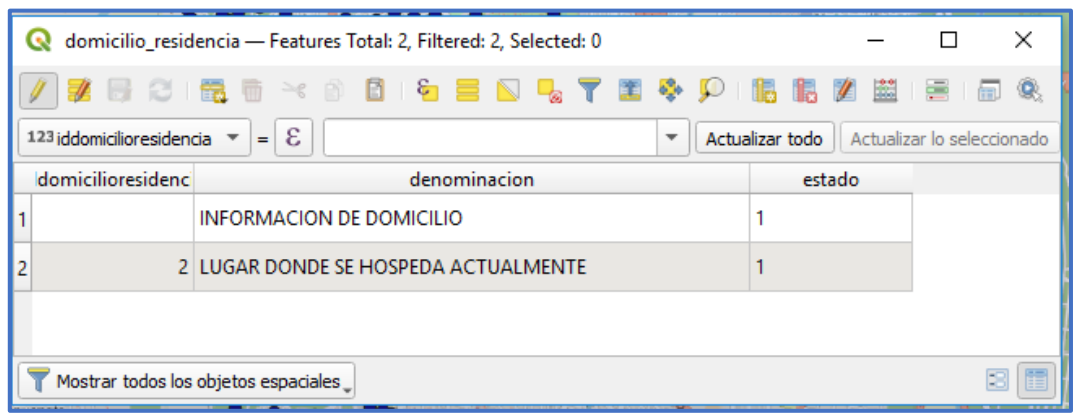

Figura 17: Información de tabla domicilio\_residencia Fuente: Elaboración propia

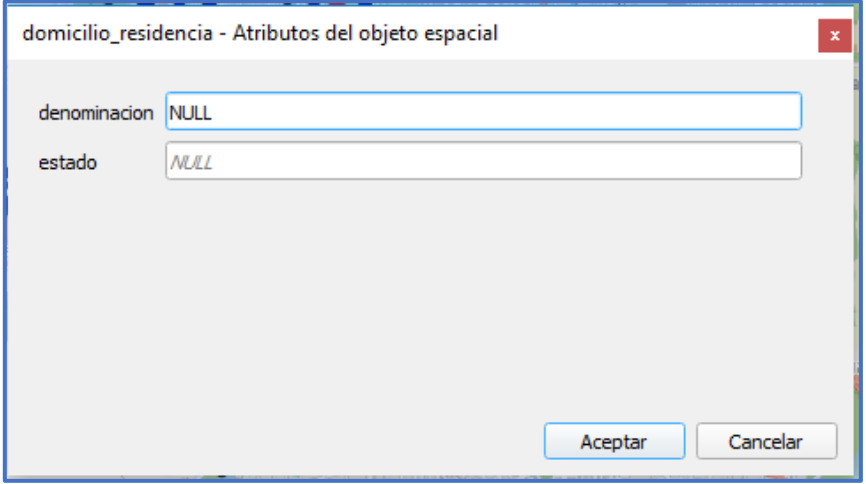

Figura 18: Registro y actualización de tabla domicilio\_residencia Fuente: Elaboración propia.

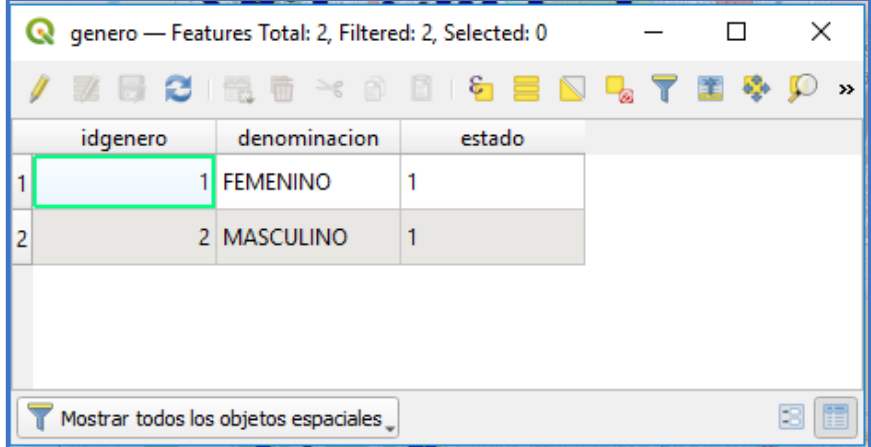

Figura 19: Información de tabla genero Fuente: Elaboración propia.

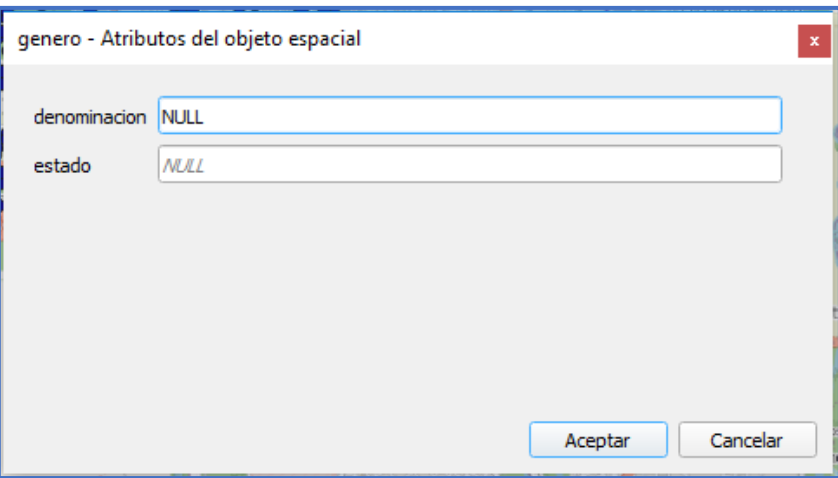

Figura 20: Registro y actualización de la tabla género Fuente: Elaboración propia.

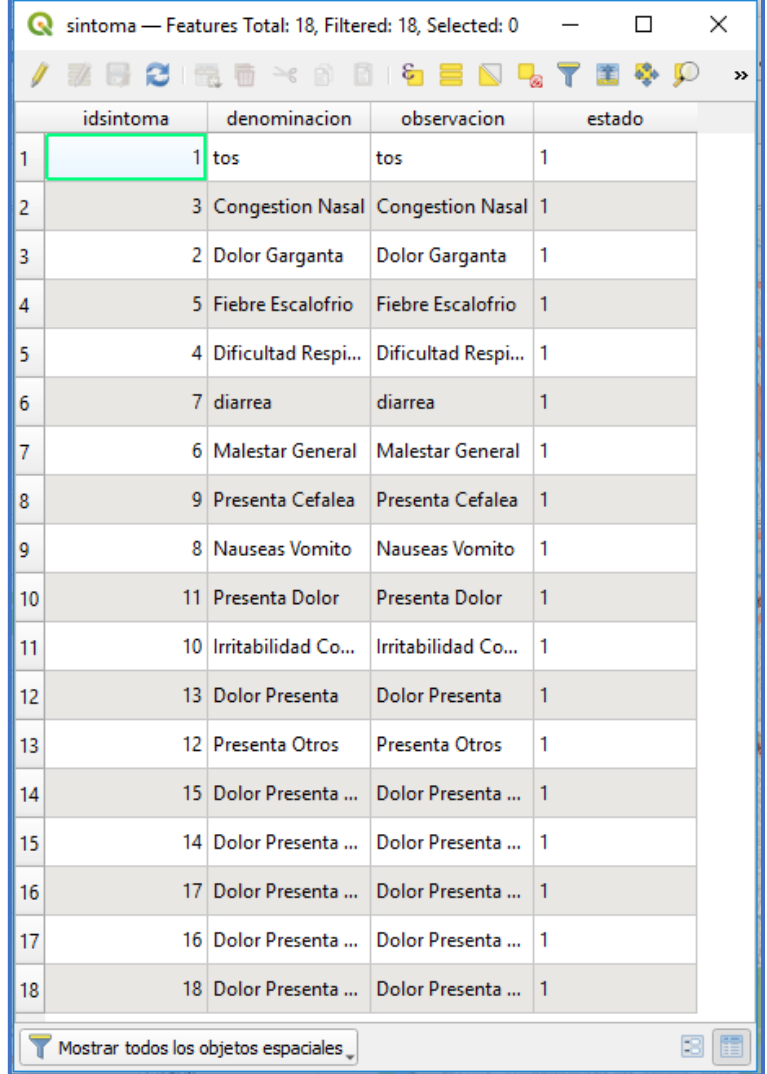

Figura 21: Información de tabla síntomas Fuente: Elaboración propia

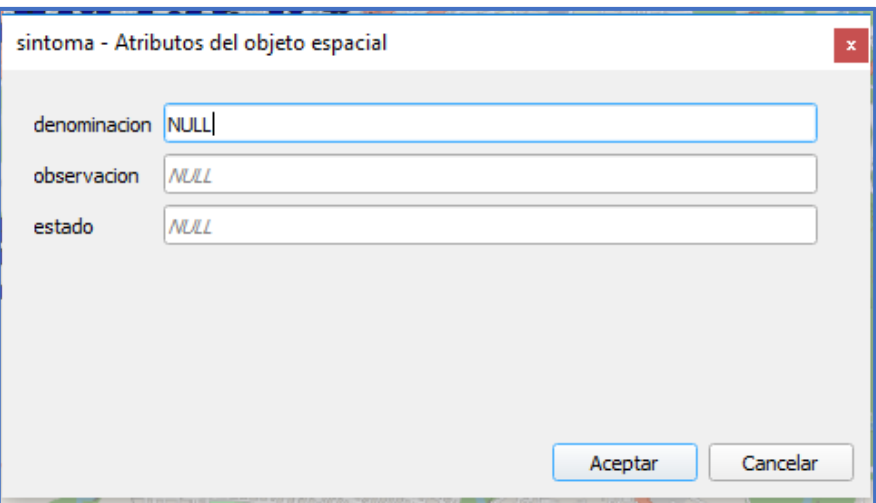

Figura 22: Registro y actualización de tabla síntoma Fuente: Elaboración propia.

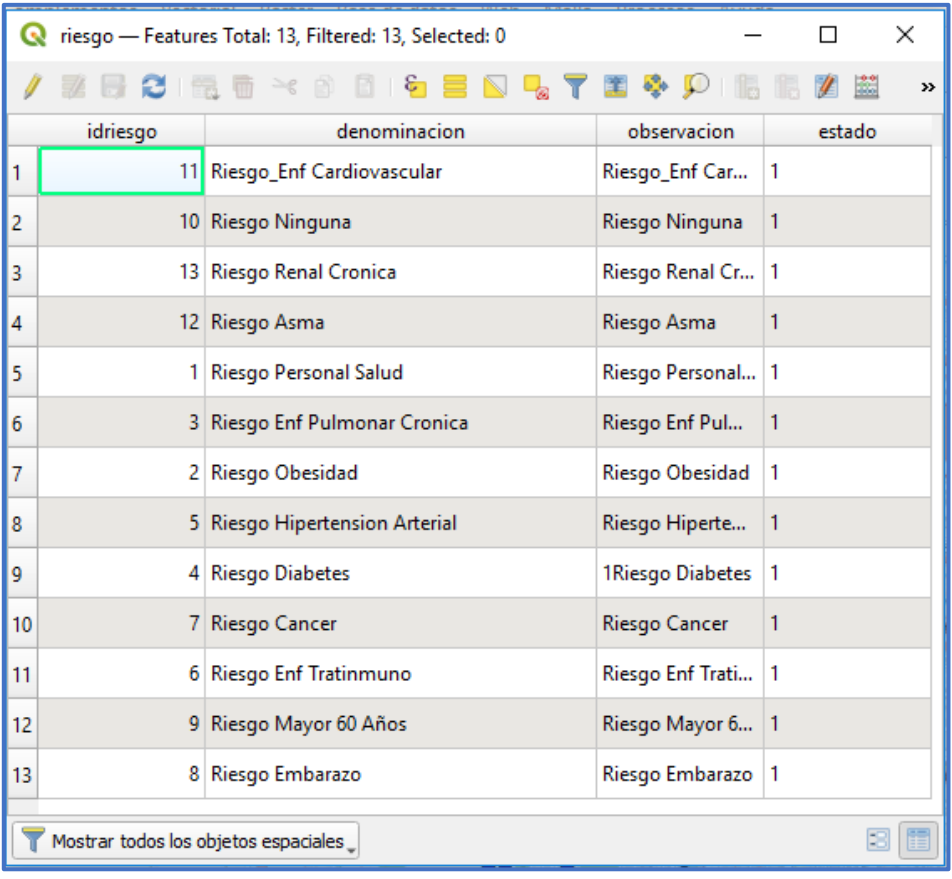

Figura 23: Información de tabla riesgo Fuente: Elaboración propia.

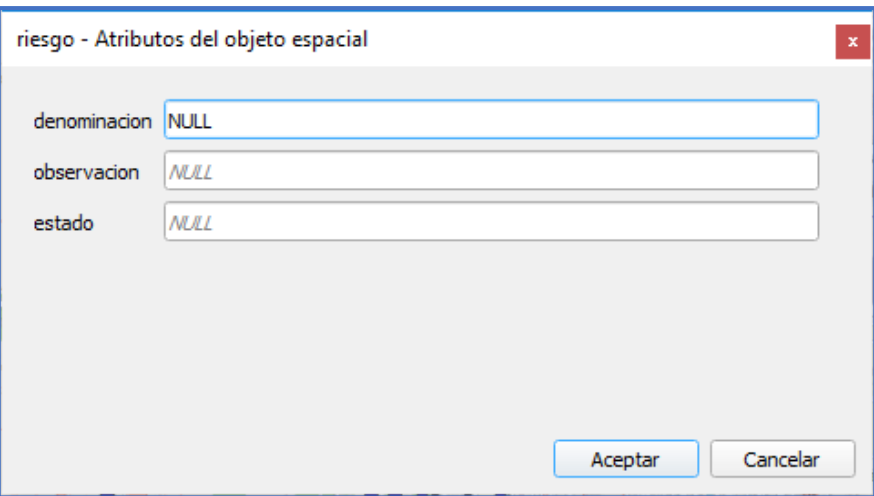

Figura 24: Registro y actualización de tabla riesgo Fuente: Elaboración propia.

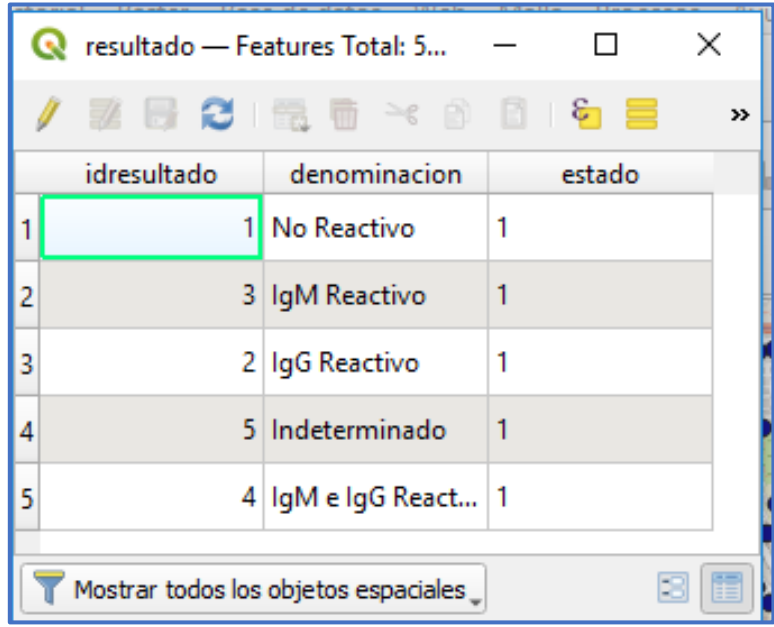

Figura 25: Información de tabla resultado Fuente: Elaboración propia.

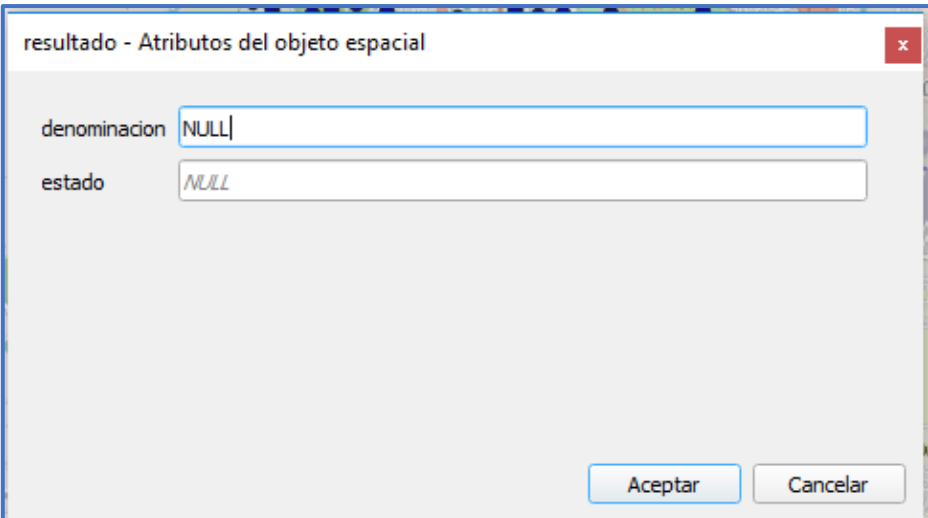

Figura 26: Registro y actualización de tabla resultado Fuente: Elaboración propia.

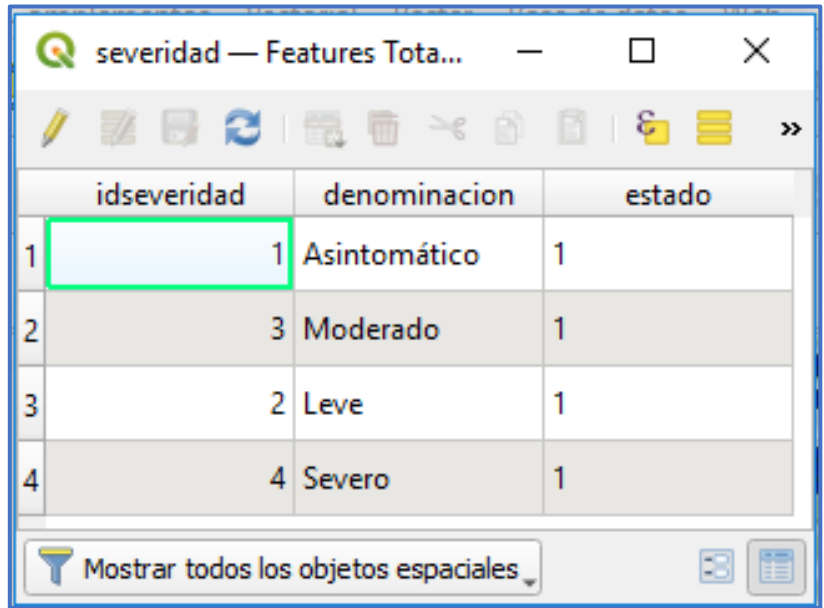

Figura 27: Información de tabla severidad Fuente: Elaboración propia

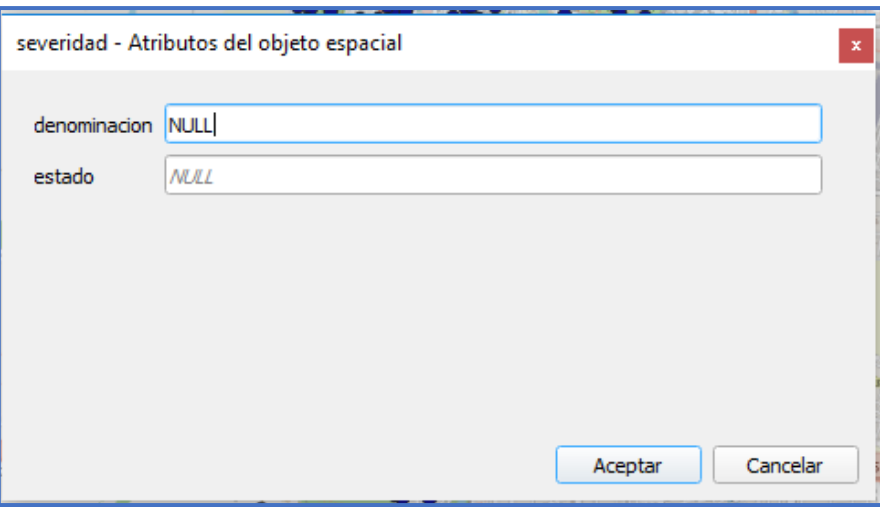

Figura 28: Registro y actualización de tabla severidad Fuente: Elaboración propia.

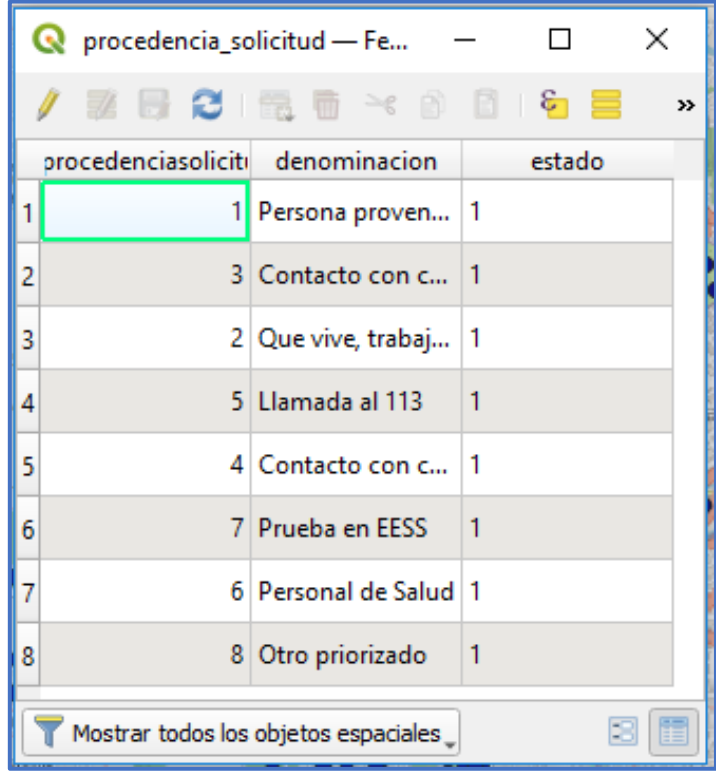

Figura 29: Información de tabla procedencia\_solicitud Fuente: Elaboración propia.

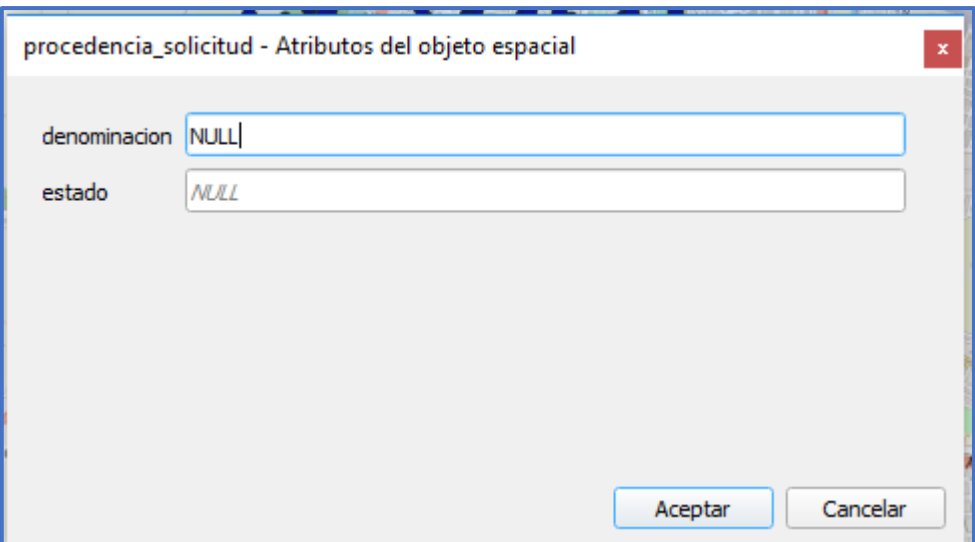

Figura 30: Registro y actualización de tabla procedencia\_solicitud Fuente: Elaboración propia.

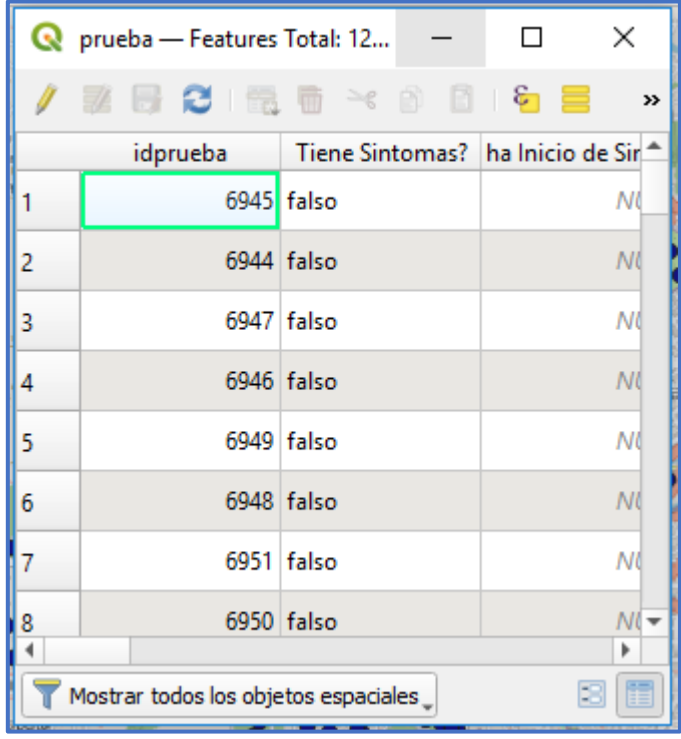

Figura 31: Información de tabla prueba Fuente: Elaboración propia.

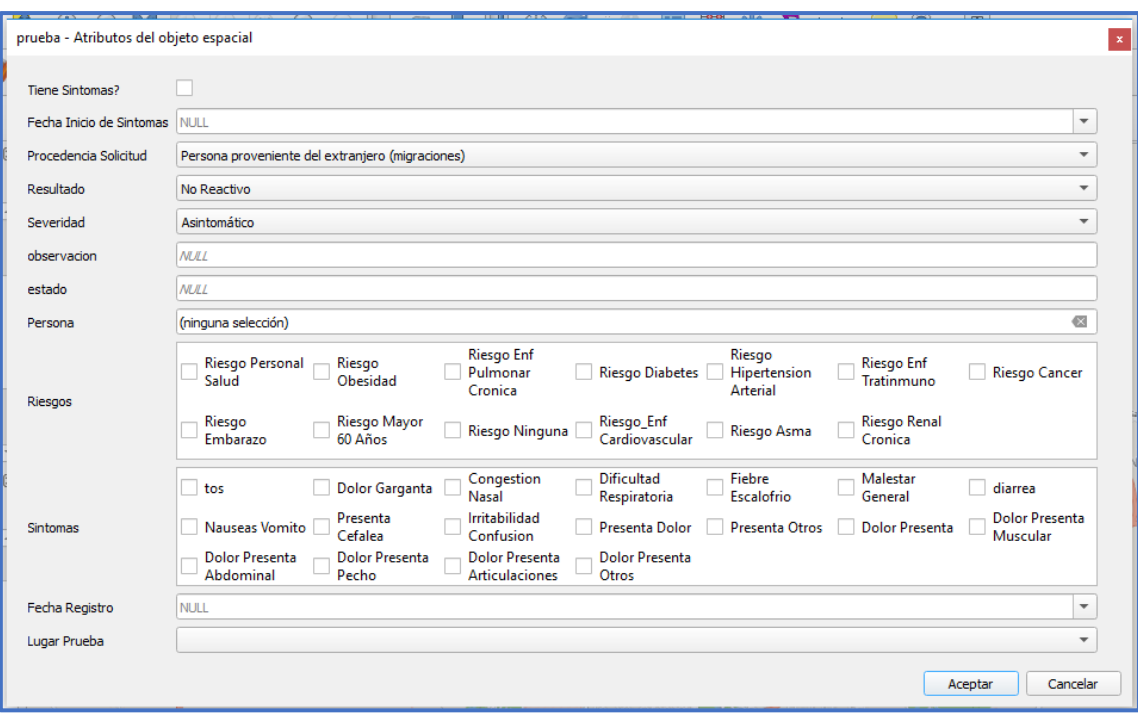

Figura 32: Registro y actualización de tabla prueba Fuente: Elaboración propia.

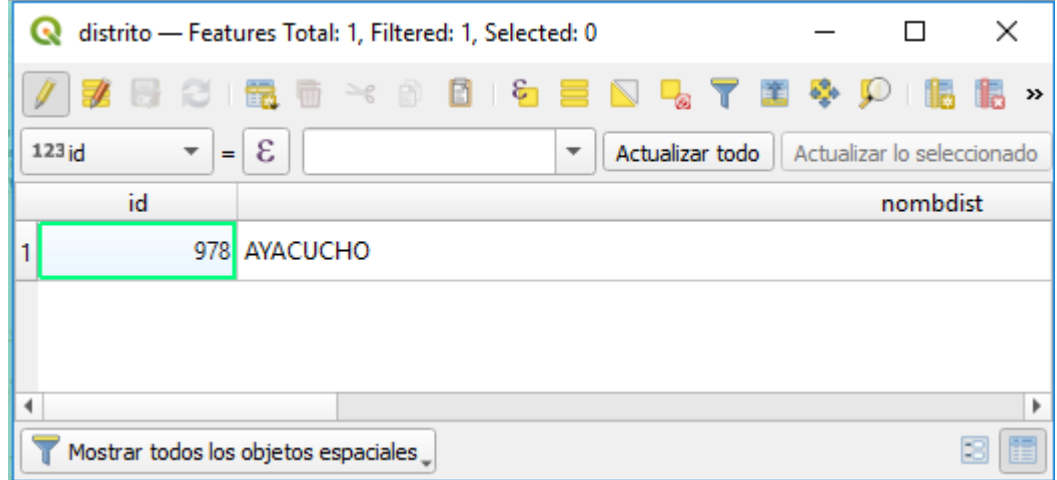

Figura 33: Información de tabla distrito Fuente: Elaboración propia.

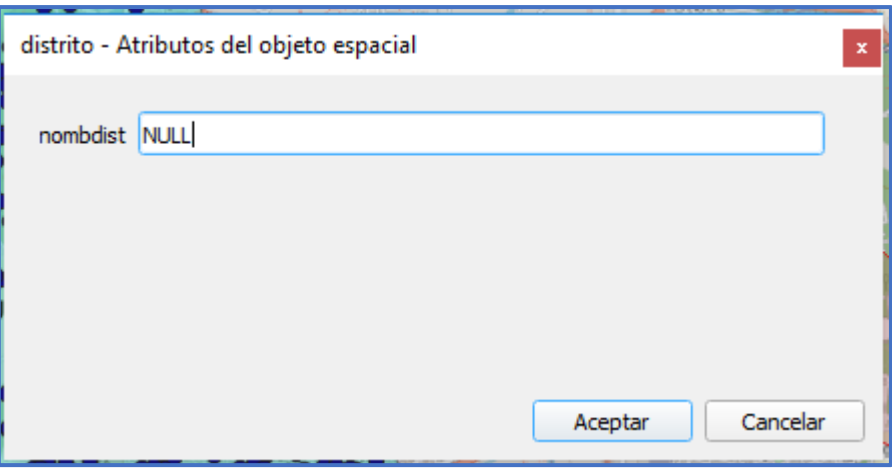

Figura 34: Registro y actualización de tabla distrito Fuente: Elaboración propia.

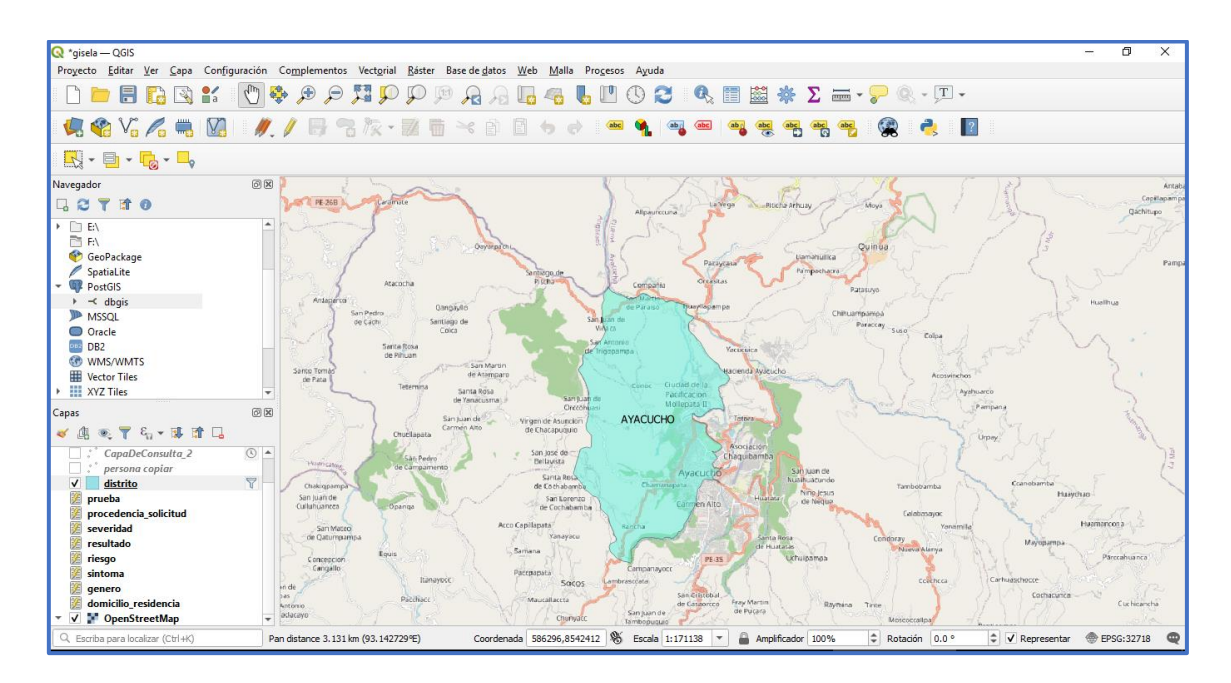

Figura 35: Capa distrito. Fuente: Elaboración propia.

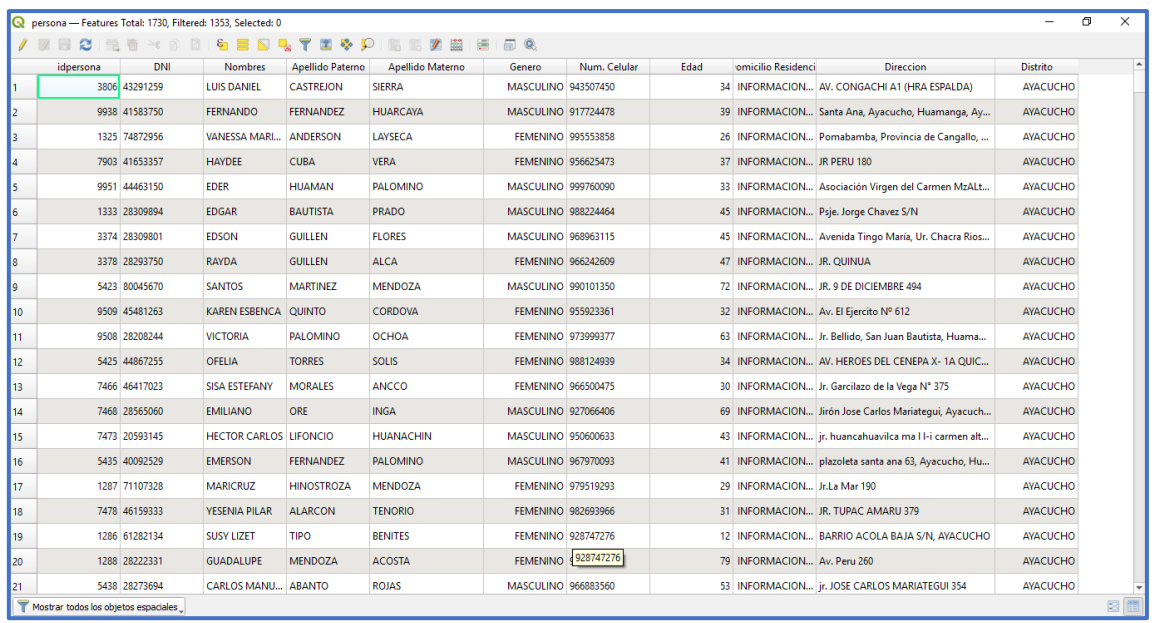

Figura 36: Información de tabla persona. Fuente: Elaboración propia.

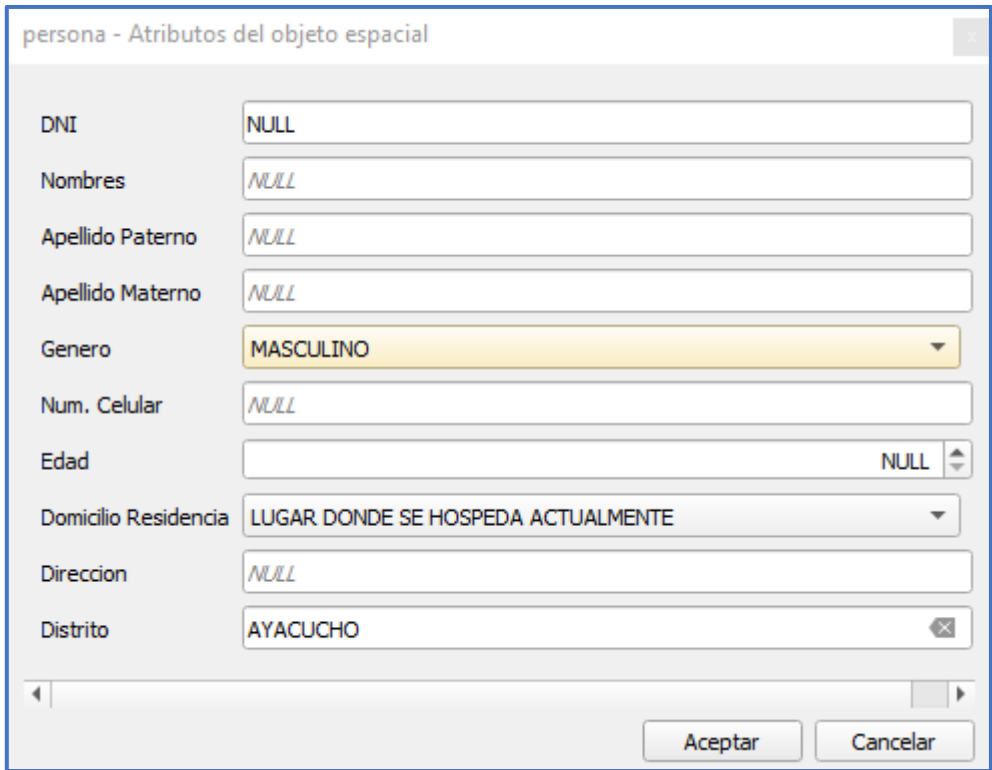

Figura 37: Registro y actualización de tabla persona. Fuente: Elaboración propia.

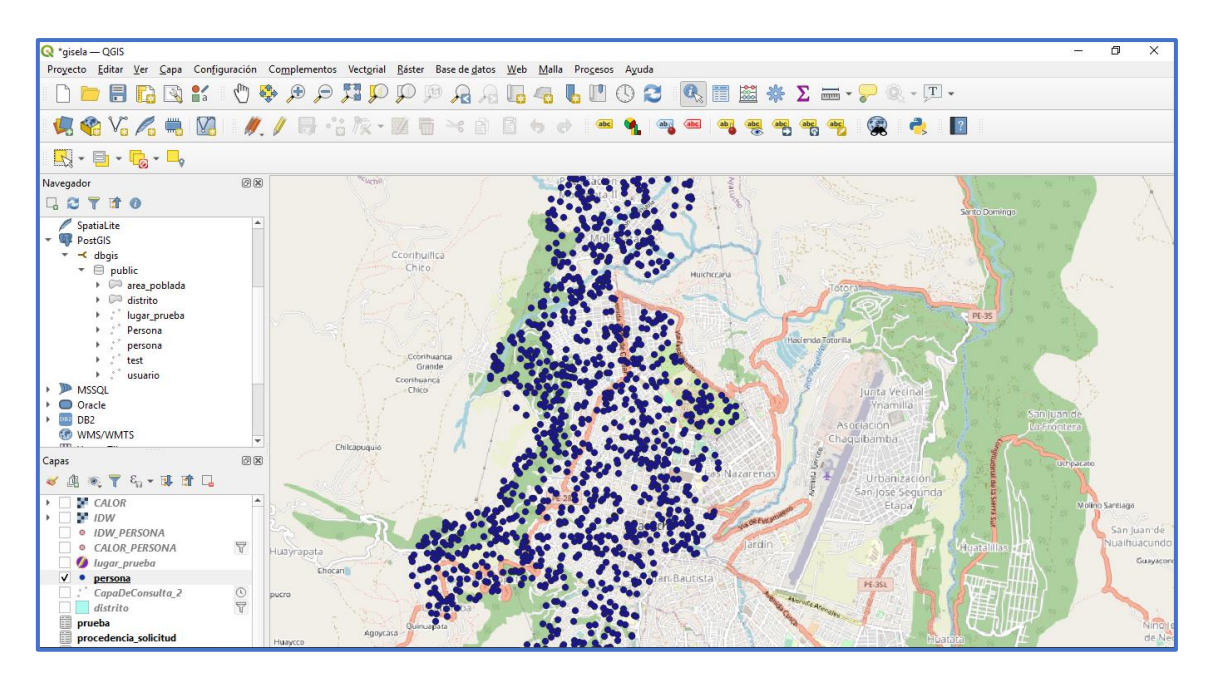

Figura 38: Capa persona. Fuente: Elaboración propia.

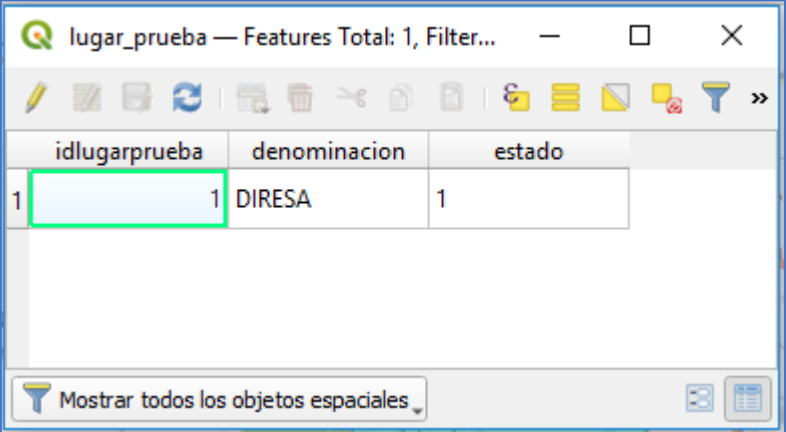

Figura 39: Información de tabla lugar\_prueba. Fuente: Elaboración propia.
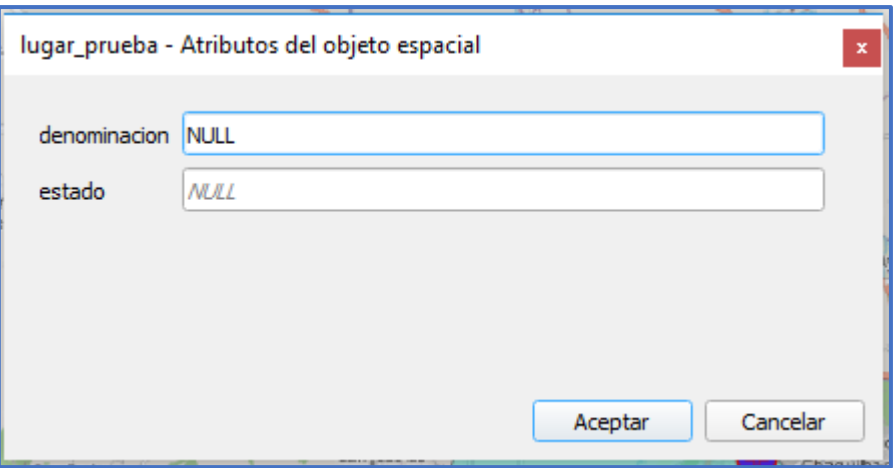

Figura 40: Registro y actualización de tabla lugar\_prueba. Fuente: Elaboración propia.

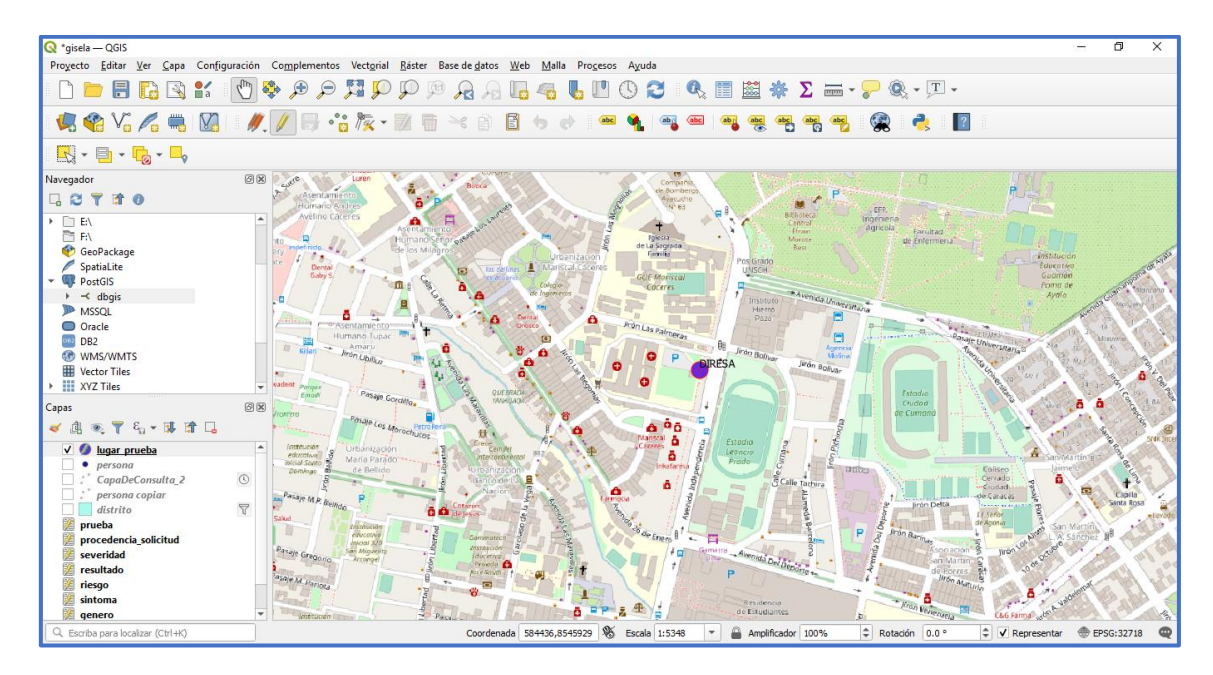

Figura 41: Capa lugar\_prueba. Fuente: Elaboración propia.

## **4.2.2 Subsistema de visualización en Geochagui.**

Para la visualización Web se requiere del Geoserver y del Geochagi; el Geoserver nos proporcionara el servicio a los datos en formato WMS y WFS y el Geochagi se encarga de la visualización de los mismos.

## **Conexión del Geoserver al Postgresql**

Se proceden al ingreso de los parámetros de conexión:

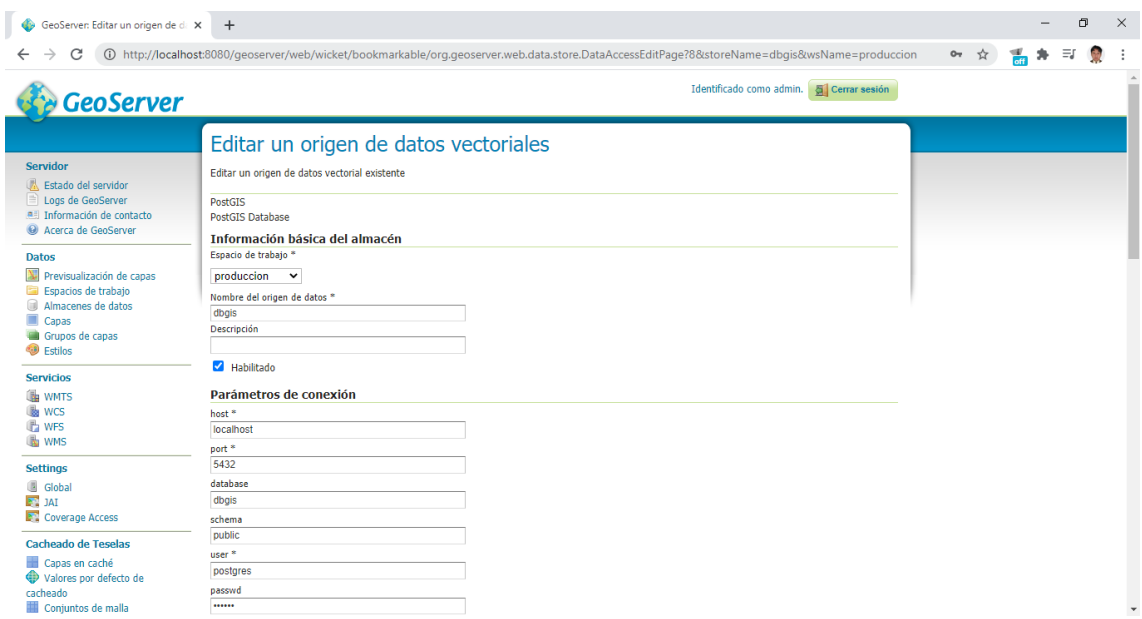

Figura 42: Conexión del Geoserver al Postgresql. Fuente: Elaboración Propia.

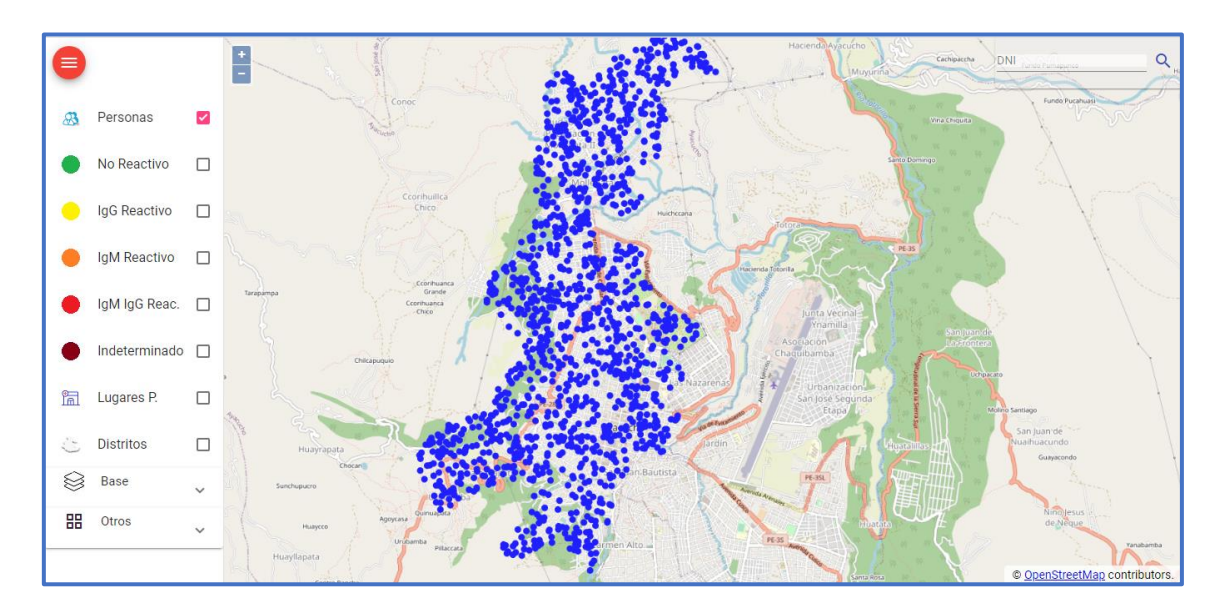

Figura 43: Capa persona web. Fuente: Elaboración propia.

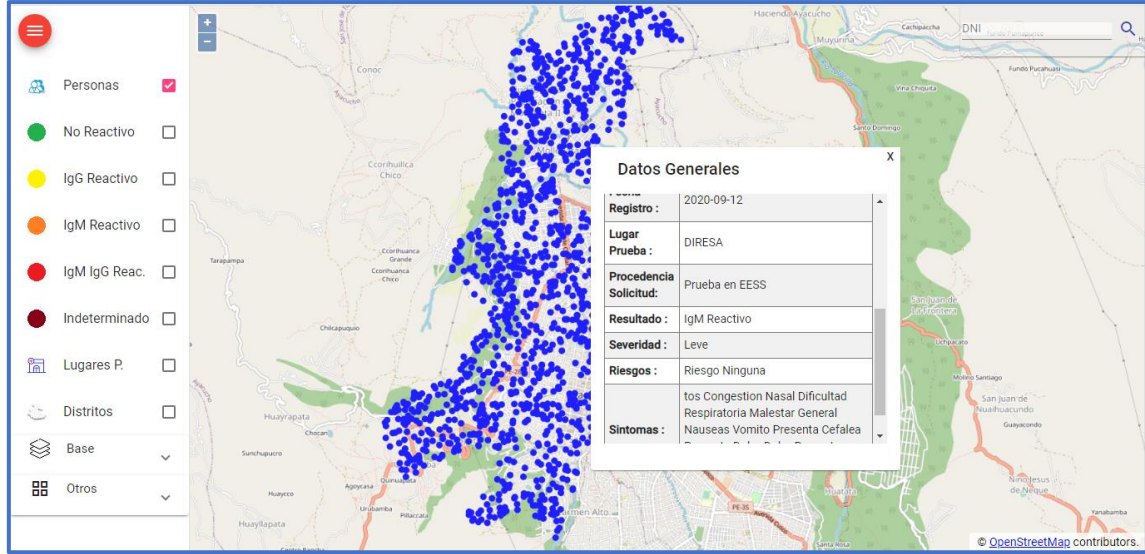

Figura 44: Detalle persona web. Fuente: Elaboración propia.

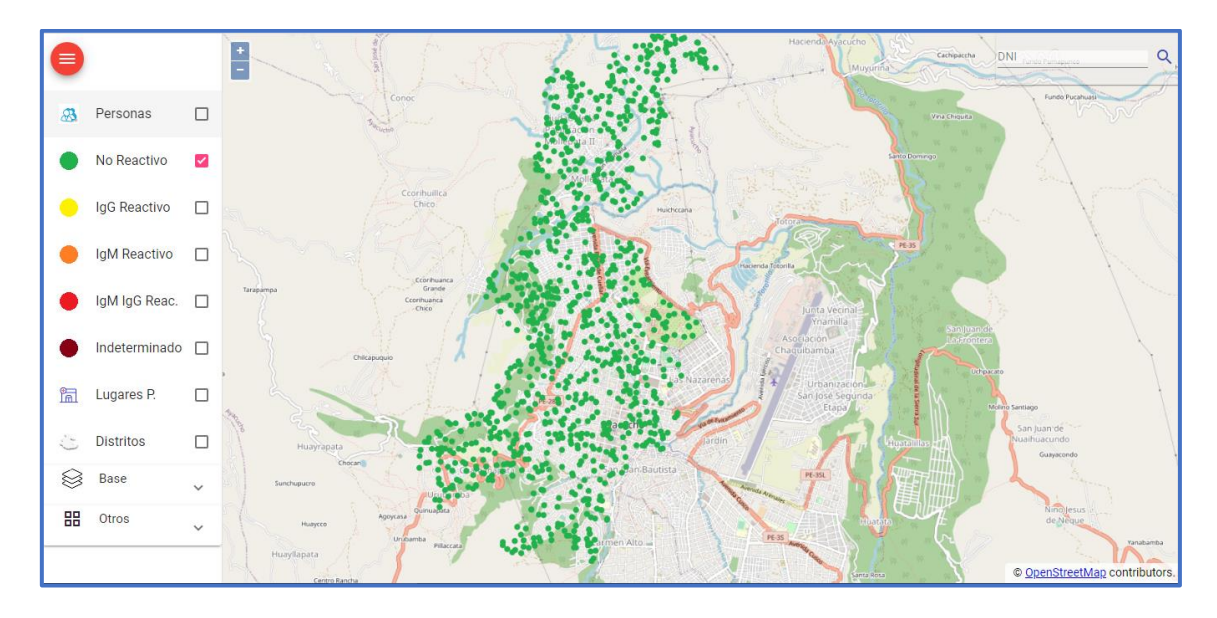

Figura 45: Capa no reactivo web. Fuente: Elaboración propia.

**Capas de visualización web en Geochagi:**

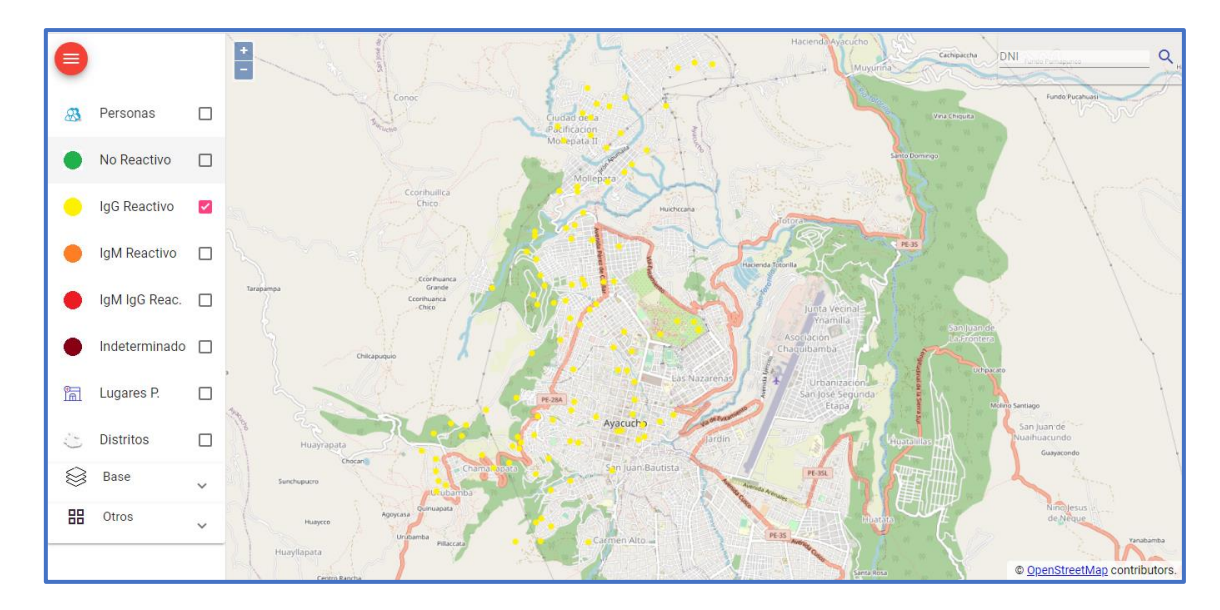

Figura 46: Capa IgG reactivo web. Fuente: Elaboración propia.

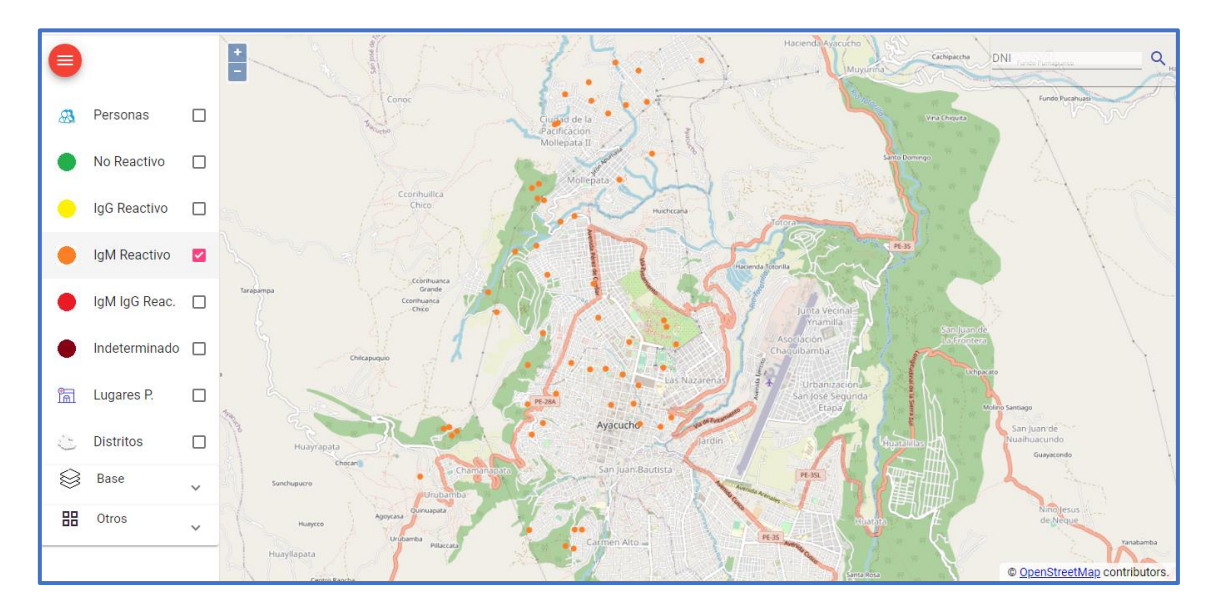

Figura 47: Capa IgM reactivo web. Fuente: Elaboración propia.

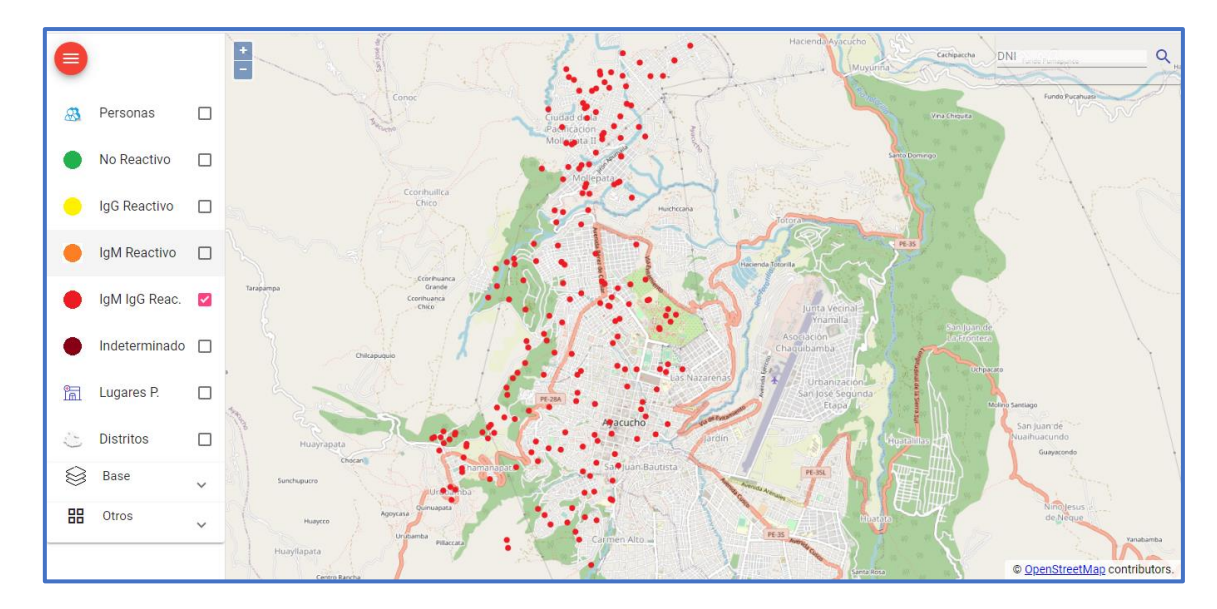

Figura 48: Capa IgM IgG reactivo web. Fuente: Elaboración propia.

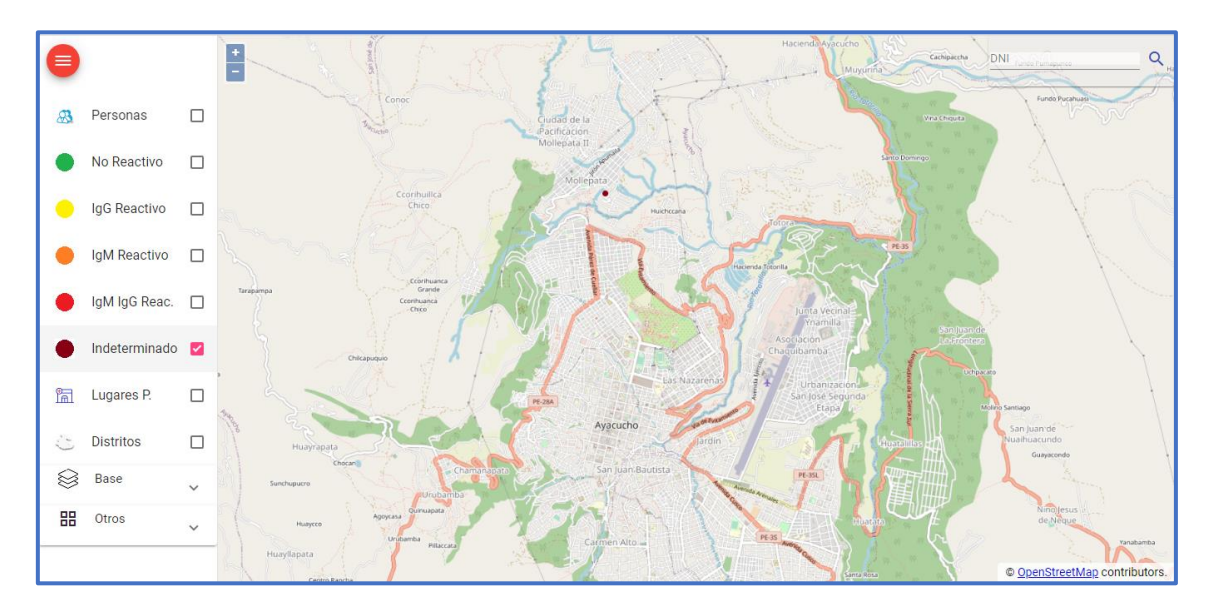

Figura 49: Capa indeterminado web. Fuente: Elaboración propia.

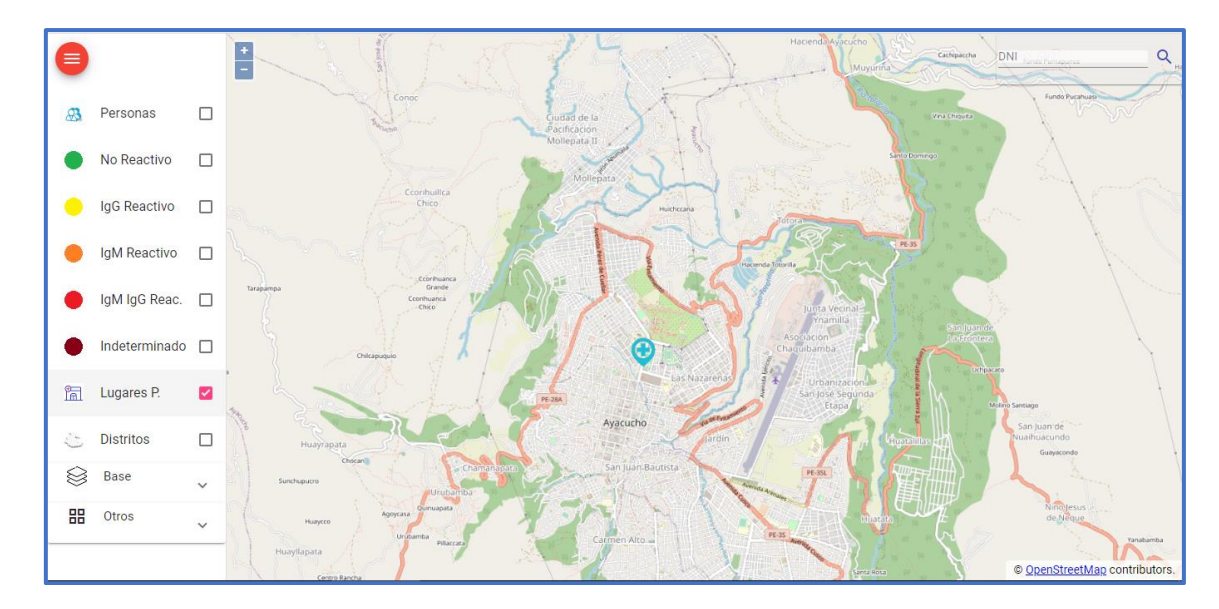

Figura 50: Capa lugares de prueba web. Fuente: Elaboración propia.

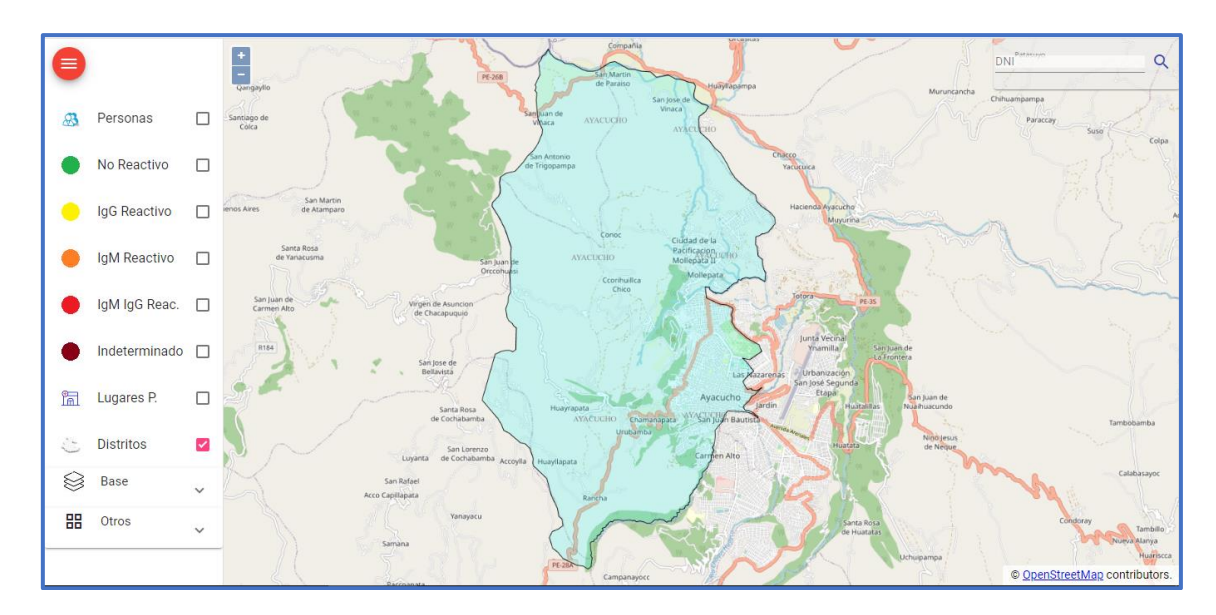

Figura 51: Capa distritos web. Fuente: Elaboración propia.

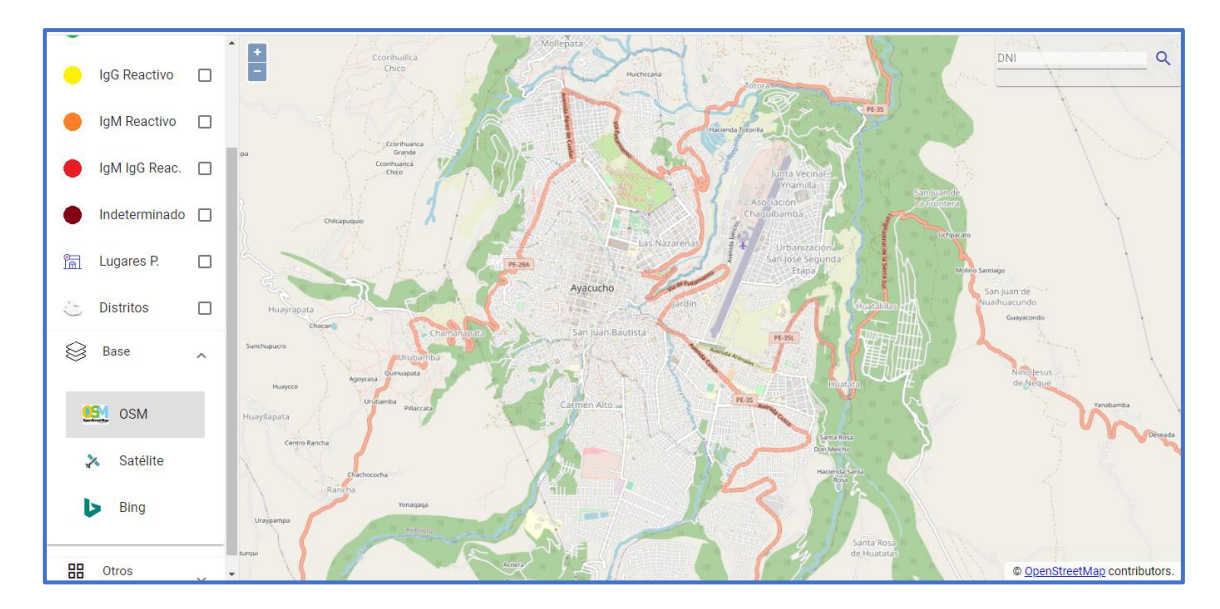

Figura 52: Capa base web de Openstreetmap. Fuente: Elaboración propia.

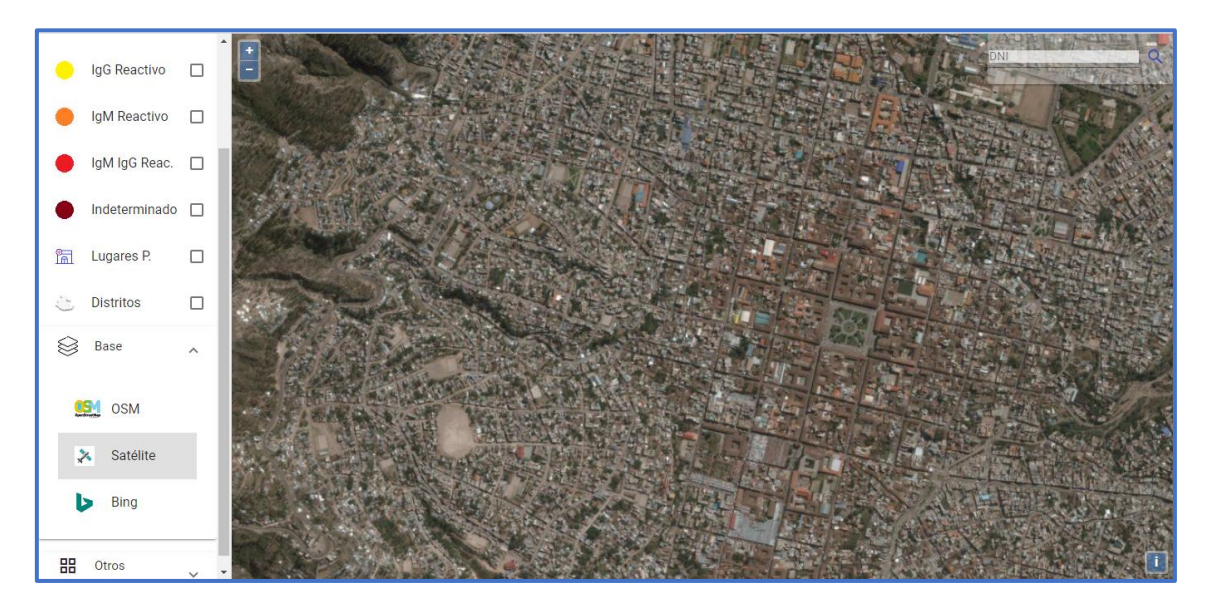

Figura 53: Capa web de Bingsatelite. Fuente: Elaboración propia.

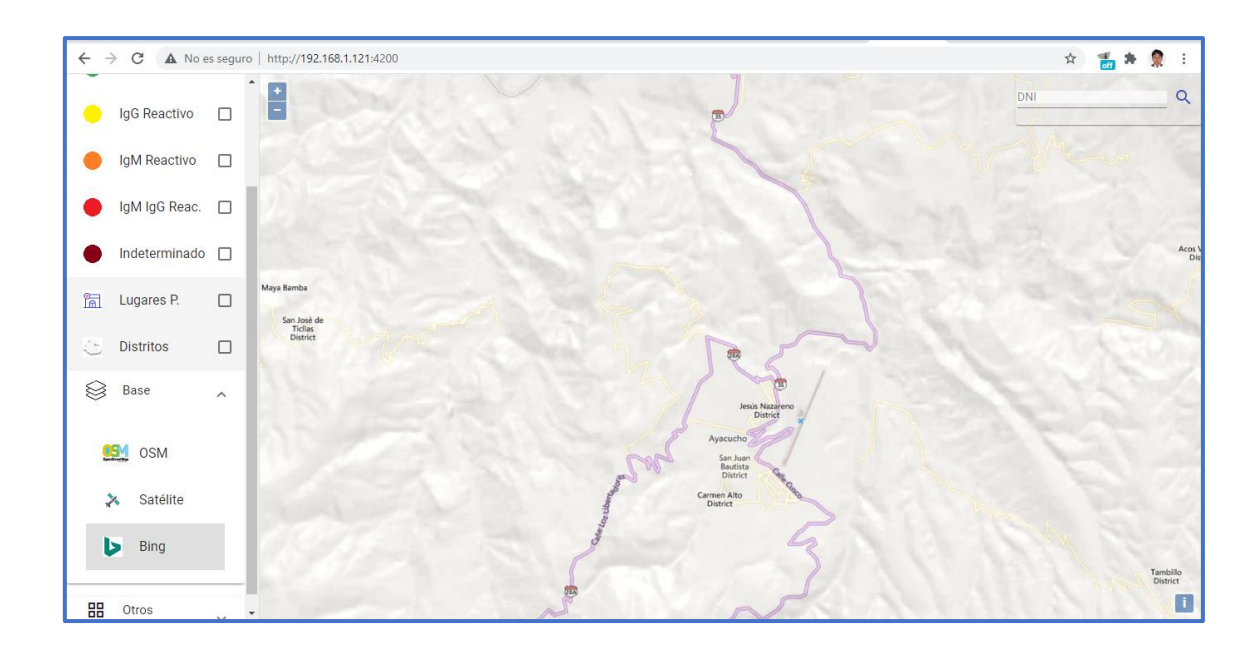

Figura 54: web Capa. Fuente: Elaboración propia.

## **4. 3 Subsistema de análisis**

Se obtuvo los siguientes resultados:

- Número de casos positivos y negativos.
- Resultados de las pruebas.
- Cantidad de casos positivos según género.
- Riesgos en casos COVID-19 positivos.
- Número de casos COVID-19 positivos según la severidad.
- Cantidad de personas agrupadas en determinados síntomas.
- Análisis temporal de casos COVID-19 positivos en el distrito de Ayacucho utilizando el software Qgis, Tomando 6 intervalos de tiempo.
- Mapa de calor (kernel density estimation).
- Interpolación IDW casos positivos Covid COVID-19 en el distrito de Ayacucho en Qgis.
- Resultado de la Interpolación IDW.

## **Número de casos positivos y negativos**

Se extrajo una muestra aleatoria del total de pruebas realizadas (1396 pruebas) de las cuales 370 son casos positivos (IgG, IgM, IgM/IgG son reactivos) y 1026 son casos negativos (no reactivo); todo ello para saber qué porcentaje del total de pruebas realizadas son positivas.

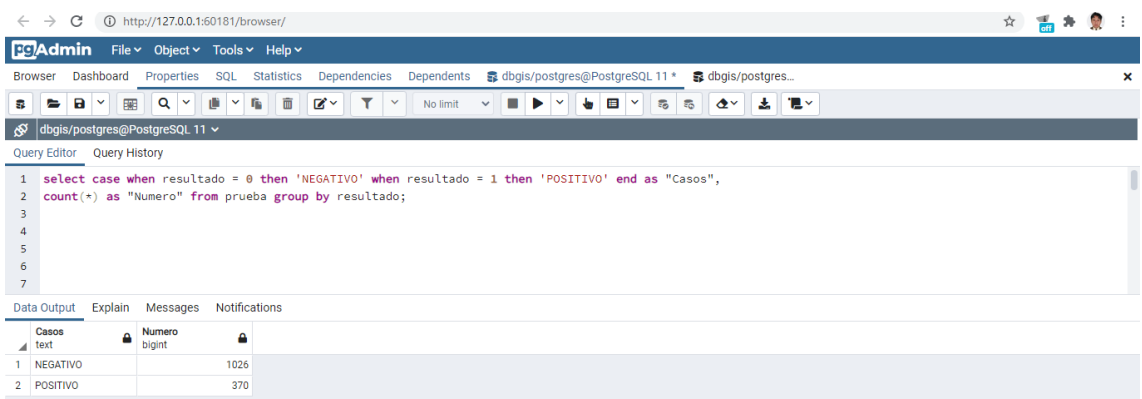

Figura 55: Consulta de número de casos positivos y negativos. Fuente: Elaboración propia.

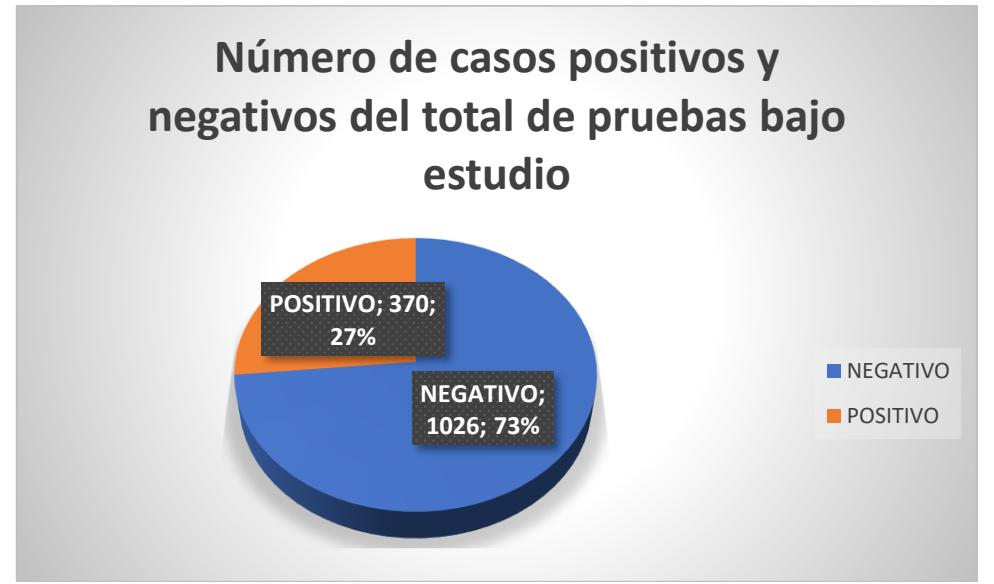

Figura 56: Grafico de número de casos positivos y negativos. Fuente: Elaboración propia.

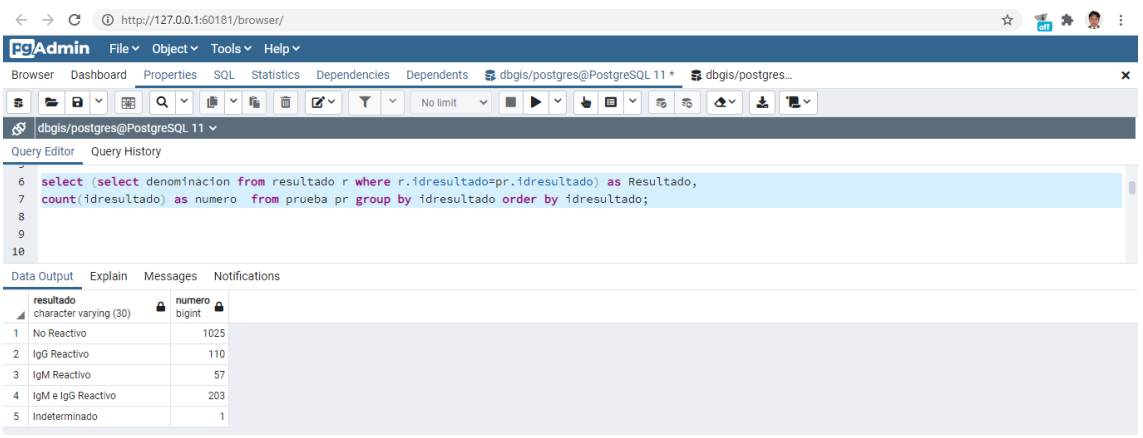

Figura 57: Consulta de número de resultados. Fuente: Elaboración propia.

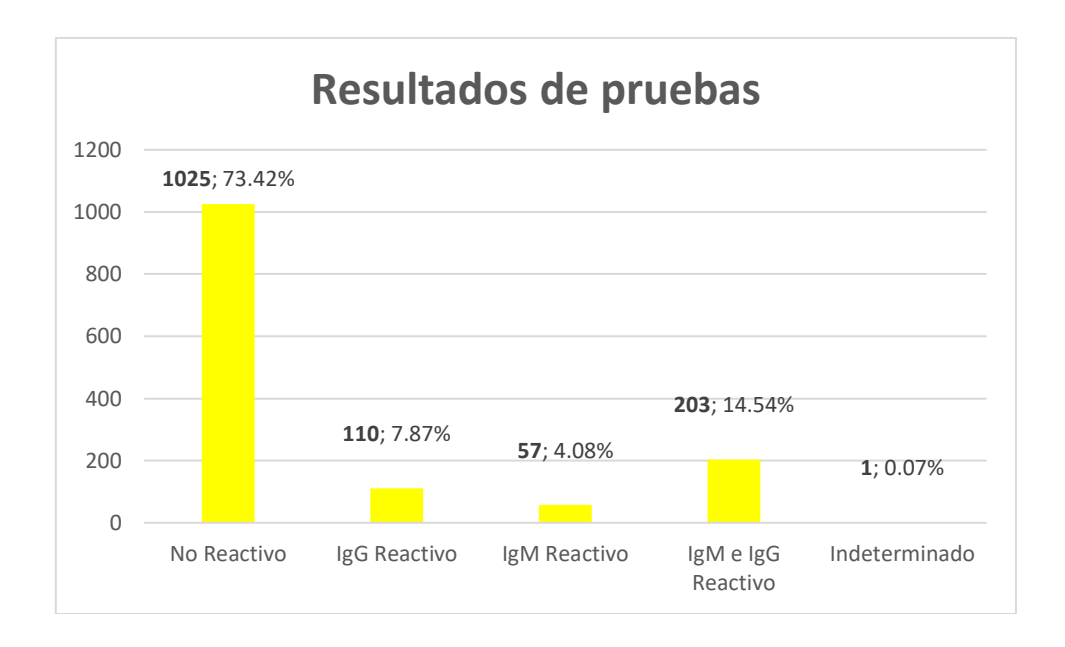

Figura 58: Grafico de los resultados de las pruebas. Fuente: Elaboración propia.

**Interpretación:** Se observa la muestra aleatoria del total de pruebas realizadas (1396 pruebas), que el 73.42% de las pruebas son negativas.

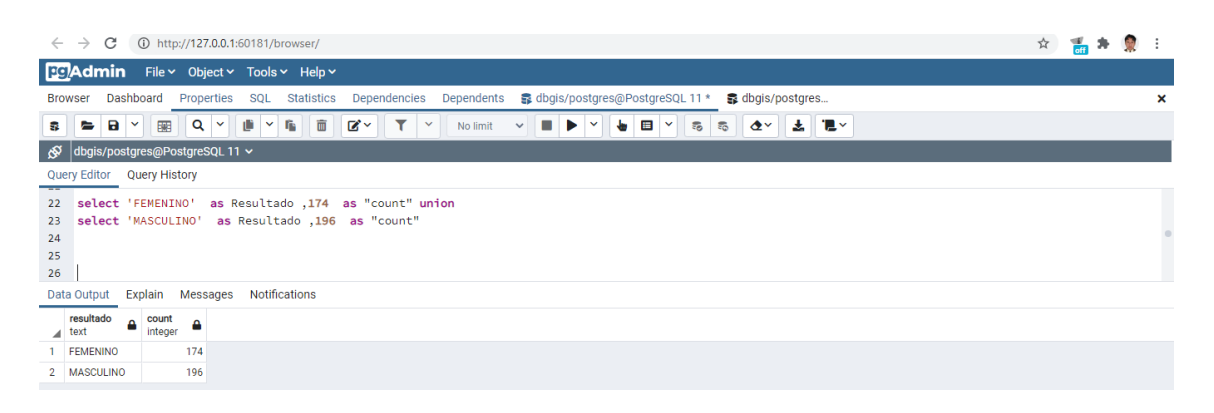

Figura 59: Consulta de género. Fuente: Elaboración propia.

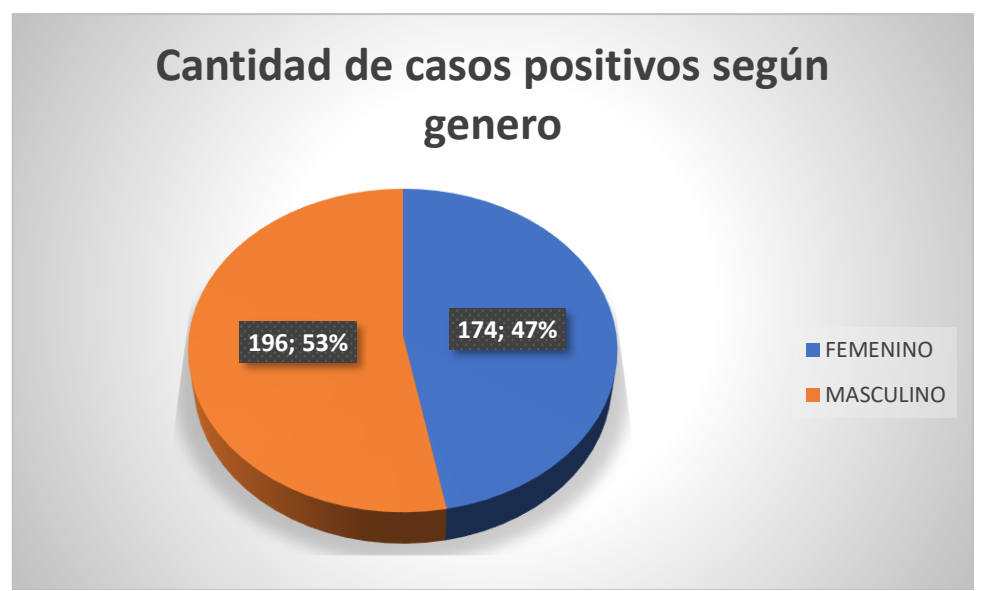

Figura 60: Grafico de género. Fuente: Elaboración propia.

**Interpretación:** Se observa el total de 370 casos positivos el 53% son varones y el 47% son mujeres.

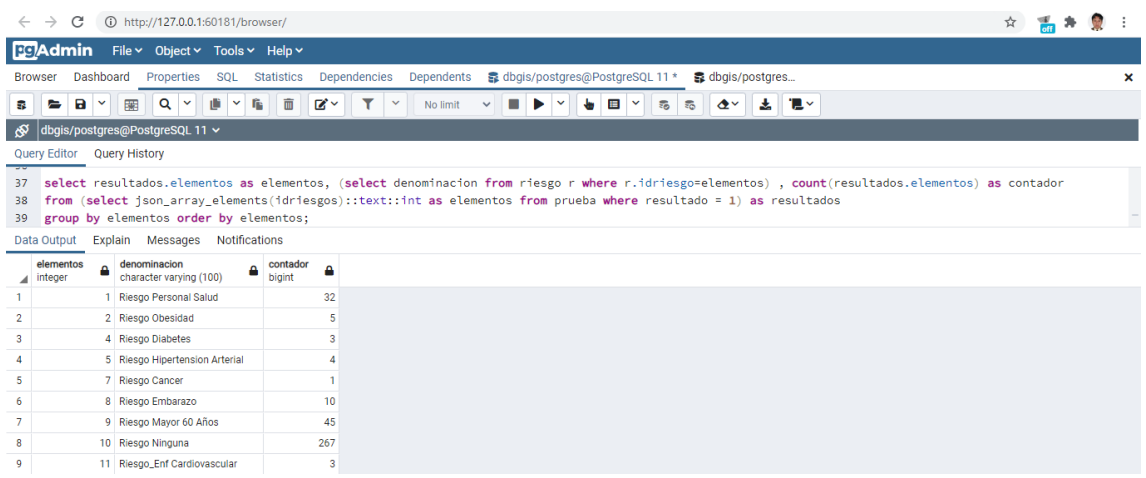

Figura 61: Consulta de riesgo. Fuente: Elaboración propia.

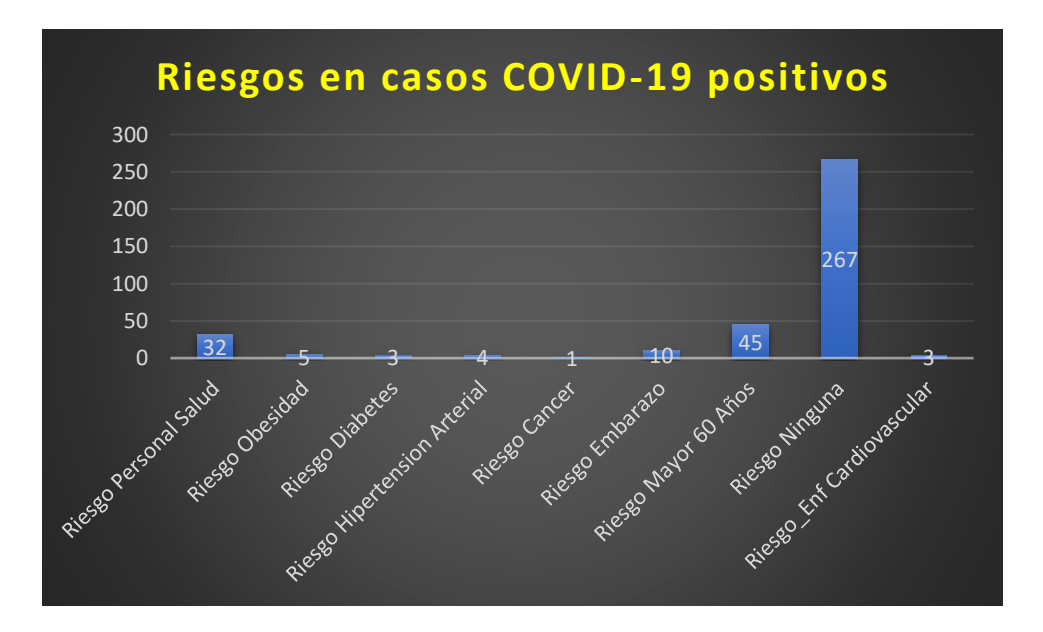

Figura 62: Grafico de riesgos. Fuente: Elaboración propia.

**Interpretación:** Se observa la cantidad de personas agrupadas en un determinado riesgo.

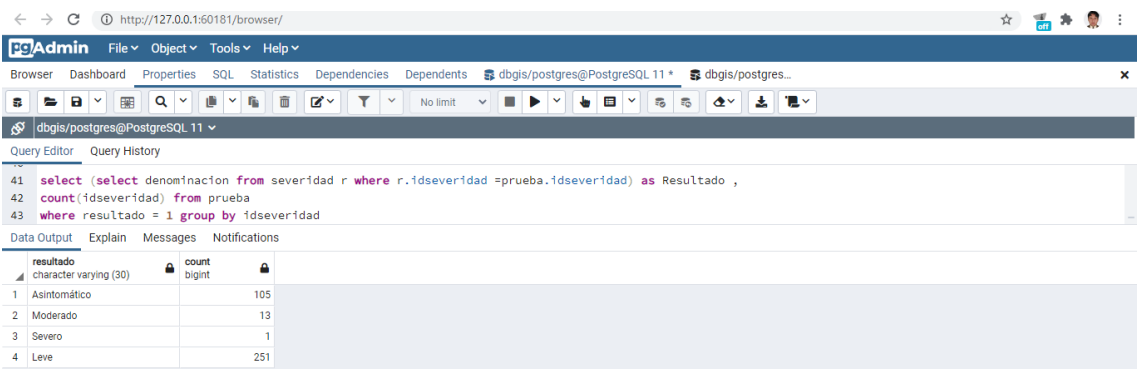

Figura 63: Consulta de severidad. Fuente: Elaboración propia.

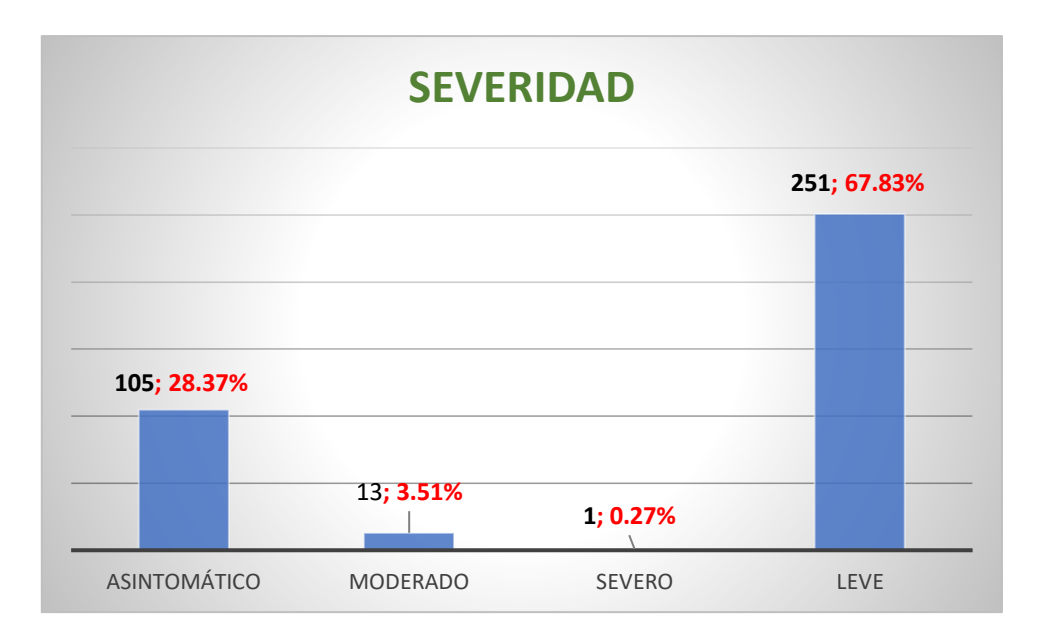

Figura 64: Grafico de severidad. Fuente: Elaboración propia.

**Interpretación:** Se observa el número de casos COVID-19 positivos según la severidad, el 67,83% es leve y el 28.37% son asintomáticos.

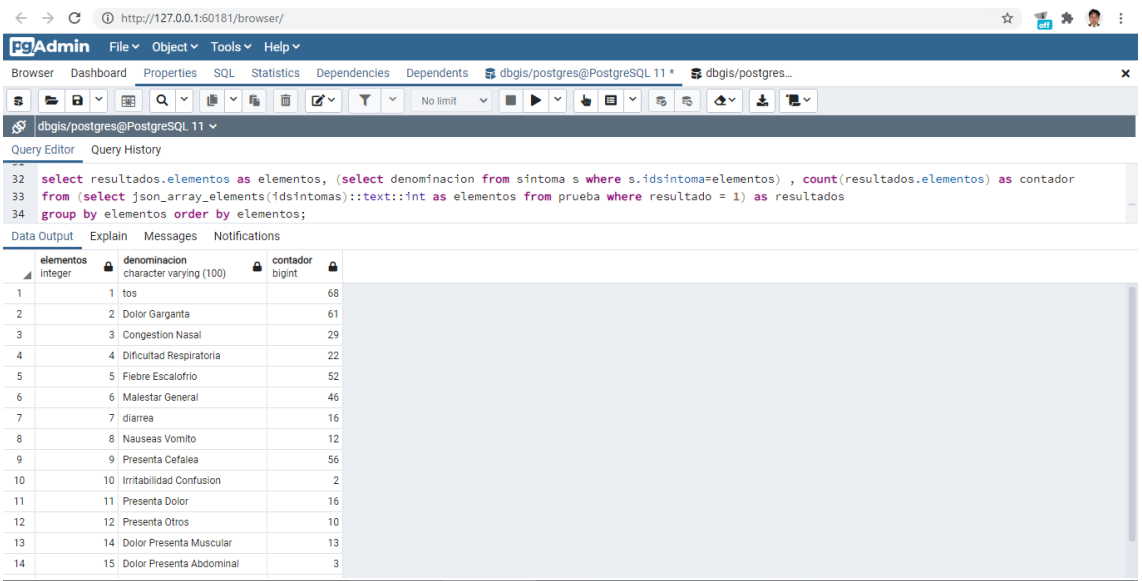

Figura 65: Consulta de síntomas Fuente: Elaboración propia.

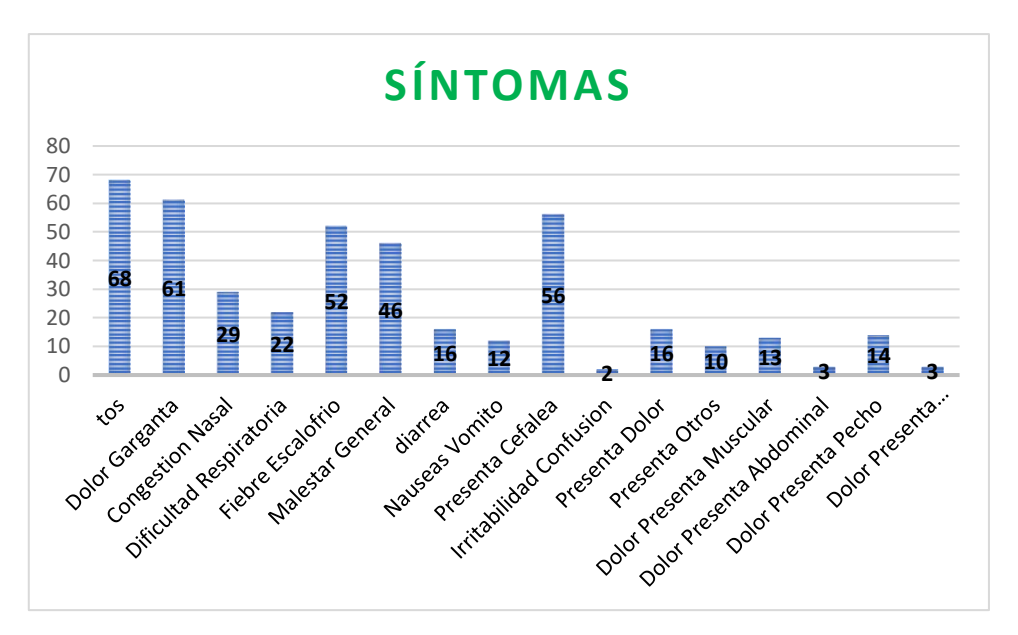

Figura 66: Grafico de síntomas. Fuente: Elaboración propia.

**Interpretación:** Se observa la cantidad de personas agrupadas en determinados síntomas.

Análisis temporal de casos COVID-19 positivos en el distrito de Ayacucho utilizando el software Qgis, Tomando 6 intervalos de tiempo.

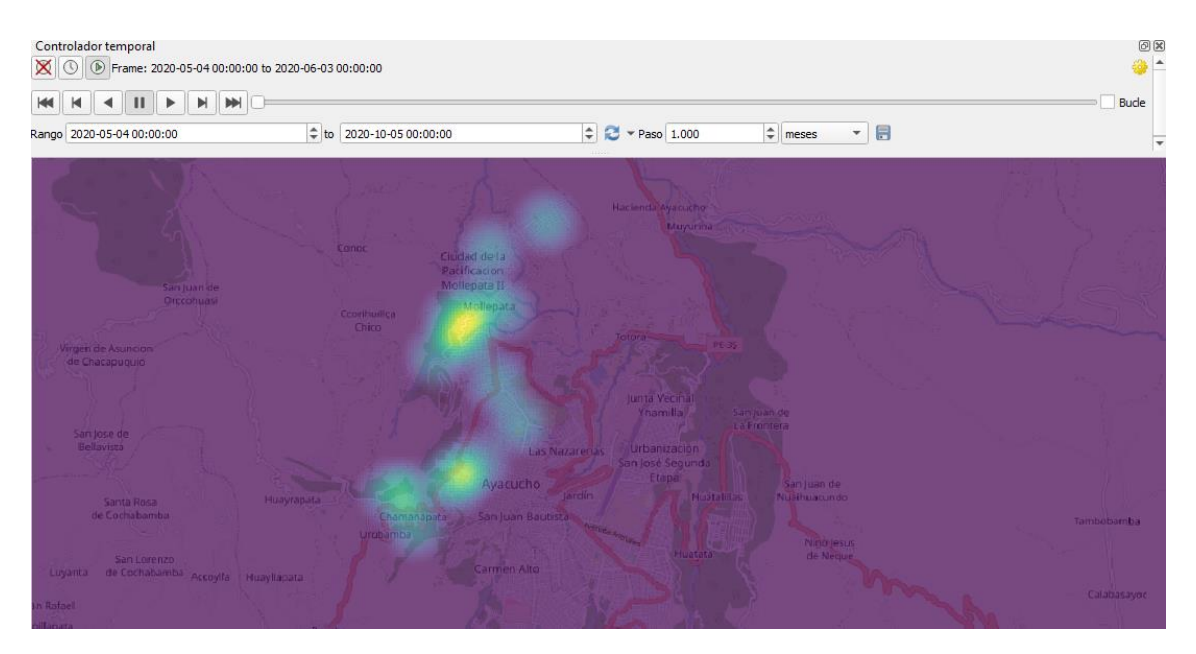

Figura 67: Primer intervalo de tiempo del análisis temporal del COVID-19 en el distrito de Ayacucho. Fuente: Elaboración propia.

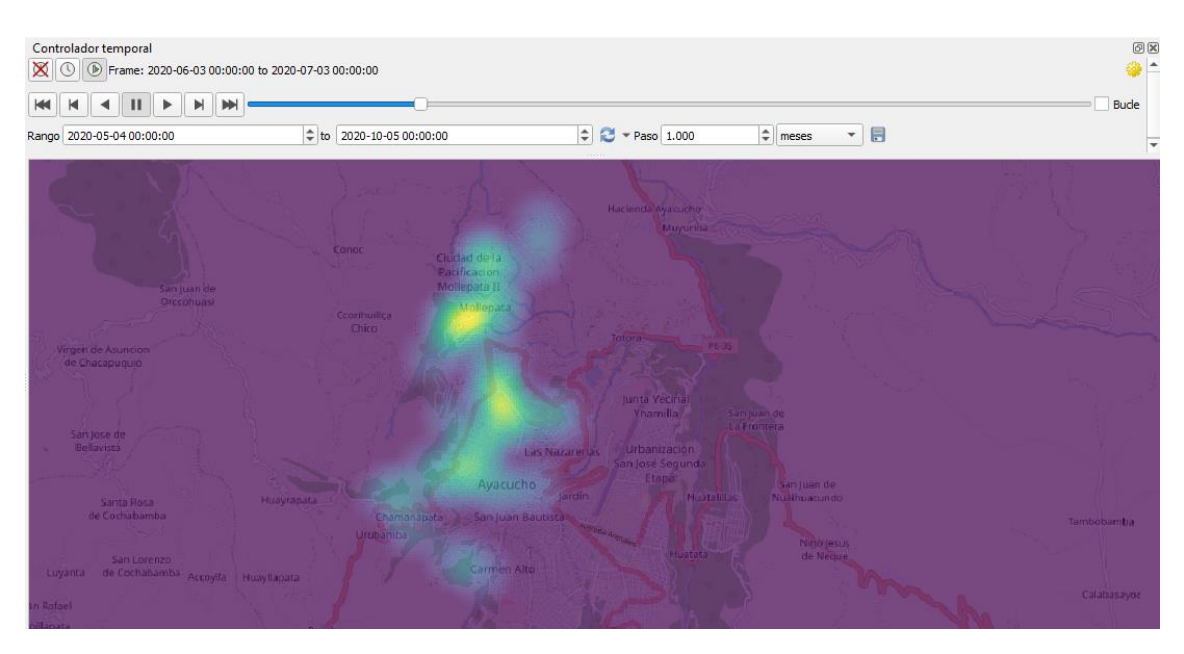

Figura 68: Segundo intervalo de tiempo del análisis temporal del COVID-19 en el distrito de Ayacucho.

Fuente: Elaboración propia.

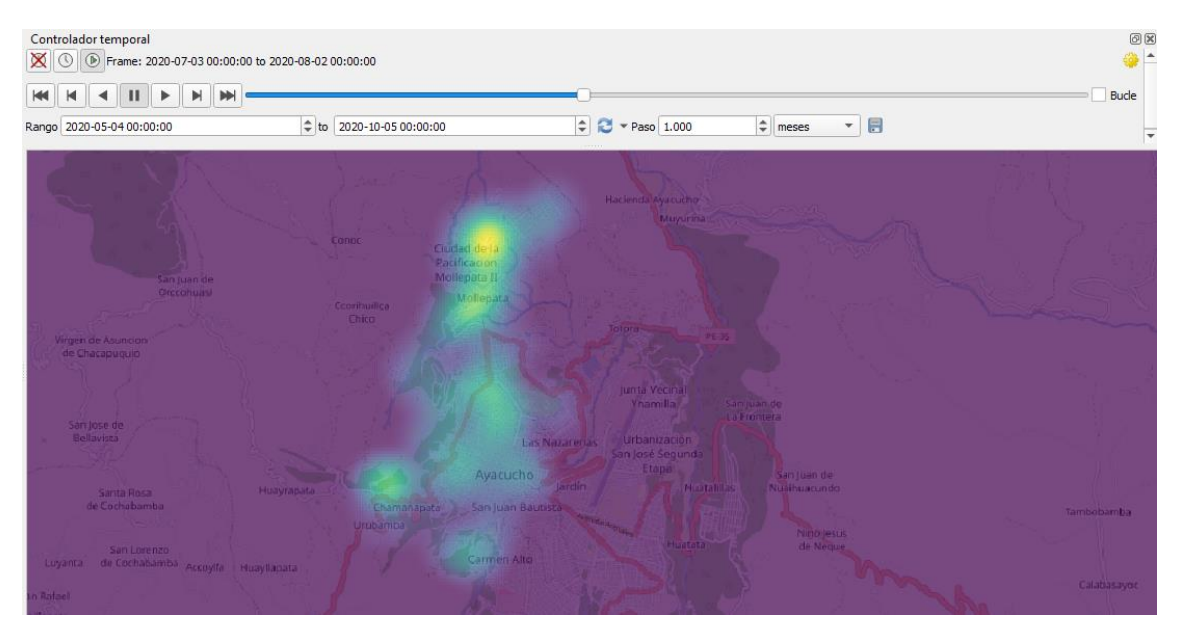

Figura 69: Tercer intervalo de tiempo del análisis temporal del COVID-19 en el distrito de Ayacucho.

Fuente: Elaboración propia.

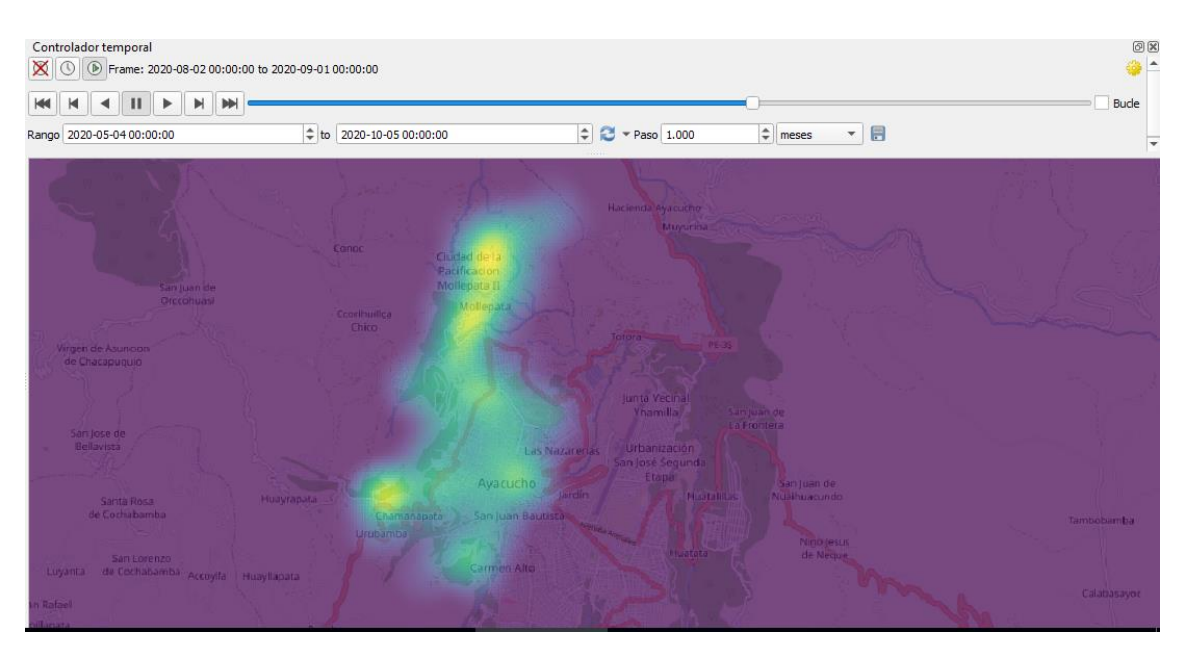

Figura 70: Cuarto intervalo de tiempo del análisis temporal del Covid COVID-19 en el distrito de Ayacucho. Fuente: Elaboración propia.

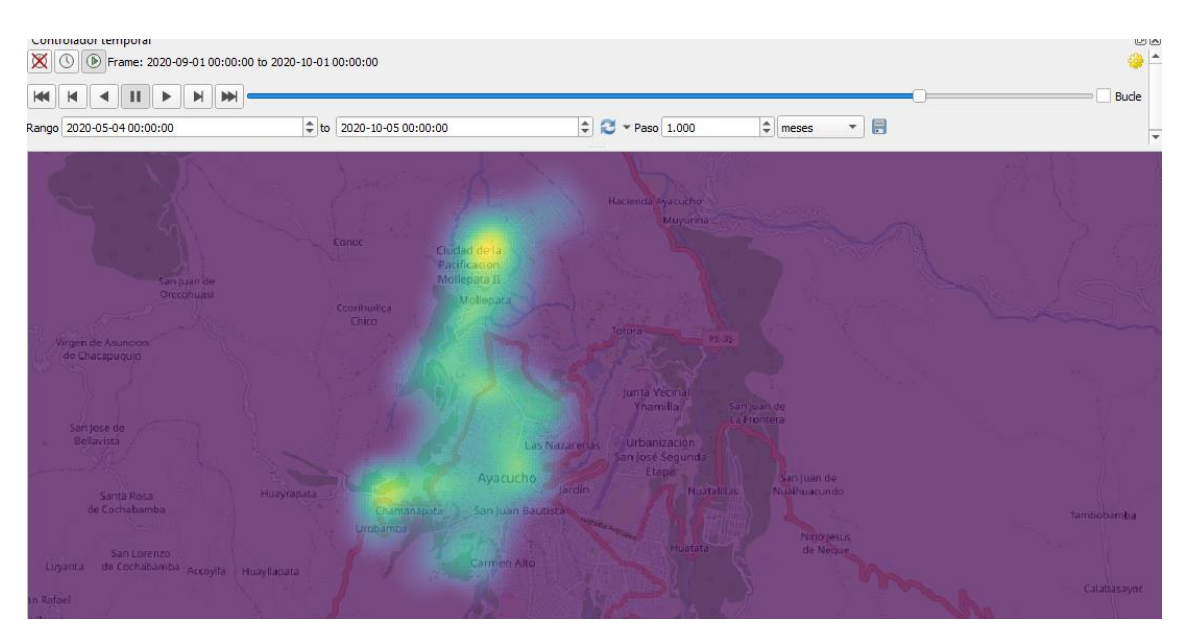

Figura 71: Quinto intervalo de tiempo del análisis temporal del COVID-19 en el distrito de Ayacucho. Fuente: Elaboración propia.

76

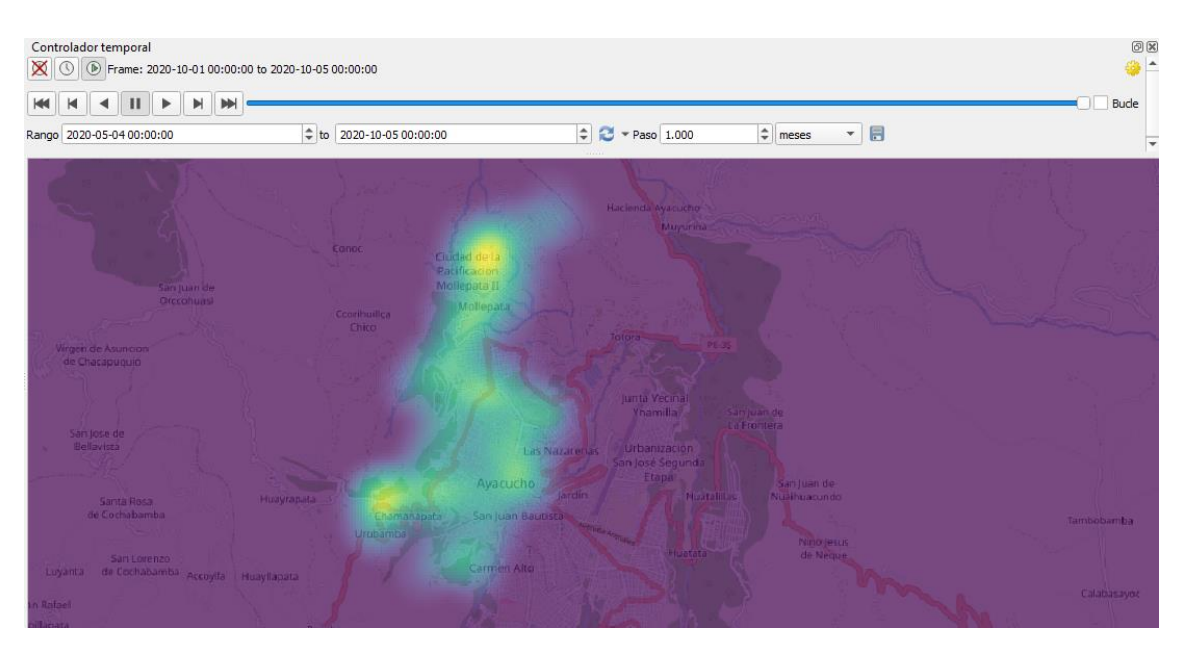

Figura 72: Sexto intervalo de tiempo del análisis temporal del COVID-19 en el distrito de Ayacucho.

Fuente: Elaboración propia.

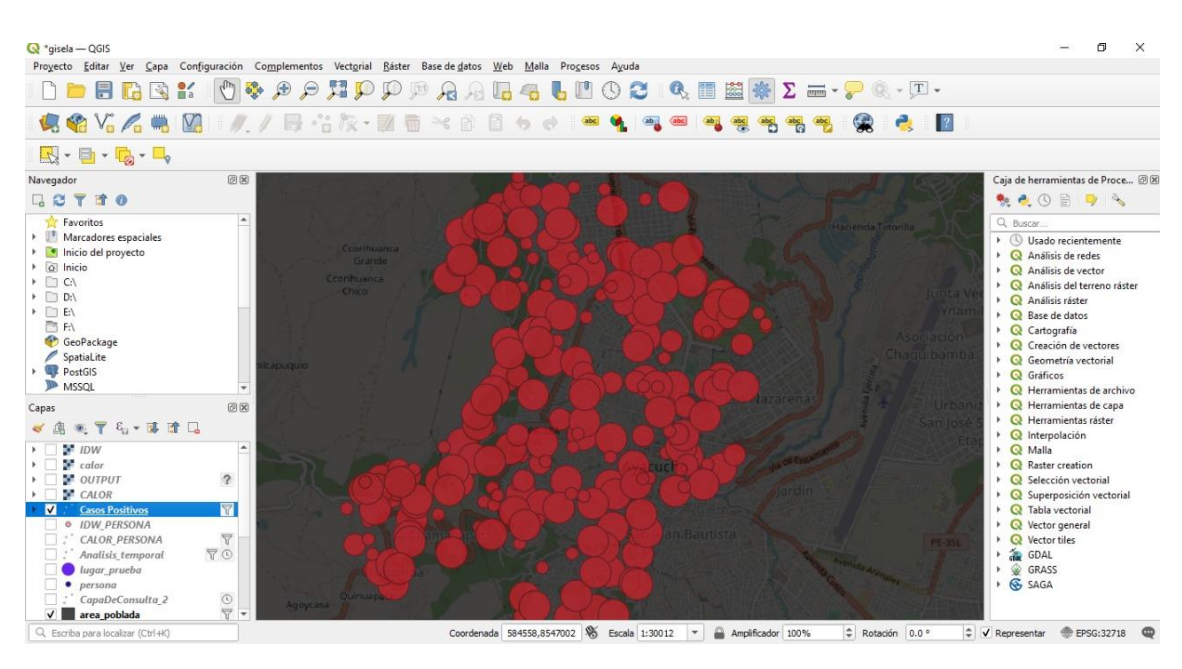

Figura 73: Capa de casos positivos de COVID-19. Fuente: Elaboración propia.

## **Mapa de calor (kernel density estimation)**

Se emplea para representar en el mapa la densidad de puntos de los casos confirmados del COVID-19.

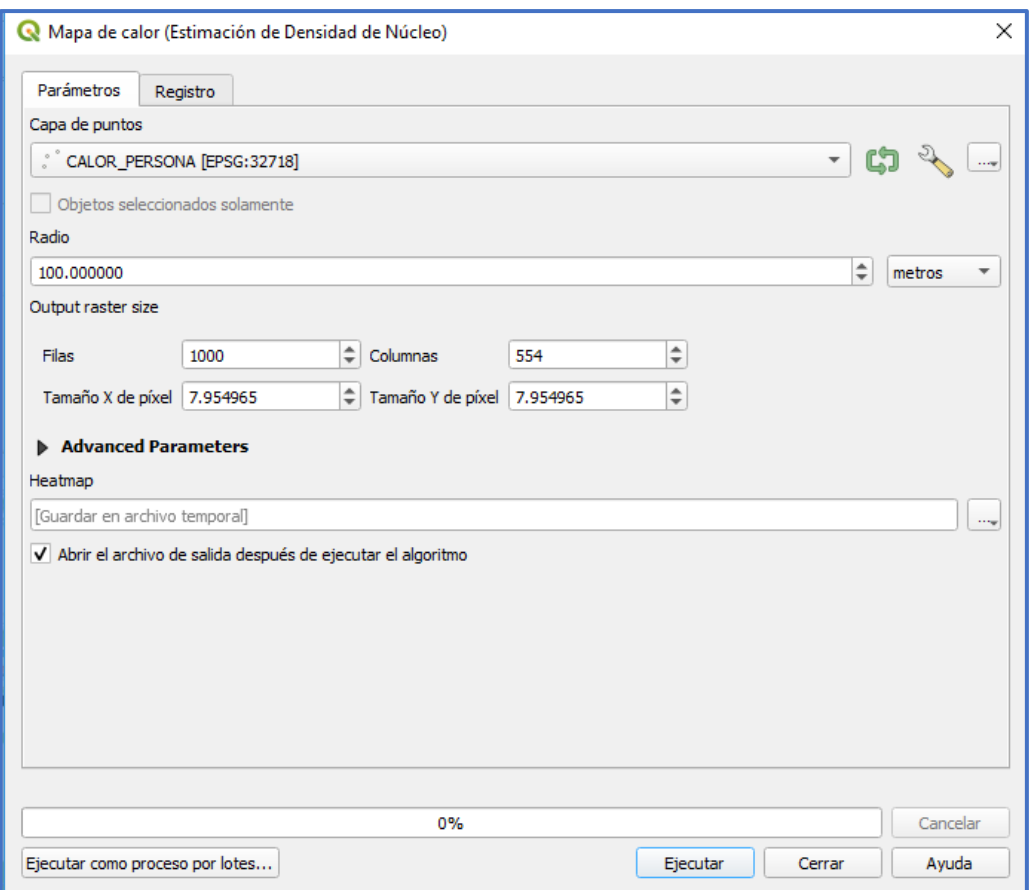

Figura 74: Configuración de Mapa de Calor casos positivos COVID-19 en el distrito de Ayacucho en Qgis. Fuente: Elaboración propia.

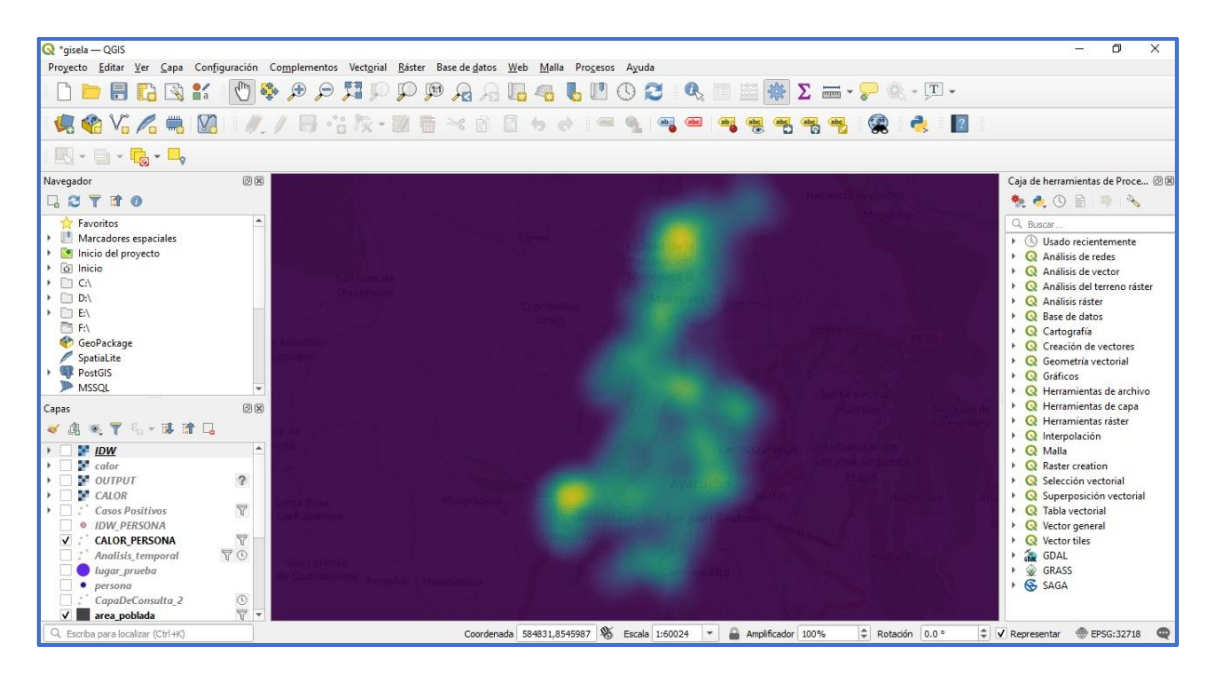

Figura 75: Mapa de Calor casos positivos COVID-19 en el distrito de Ayacucho en Qgis.

Fuente: Elaboración propia.

## **Interpolación IDW**

Se usa para interpolar un conjunto de puntos dispersos conocidos, calcula con un promedio ponderado de los valores disponibles en los puntos conocidos facilitando el análisis de la condición de los casos confirmados del COVID-19 del sector en estudio.

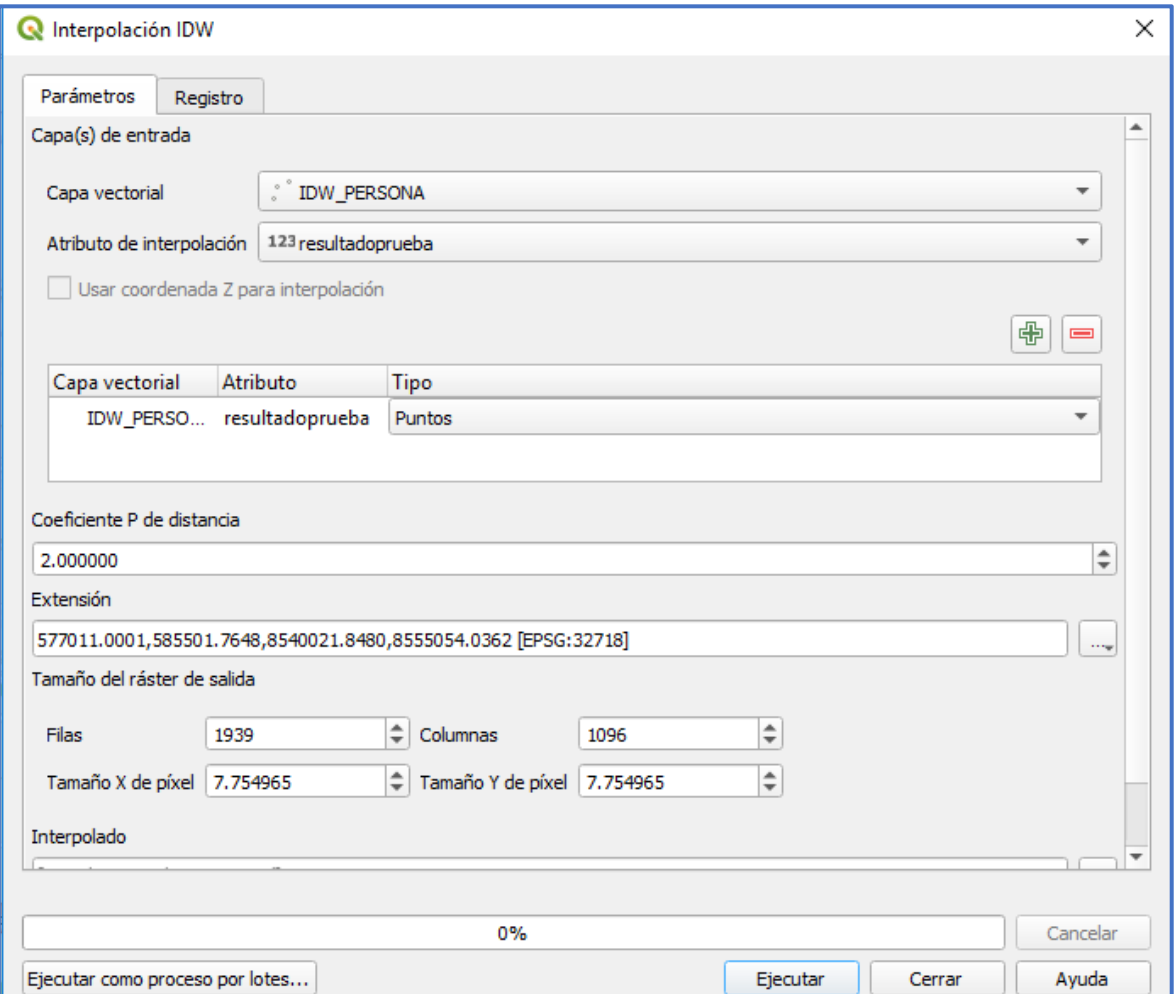

Figura 76: Configuración de Interpolación IDW de casos positivos COVID-19 en el distrito de Ayacucho en Qgis.

Fuente: Elaboración propia.

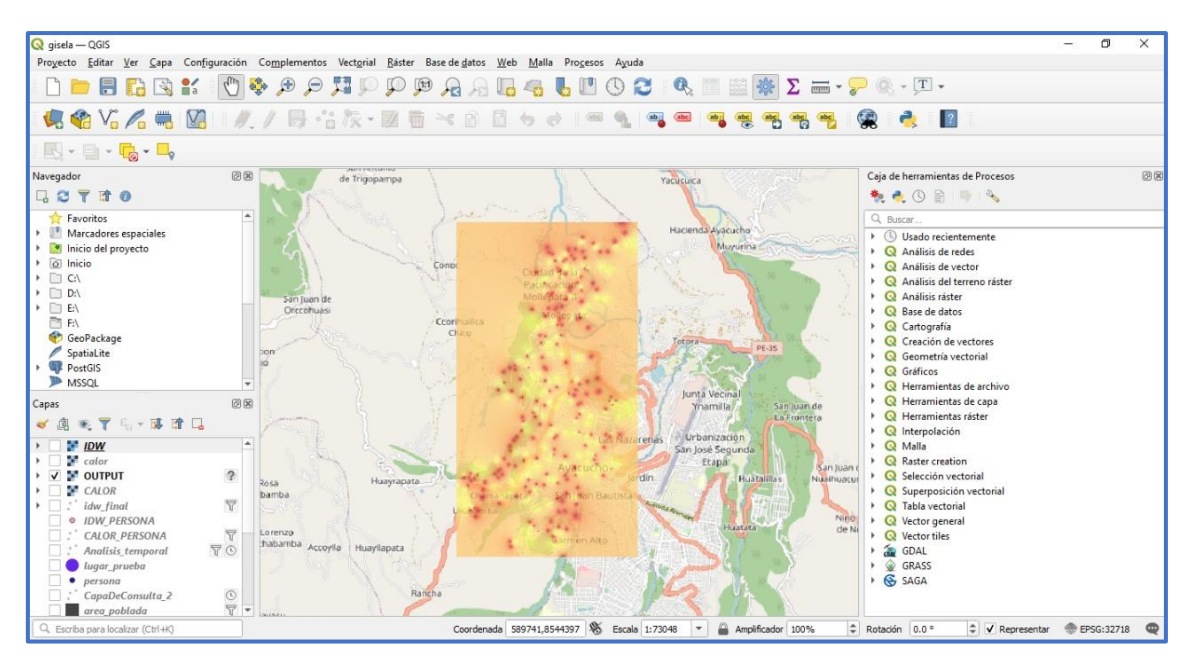

Figura 77: Interpolación IDW casos positivos COVID-19 en el distrito de Ayacucho en Qgis.

Fuente: Elaboración propia.

Siendo el Resultado de la Interpolación IDW:

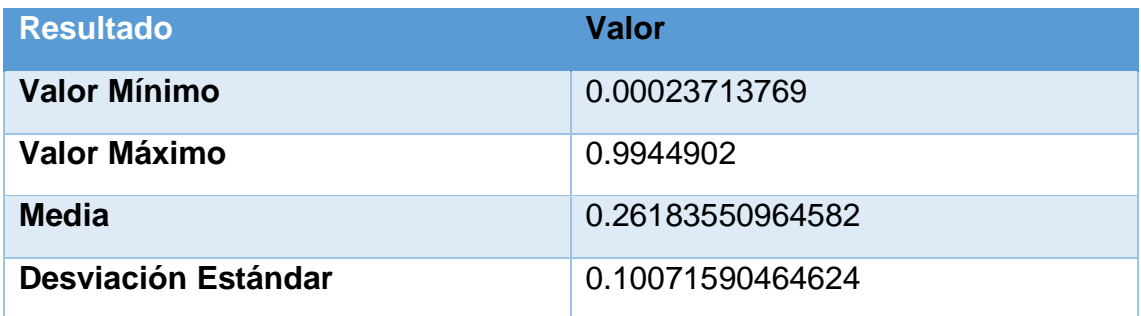

Tabla 15: resultados de la interpolación IDW. Fuente: Elaboración propia.

Sintetiza GONZALES, et al. (2020), hicieron una propuesta didáctica sobre el uso de las tecnologías de información geográficas ante la propagación del COVID-19 aplicadas en abril del año 2020 en Perú, en la cual hace un análisis de 1020 pruebas de descarte de COVID-19 de las cuales 180 son positivas siento un 17.64% del total, en la presente tesis se tomó un total de 1396 de las cuales la muestra es de 370 positivas que representan el 26.5 % del total de pruebas realizas con lo cual nos denota, hasta la fecha, un incremento porcentual de las mismas.

ASCUNTAR, Johana y JAIMES, Fabian (2016), explican que una implementación del SIG nos permite un mejor entendimiento de la mortalidad de una enfermedad y sus diferentes características del entorno y desempeño de los servicios de salud teniendo en cuenta vida de la población, variables ambientales de la zona y la cultura.

DAVARA, Fernando (2004), nos habla acerca de las que en las aplicaciones de un SIG se debe responder preguntas espaciales como: ¿Dónde se encuentra ubicado el centro de salud?, ¿ Que sitio de la población es vulnerable? entre otros; las cuales se encuentras comprendidas en las presente investigación a través del análisis de interpolación como son los Mapas de Calor y el IDW, en donde cada uno muestra de forma similar una disposición geográfica de los casos positivos (en caso de los mapas de calor ) y su índice aproximado de contagio (en caso de IDW).

## **IV. CONCLUSIONES**

Las conclusiones de la investigación fueron las siguientes:

Los sistemas de información geográfica apoyan en gran medida a la sistematización de la información de pruebas de COVID-19, gracias a la generación de formularios de registros y a su fácil comunicación con programas gestores de base de datos.

Los datos de pruebas de COVID-19 se encuentra representadas en el aplicativo SIG facilitando su búsqueda y manipulación.

El análisis de los datos de las pruebas de COVID-19 sirven como insumo para la toma decisiones a partir de la gestión de datos de casos confirmados del COVID-19.

Los sistemas de información geográfica apoyan el monitoreo de datos de los casos COVID-19 porque nos permiten, además de los antes menciónalos, encontrar la relación espacio – probabilidad de contagio en un determinado lugar o área geográfica pudiendo así tomar las medidas contingenciales que se crean convenientes.

## **VII. RECOMENDACIONES**

Recomendaciones para futuras investigaciones se menciona las siguientes:

Estatización de las diferentes fichas de registro de datos de personas que se realizan las pruebas de descarte de COVID-19, en los diferentes lugares donde se realizan las pruebas.

La elaboración de un sistema de información geográfico con una base de datos centralizada con la información de las pruebas de COVID-19, realizas en todos los lugares de pruebas.

El uso de herramientas Open Source para el desarrollo de los aplicativos SIG por un tema de costos y de eficiencia demostrada de los mismos.

El uso de servicios de computación en la nube para el despliegue del aplicativo SIG para un mejor desempeño, escalabilidad y seguridad de la información.

En posteriores investigaciones se puede incluir "áreas geográficas de contagio" generadas a partir de los mapas de calor.

A partir de estudios realizados como la presente tesis, se pueden generar insumos de información geográfica para el desarrollo de Gis relacionados a la distribución de vacunas.

## **REFERENCIAS**

Fuertes, E. J. (2020). *Determinación del nivel de vulnerabilidad sísmica aplicando el sistema de información geográfica en el asentamiento humano la Flor – Carabayllo* (Tesis de pregrado, Universidad Nacional Federico Villarreal, Lima, Perú). Recuperado de <http://repositorio.unfv.edu.pe/handle/UNFV/4453>

Gonzales, et al. (2020), *Respuesta a emergencias aplicando Tecnologías de Información Geográfica ante la propagación del COVID-19 en Perú*. Disponible en la página web:<http://revistas.unfv.edu.pe/index.php/RCV/article/view/763>

Freire, L.E. y Duran, J.L. (2019). *Implementación de un sistema de información geográfico para realizar el análisis gerencial junto con Dashboard de perfiles epidemiológicos en el Cantón Huaquillas* (Tesis pregrado, Escuela Superior Politécnica del Litoral, Guayaquil, Ecuador). Recuperado de <http://www.dspace.espol.edu.ec/xmlui/handle/123456789/45968>

Valdiviezo, A. (2019). *Manejo del software Qgis para gestionar datos de redes de distribución de agua en la Urb. Miraflores* (Tesis de pregrado, Universidad de Piura, Piura, Perú). Recuperado de <https://pirhua.udep.edu.pe/handle/11042/4089>

Chambilla, D.C. (2019). *Implementación de sistemas de información geográfica para el manejo integrado de la mosca de la fruta en Senasa* (Tesis de pregrado, Universidad San Ignacio de Loyola, Lima, Perú). Recuperado de http://repositorio.usil.edu.pe/handle/USIL/9770

Torrea, L.S y Rodríguez, J.S. (2019). *Implementación de un sistema de información geográfica para el distrito de riego de mediana escala el Juncal*  (Tesis de pregrado, Universidad Católica de Colombia, Bogotá, Colombia). Recuperado de https://repository.ucatolica.edu.co/handle/10983/23941

Bautista, J.P. (2019). *Implementación de un sistema de información geográfica para la gestión de avalúos de inmuebles en la empresa Consorcio de profesionales Lozano Ríos S.C.R.L* (Tesis de pregrado, Universidad César Vallejo, Tarapoto, Perú). Recuperado de https://repositorio.ucv.edu.pe/handle/20.500.12692/39559

Sucari, E.M. (2018). *Sistema de Información geográfica para el monitoreo de aves en el bosque lluvioso de Madre de Dios en la empresa GI Consultores* (Tesis de pregrado, Universidad Cesar Vallejo, Lima, Perú). Recuperado de https://repositorio.ucv.edu.pe/handle/20.500.12692/38182

Flores, G. (2018). *Gestión de residuos sólidos a través de sistema de información geográfica en el distrito de Huancavelica* (Tesis de doctorado, Universidad Nacional de Huancavelica, Huancavelica, Perú). Recuperado de <http://repositorio.unh.edu.pe/handle/UNH/2109>

Caballero J.L. (2017). *Sistema de Información Geográfico para mejorar la gestión técnica de agua potable en la empresa municipal de agua potable y alcantarillado Emapa-Huancavelica* (Tesis de pregrado, Huancavelica, Perú). Recuperado de <http://repositorio.uncp.edu.pe/handle/UNCP/3362>

Gonzalez, G.S. (2017). *Aplicación de un sistema de información geográfica para la prevención ante la vulnerabilidad sísmica de las viviendas del distrito de el Agustino* (Tesis de pregrado, Lima, Perú). Recuperado de <https://hdl.handle.net/20.500.12692/16959>

Vega, W. (2016). *Uso del sistema de información geográfica para el diagnóstico de ordenamiento territorial de la provincia de Andahuaylas* (Tesis de pregrado, Universidad Nacional San Cristóbal de Huamanga, Ayacucho, Perú). Recuperado de <http://repositorio.unsch.edu.pe/handle/UNSCH/3177>

Meza, K.R. (2016). *Implementación de un sistema de información geográfico para la administración de territorios en la empresa Redexsa S.A.C.* (Tesis de pregrado, Lima, Perú). Recuperado de <https://hdl.handle.net/20.500.12692/5025>

Londono, L.; Restrepo, C. y Marulanda, E. (2014). *Distribución espacial del dengue basado en herramientas del sistema de información geográfica*, Valle de Aburrá, Colombia. Dialnet, 32(1), 9 pp. Disponible en <https://dialnet.unirioja.es/servlet/articulo?codigo=5079749>

Mercado, E.C. (2013). *Implementación de un sistema de información geográfica con software libre para el apoyo a la toma de decisiones en las Pymes* (Tesis de maestría, Instituto Politécnico Nacional, Distrito Federal, Mexico). Recuperado de file:///C:/Users/charles/Downloads/instituto-politecnico-nacional.pdf

Tuncar, Y. y Bendezu, R.Y. (2012), *Sistema de información geográfica para la gestión de establecimientos de salud en la provincia de Angaraes* (Tesis de pregrado, Huancavelica, Perú). Recuperado de <http://repositorio.unh.edu.pe/handle/UNH/703>

Jiménez, D. Y. (2011). *Sistema de información geográfica de deslizamientos inducidos por sismo* (Tesis de magister, Pontificia Universidad Javeriana, Bogotá, Colombia). Recuperado de https://repository.javeriana.edu.co/handle/10554/1438

Mayorga, O. H. (2011). *Uso de los sistemas de información geográfico para el análisis y diagnóstico del sistema territorial dentro de la metodología de ordenamiento territorial de Domingo Gómez Orea: caso de aplicación en la parroquia de Pifo* (Tesis de maestría, Universidad San Francisco de Quito, Quito, Ecuador). Recuperado de [https://issuu.com/unigis\\_latina/docs/mayorga](https://issuu.com/unigis_latina/docs/mayorga)

Villa, C.J. (2011). *Los sistemas de información geográfico aplicada a la gestión policial y prevención del delito* (Titulo de pregrado, Universidad Nacional Autónoma de México). Recuperado de <http://132.248.52.100:8080/xmlui/handle/132.248.52.100/1560>

Ascencio, F. (2008). *Aplicación del Sig como herramienta para la prevención de riesgos geotécnicos en la ciudad de Piura* (Tesis de pregrado, Universidad de Piura, Piura,Perú). Recuperado de <https://hdl.handle.net/11042/1347>

Olaya, V. (2014). *Sistema de Información geográfica*. Recuperado de http: //volaya.es/writing.

Yeung, A. y Hall, B. (2007). *Spatial Database Systems: Design, Implementation and Project Management* (ilustrada ed.), editorial Springer Netherlands. Recuperado de https://books.google.com.pe/books?id=4nsouAAACAAJ

LO, C.P., YEUNG, Albert K.W. (2007). *Concepts and techniques of geographic information systems*. 2ª ed. New Delhi.Prentice-Hall. pp.532.

Gretchen, P. (2009). *GIS Cartography A Guide to Effective Map Design*. (ilustrada ed.,) editorial CRC Press. Disponible en https://books.google.com.pe/books?id=EE0UiAN8gO4C

Ascuntar, J. y Jaimes, F. (2016). *Ronda clínica y epidemiológica: sistemas de información geográfica (SIG) en salud*, 29(1), 9-103.

Davara, F. (2004). *Revista de Ciencias Sociales Sociedad y Utopía*, Dialnet, 24(1), 167-182.

Burstein, T. (2002). *Sistemas de información geográfica y su aplicación en la salud pública*. Disponible en <http://www.scielo.org.pe/pdf/rins/v19n3/a01v19n3.pdf>

Thiede, R.; Sutton, T.; Duster, H. y Sutton M. (2019). *QGIS Training Manual*, Disponible en [https://docs.qgis.org/2.18/pdf/es/QGIS-2.18-](https://docs.qgis.org/2.18/pdf/es/QGIS-2.18-QGISTrainingManual-es.pdf) [QGISTrainingManual-es.pdf](https://docs.qgis.org/2.18/pdf/es/QGIS-2.18-QGISTrainingManual-es.pdf)

Montenegro, C. (2012). *Implementación de SIG en el Municipio de la Zona Norte de la provincia de Santa Cruz*", México.

PostgreSQL Global Development Group (Fecha de consulta: 02 de noviembre de 2020). Disponible en: https://www.postgresql.org/

Postgis (Fecha de consulta: 03 de noviembre de 2020). Disponible en: https://postgis.net/

Geochagi (Fecha de consulta: 1 de febrero de 2021). Disponible en http://academiachagi.com/geochagi/

Organización Mundial de la Salud (2020). Disponible en la página web [https://apps.who.int/iris/bitstream/handle/10665/331740/WHO-2019-nCoV-](https://apps.who.int/iris/bitstream/handle/10665/331740/WHO-2019-nCoV-SurveillanceGuidance-2020.6-spa.pdf)[SurveillanceGuidance-2020.6-spa.pdf](https://apps.who.int/iris/bitstream/handle/10665/331740/WHO-2019-nCoV-SurveillanceGuidance-2020.6-spa.pdf)

Diaz, F. y Toro, A. (2020). SARS-CoV-2/COVID-19: *el virus, la enfermedad y la pandemia*, Med. Lab, 24(3), 1-23.

Gobierno peruano (2020). Disponible en la página Web [https://www.gob.pe/9801](https://www.gob.pe/9801-cuales-son-las-pruebas-para-saber-si-tienes-covid-19) [cuales-son-las-pruebas-para-saber-si-tienes-covid-19](https://www.gob.pe/9801-cuales-son-las-pruebas-para-saber-si-tienes-covid-19)

Hernández, R.; Fernández, C. y Baptista, P. (2014). *Metodología de la Investigación*, Editorial McGraw-Hill, 6ta Edición.

Rodríguez, W. (2001). Guía de Investigación Científica, Editorial UCH, 1<sup>ra</sup> Edición.

Lopéz, P. y Fachelli, S. (2015). *Metodología de la Investigación Social Cuantitativa*. 1ª edición, Bellaterra: Universidad Autónoma de Barcelona, <http://ddd.uab.cat/record/129382>

Murillo, et al. (2012), *Comparación de Métodos de Interpolación para la Generación de Mapas de Ruido en entornos Urbanos*, Dialnet, 3(1), 1-7.

Araneda, E. (2002). Uso de Información Geográfico ya Análisis Espacial en Arqueología: proyectos y limitaciones. Estudios Atacameños, (22), 59-75

Dirección Regional de Salud de Ayacucho (2021). Disponible en: <https://www.saludayacucho.gob.pe/diresaweb/>

## **ANEXOS.**

# **Anexo 1: Matriz de operacionalización de variables**

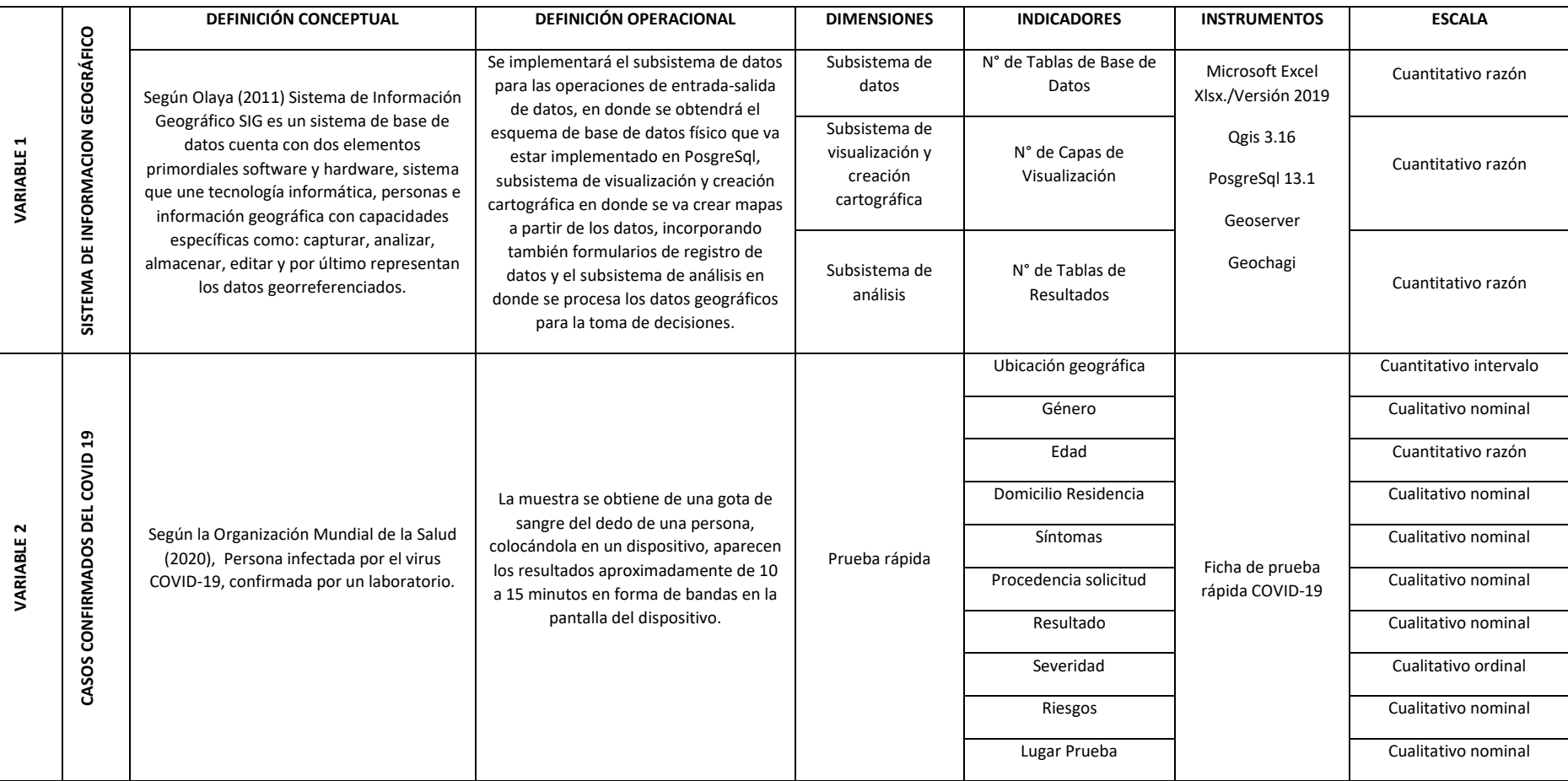

## **Anexo** *2***: Instrumento de recolección de datos**

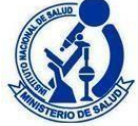

### **FICHA DE REPORTE DE RESULTADOS DE PRUEBA RÁPIDA. COVID-19***<sup>a</sup>*

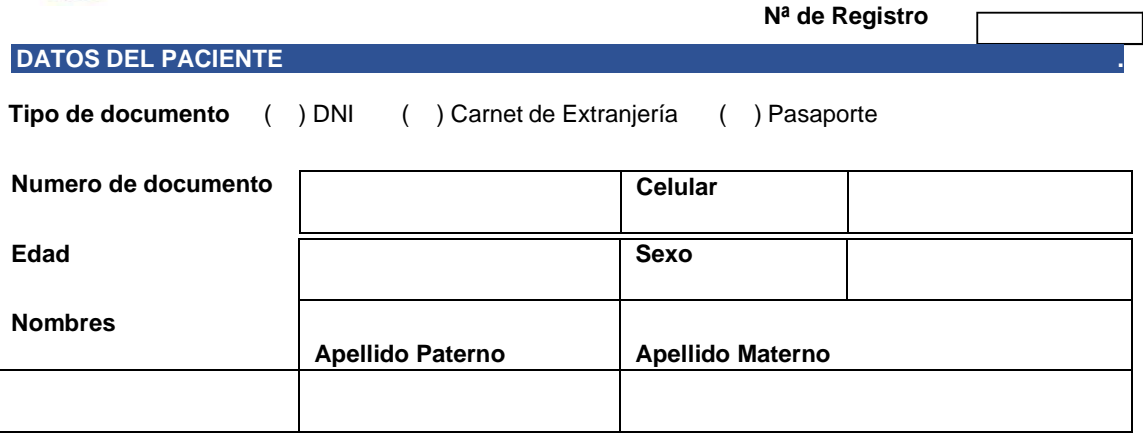

**Dirección** 

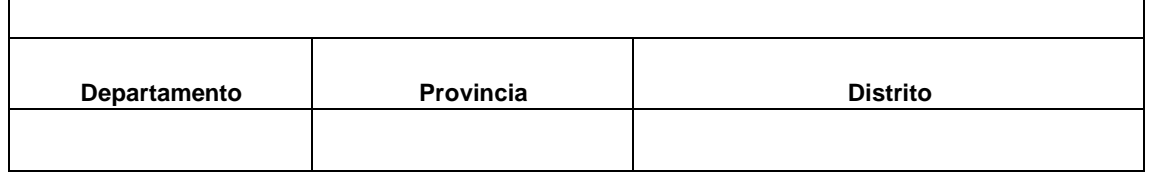

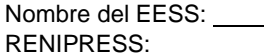

**¿Es personal de salud?** ( ) SI ( ) NO Cuál:

/ **¿Tiene síntomas?** ( ) SI ( ) NO **Fecha de inicio de síntomas**: / Marque los síntomas que presenta:

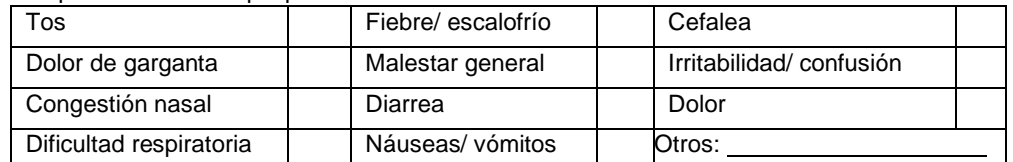

#### **DATOS DE LA PRUEBA RAPIDA .**

Fecha de ejecución de la prueba rápida: /////

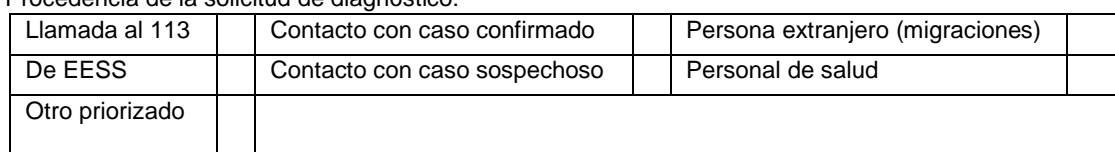

Procedencia de la solicitud de diagnóstico:

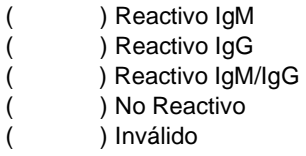

Clasificación Clínica de Severidad: ( ) Leve ( ) Moderado ( ) Severo

¿El paciente presenta alguna condición de riesgo? ( ) SI ( ) NO ¿Cuál?: \_\_\_\_\_\_\_\_\_\_\_\_\_\_\_\_\_\_\_\_\_\_\_\_\_\_\_\_

### **DATOS DEL PERSONAL QUE REALIZA LA PRUEBA RÁPIDA .**

Nombres y Apellidos:

Número de DNI:

**Este formato de registro individual impreso se debe registrar en el formulario web "FORMULARIO INTEGRADO: F100 F200 F300"**

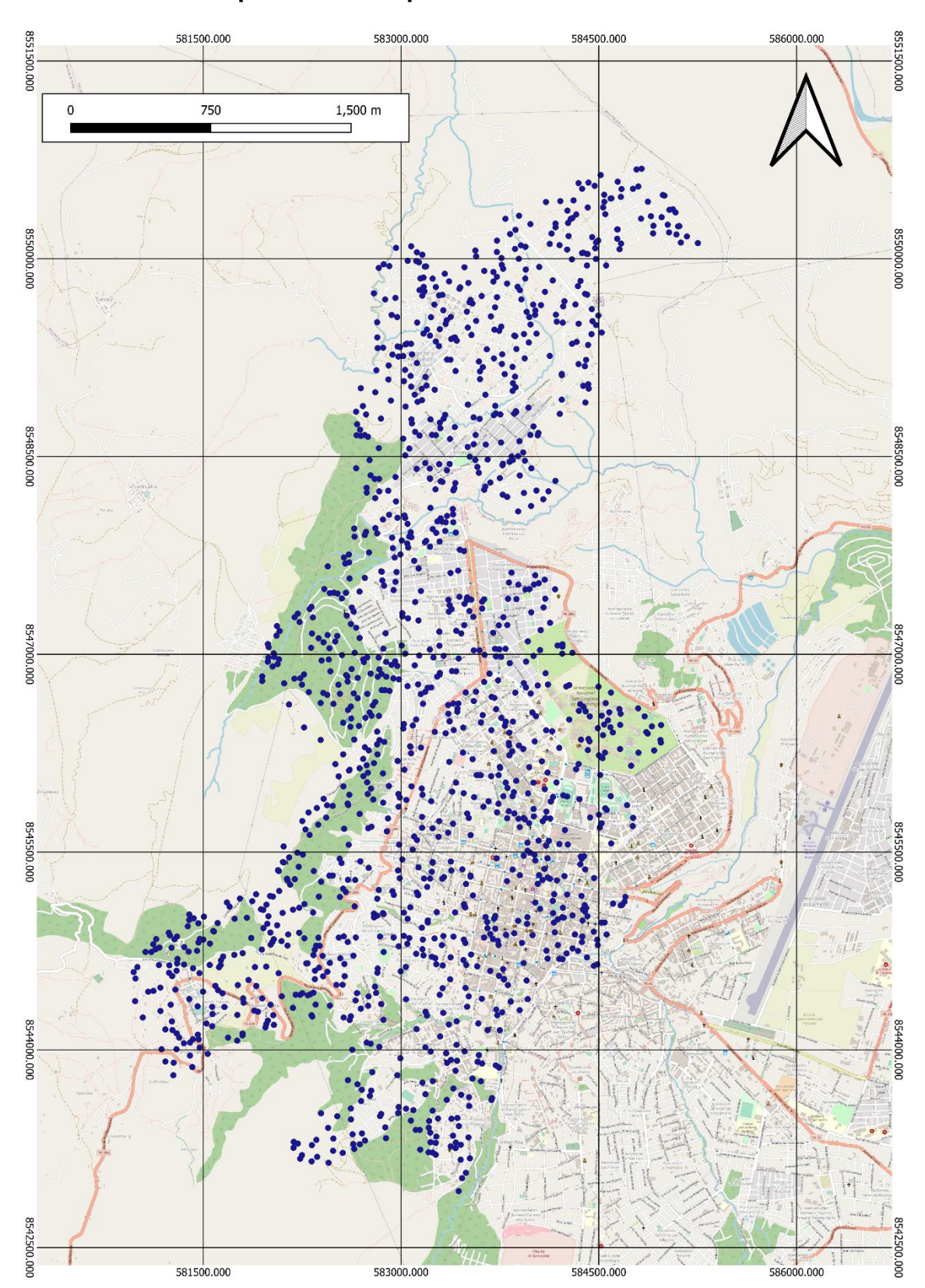

**Anexo 3: Vista Impresión de mapa de Persona**

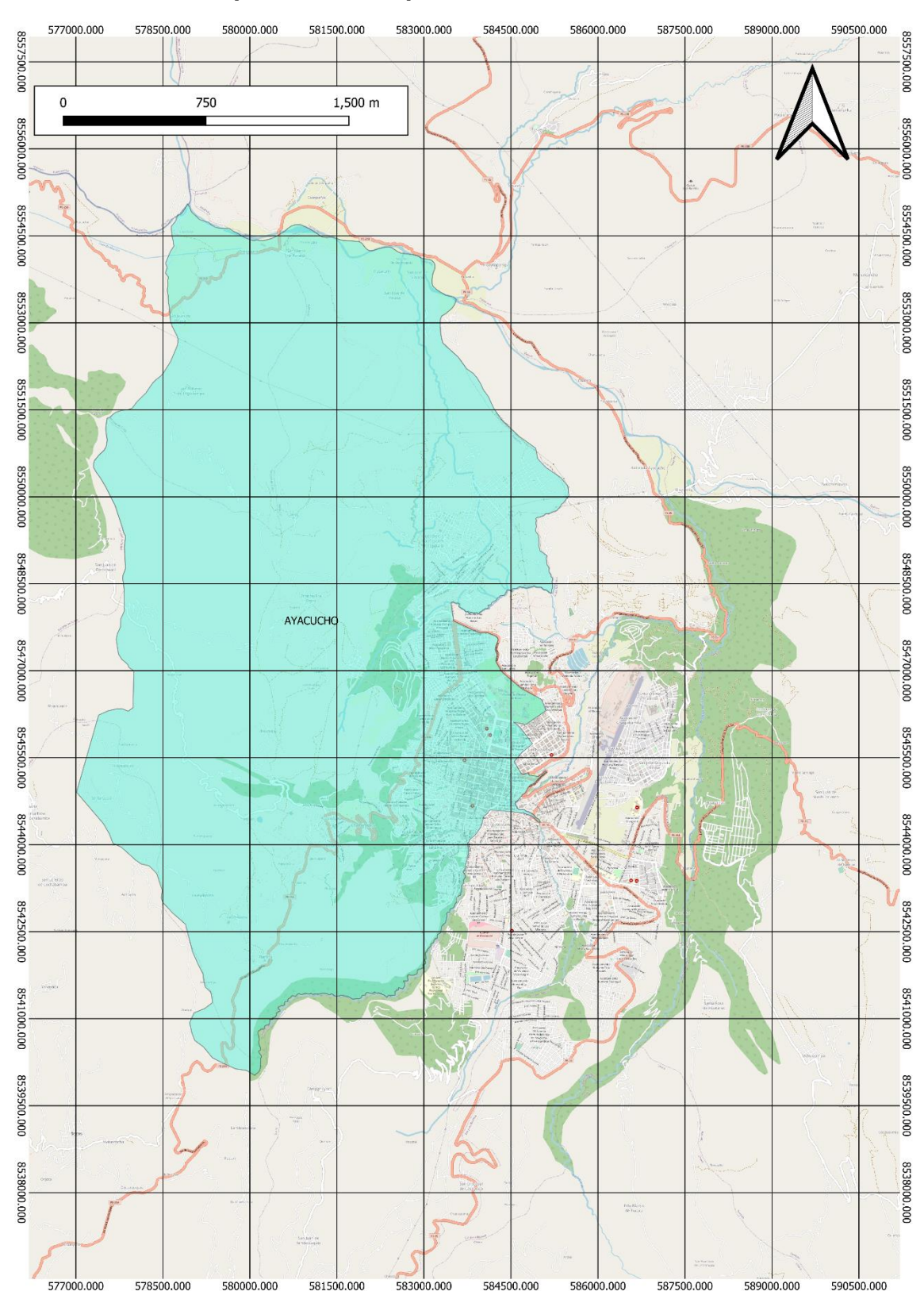

## **Anexo 4: Vista Impresión de mapa de Distrito**

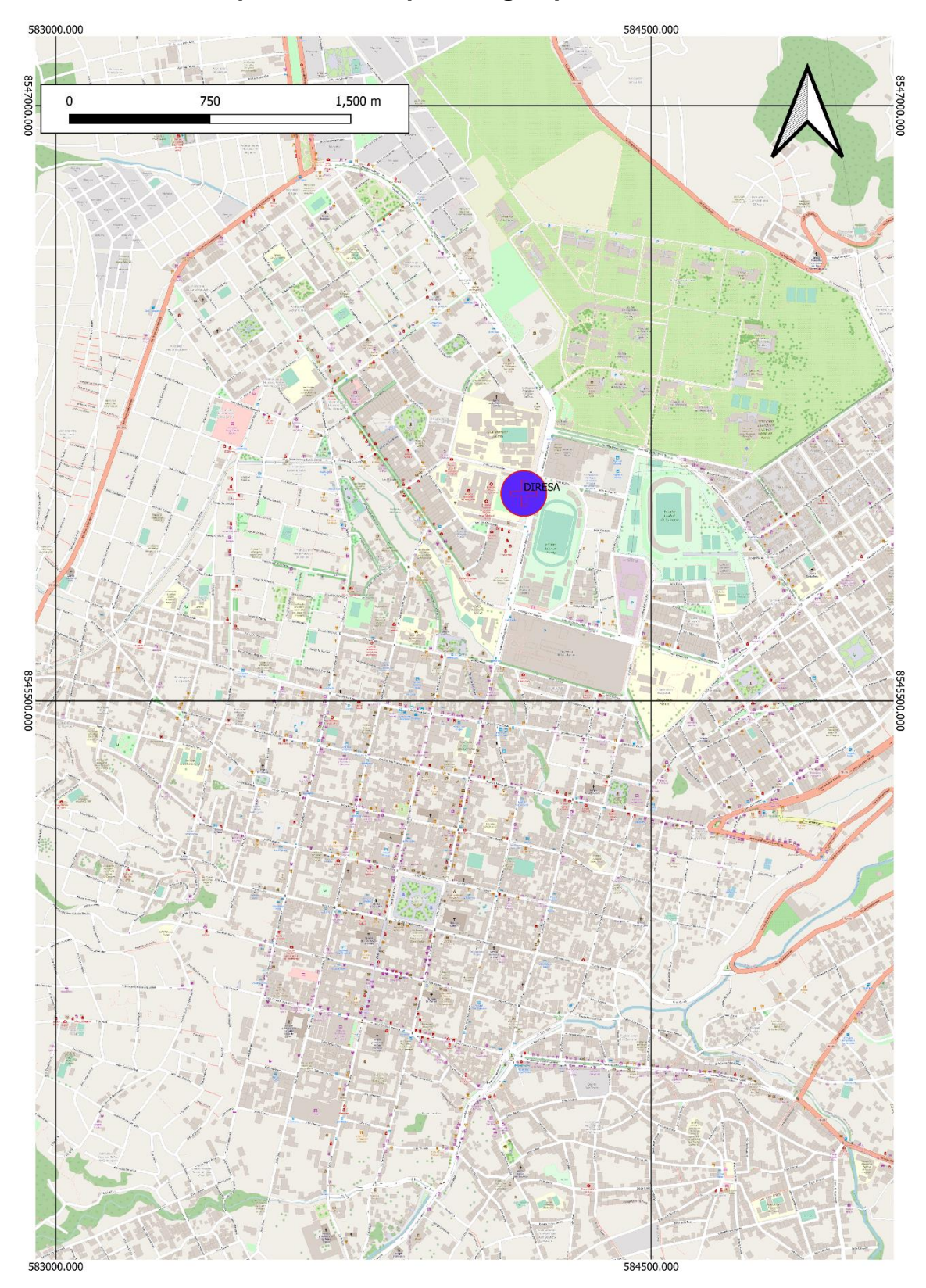

**Anexo 5: Vista Impresión de mapa de lugar\_prueba**

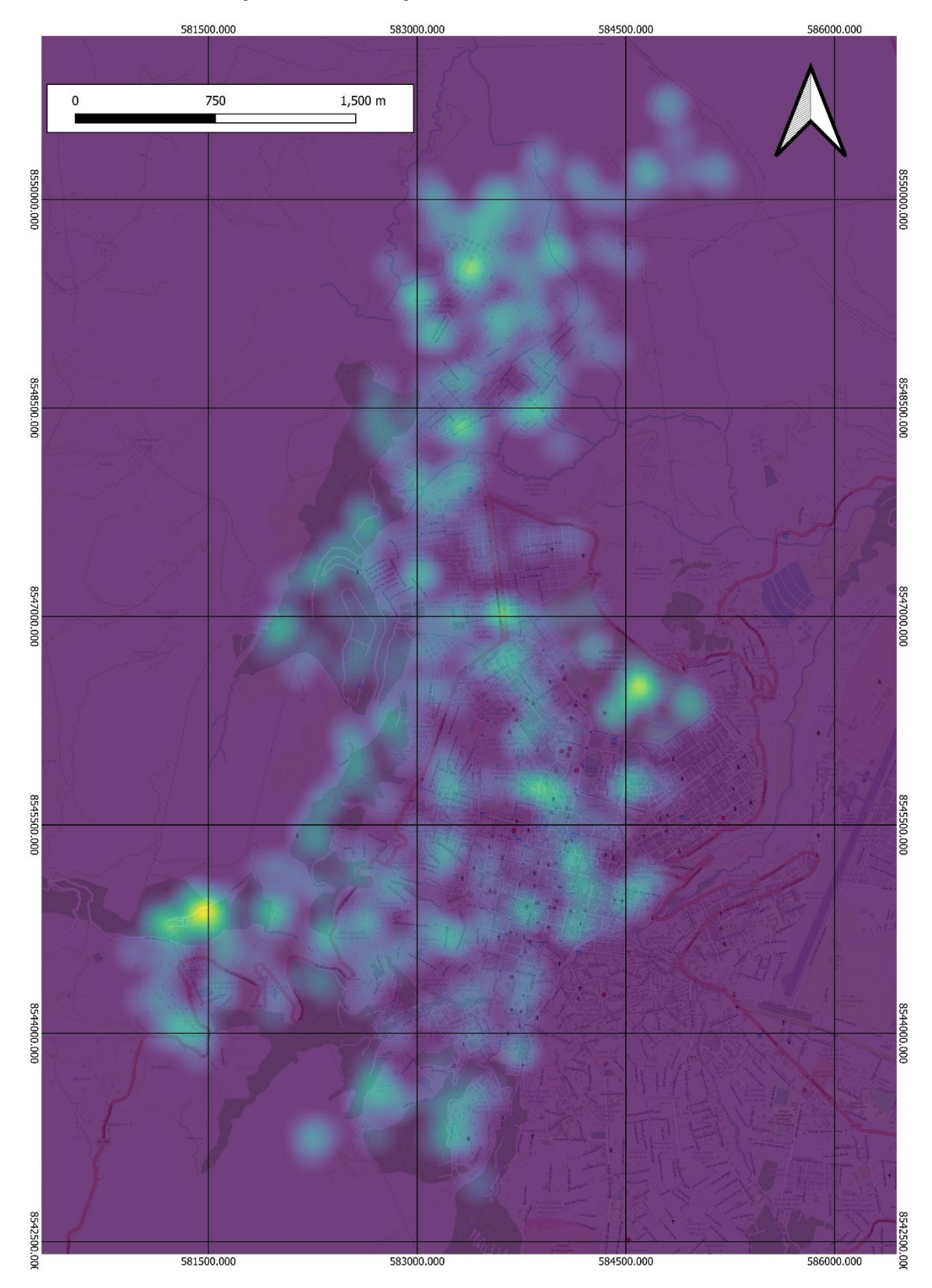

# **Anexo 6: Vista Impresión de capa de calor**

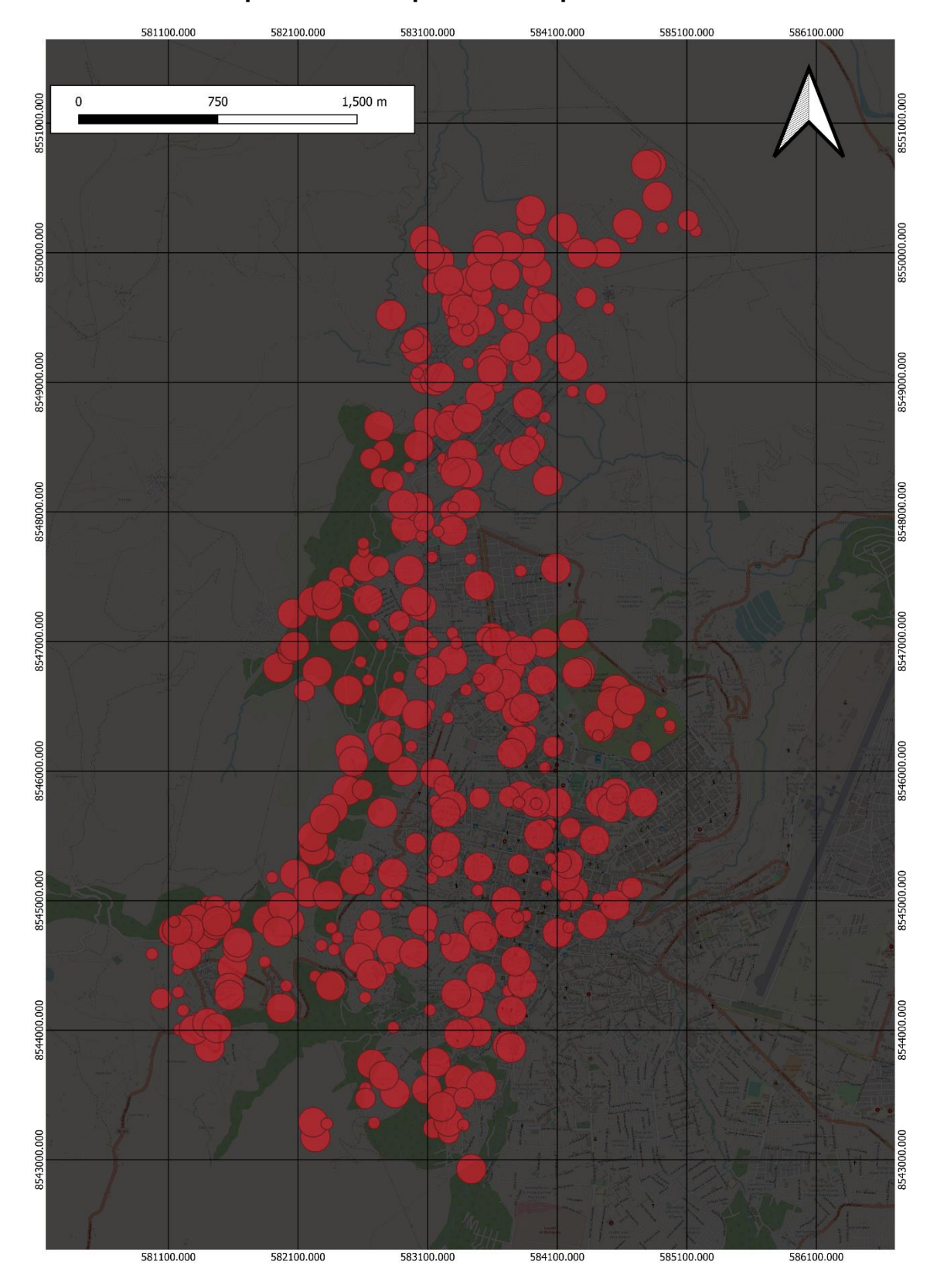

**Anexo 7: Vista Impresión de mapa de casos positivos del COVID-19**
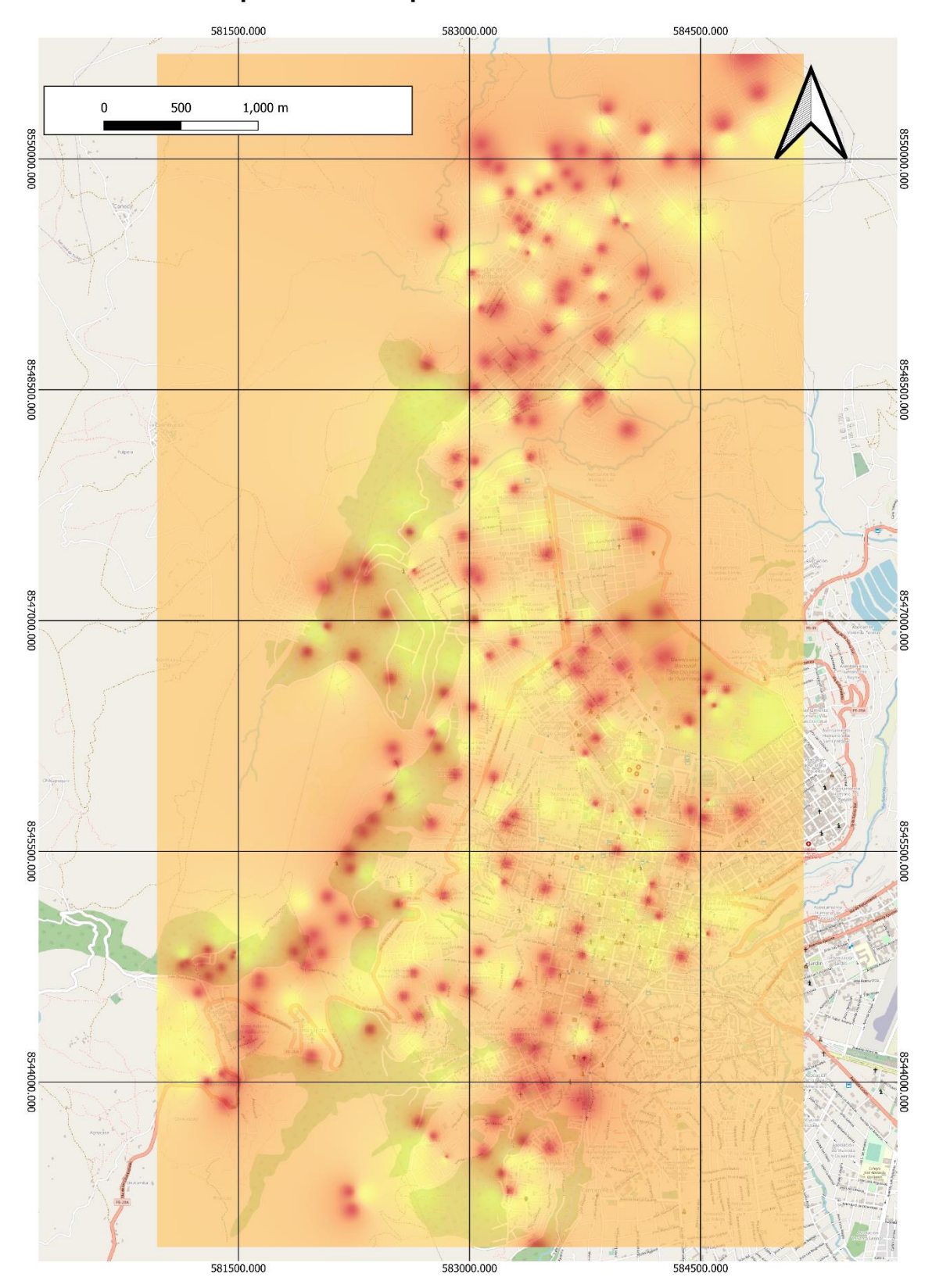

**Anexo 8: Vista Impresión de mapa de IDW**

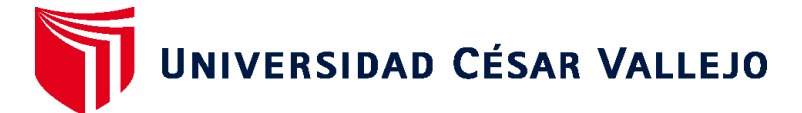

## **FACULTAD DE INGENIERÍA Y ARQUITECTURA ESCUELA PROFESIONAL DE INGENIERÍA AMBIENTAL**

## **Declaratoria de Originalidad del Autor**

Yo, SOCA YUPANQUI GUISELA CHANA estudiante de la FACULTAD DE INGENIERÍA Y ARQUITECTURA de la escuela profesional de INGENIERÍA AMBIENTAL de la UNIVERSIDAD CÉSAR VALLEJO SAC - LIMA ESTE, declaro bajo juramento que todos los datos e información que acompañan la Tesis titulada: "Aplicación de un Sistema de Información Geográfico para el Monitoreo de Casos Confirmados del Covid-19 en el Distrito Ayacucho, 2021", es de mi autoría, por lo tanto, declaro que la Tesis:

- 1. No ha sido plagiada ni total, ni parcialmente.
- 2. He mencionado todas las fuentes empleadas, identificando correctamente toda cita textual o de paráfrasis proveniente de otras fuentes.
- 3. No ha sido publicada, ni presentada anteriormente para la obtención de otro grado académico o título profesional.
- 4. Los datos presentados en los resultados no han sido falseados, ni duplicados, ni copiados.

En tal sentido asumo la responsabilidad que corresponda ante cualquier falsedad, ocultamiento u omisión tanto de los documentos como de la información aportada, por lo cual me someto a lo dispuesto en las normas académicas vigentes de la Universidad César Vallejo.

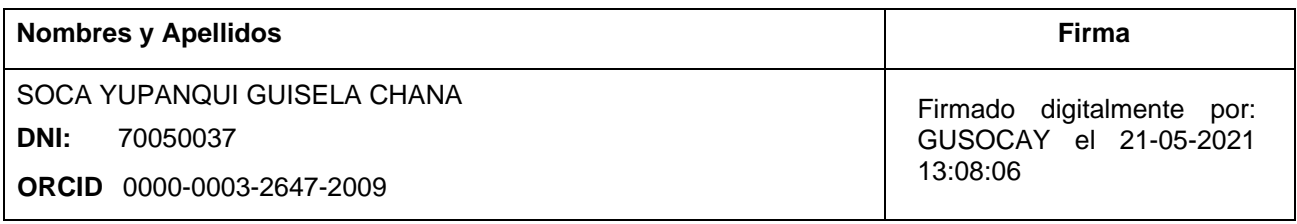

Código documento Trilce: INV - 0195186

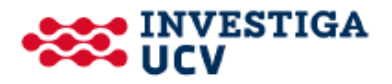